# **SYBASE®**

Configuration Guide

# **Replication Server®**

15.0

[ UNIX ]

#### DOCUMENT ID: DC35817-01-1500-03

#### LAST REVISED: November 2006

Copyright © 1992-2006 by Sybase, Inc. All rights reserved.

This publication pertains to Sybase software and to any subsequent release until otherwise indicated in new editions or technical notes. Information in this document is subject to change without notice. The software described herein is furnished under a license agreement, and it may be used or copied only in accordance with the terms of that agreement.

To order additional documents, U.S. and Canadian customers should call Customer Fulfillment at (800) 685-8225, fax (617) 229-9845.

Customers in other countries with a U.S. license agreement may contact Customer Fulfillment via the above fax number. All other international customers should contact their Sybase subsidiary or local distributor. Upgrades are provided only at regularly scheduled software release dates. No part of this publication may be reproduced, transmitted, or translated in any form or by any means, electronic, mechanical, manual, optical, or otherwise, without the prior written permission of Sybase, Inc.

Sybase, SYBASE (logo), ADA Workbench, Adaptable Windowing Environment, Adaptive Component Architecture, Adaptive Server, Adaptive Server Anywhere, Adaptive Server Enterprise, Adaptive Server Enterprise Monitor, Adaptive Server Enterprise Replication, Adaptive Server Everywhere, Advantage Database Server, Afaria, Answers Anywhere, Applied Meta, Applied Metacomputing, AppModeler, APT Workbench, APT-Build, APT-Edit, APT-Execute, APT-Translator, APT-Library, ASEP, Avaki, Avaki (Arrow Design), Avaki Data Grid, AvantGo, Backup Server, BayCam, Beyond Connected, Bit-Wise, BizTracker, Certified PowerBuilder Developer, Certified SYBASE Professional, Certified SYBASE Professional Logo, ClearConnect, Client-Library, Client Services, CodeBank, Column Design, ComponentPack, Connection Manager, Convoy/DM, Copernicus, CSP, Data Pipeline, Data Workbench, DataArchitect, Database Analyzer, DataExpress, DataServer, DataWindow, DataWindow .NET, DB-Library, dbQueue, Dejima, Dejima Direct, Developers Workbench, DirectConnect Anywhere, DirectConnect, Distribution Director, Dynamic Mobility Model, e-ADK, E-Anywhere, e-Biz Integrator, E-Whatever, EC Gateway, ECMAP, ECRTP, eFulfillment Accelerator, EII Plus, Electronic Case Management, Embedded SQL, EMS, Enterprise Application Studio, Enterprise Client/ Server, Enterprise Connect, Enterprise Data Studio, Enterprise Manager, Enterprise Portal (logo), Enterprise SQL Server Manager, Enterprise Work Architecture, Enterprise Work Designer, Enterprise Work Modeler, eProcurement Accelerator, eremote, Everything Works Better When Everything Works Together, EWA, ExtendedAssist, Extended Systems, ExtendedView, Financial Fusion, Financial Fusion (and design), Financial Fusion Server, Formula One, Fusion Powered e-Finance, Fusion Powered Financial Destinations, Fusion Powered STP, Gateway Manager, GeoPoint, GlobalFIX, iAnywhere, iAnywhere Solutions, ImpactNow, Industry Warehouse Studio, InfoMaker, Information Anywhere, Information Everywhere, InformationConnect, InstaHelp, Intelligent Self-Care, InternetBuilder, iremote, iScript, Jaguar CTS, jConnect for JDBC, KnowledgeBase, Legion, Logical Memory Manager, lrLite, M2M Anywhere, Mach Desktop, Mail Anywhere Studio, Mainframe Connect, Maintenance Express, Manage Anywhere Studio, MAP, M-Business Anywhere, M-Business Channel, M-Business Network, M-Business Suite, MDI Access Server, MDI Database Gateway, media.splash, Message Anywhere Server, MetaWorks, MethodSet, mFolio, Mirror Activator, ML Query, MobiCATS, MobileQ, MySupport, Net-Gateway, Net-Library, New Era of Networks, Next Generation Learning, Next Generation Learning Studio, O DEVICE, OASiS, OASiS logo, ObjectConnect, ObjectCycle, OmniConnect, OmniQ, OmniSQL Access Module, OmniSQL Toolkit, OneBridge, Open Biz, Open Business Interchange, Open Client, Open ClientConnect, Open Client/Server, Open Client/Server Interfaces, Open Gateway, Open Server, Open ServerConnect, Open Solutions, Optima++, Partnerships that Work, PB-Gen, PC APT Execute, PC DB-Net, PC Net Library, Pharma Anywhere, PhysicalArchitect, Pocket PowerBuilder, PocketBuilder, Power++, Power Through Knowledge, power.stop, PowerAMC, PowerBuilder, PowerBuilder Foundation Class Library, PowerDesigner, PowerDimensions, PowerDynamo, Powering the New Economy, PowerScript, PowerSite, PowerSocket, Powersoft, PowerStage, PowerStudio, PowerTips, Powersoft Portfolio, Powersoft Professional, PowerWare Desktop, PowerWare Enterprise, ProcessAnalyst, Pylon, Pylon Anywhere, Pylon Application Server, Pylon Conduit, Pylon PIM Server, Pylon Pro, QAnywhere, Rapport, Relational Beans, RemoteWare, RepConnector, Report Workbench, Report-Execute, Replication Agent, Replication Driver, Replication Server, Replication Server Manager, Replication Toolkit, Resource Manager, RFID Anywhere, RW-DisplayLib, RW-Library, SAFE, SAFE/PRO, Sales Anywhere, Search Anywhere, SDF, Search Anywhere, Secure SQL Server, Secure SQL Toolset, Security Guardian, ShareLink, ShareSpool, SKILS, smart.partners, smart.parts, smart.script, SOA Anywhere Trademark,SQL Advantage, SQL Anywhere, SQL Anywhere Studio, SQL Code Checker, SQL Debug, SQL Edit, SQL Edit/TPU, SQL Everywhere, SQL Modeler, SQL Remote, SQL Server, SQL Server Manager, SQL SMART, SQL Toolset, SQL Server/CFT, SQL Server/DBM, SQL Server SNMP SubAgent, SQL Station, SQLJ, Stage III Engineering, Startup.Com, STEP, SupportNow, S.W.I.F.T. Message Format Libraries, Sybase Central, Sybase Client/Server Interfaces, Sybase Development Framework, Sybase Financial Server, Sybase Gateways, Sybase Learning Connection, Sybase MPP, Sybase SQL Desktop, Sybase SQL Lifecycle, Sybase SQL Workgroup, Sybase Synergy Program, Sybase Virtual Server Architecture, Sybase User Workbench, SybaseWare, Syber Financial, SyberAssist, SybFlex, SybMD, SyBooks, System 10, System 11, System XI (logo), SystemTools, Tabular Data Stream, The Enterprise Client/Server Company, The Extensible Software Platform, The Future Is Wide Open, The Learning Connection, The Model For Client/Server Solutions, The Online Information Center, The Power of One, TotalFix, TradeForce, Transact-SQL, Translation Toolkit, Turning Imagination Into Reality, UltraLite, UltraLite.NET, UNIBOM, Unilib, Uninull, Unisep, Unistring, URK Runtime Kit for UniCode, Viafone, Viewer, VisualWriter, VQL, WarehouseArchitect, Warehouse Control Center, Warehouse Studio, Warehouse WORKS, Watcom, Watcom SQL, Watcom SQL Server, Web Deployment Kit, Web.PB, Web.SQL, WebSights, WebViewer, WorkGroup SQL Server, XA-Library, XA-Server, XcelleNet, XP Server, XTNDAccess and XTNDConnect are trademarks of Sybase, Inc. or its subsidiaries. 07/06

Unicode and the Unicode Logo are registered trademarks of Unicode, Inc.

All other company and product names used herein may be trademarks or registered trademarks of their respective companies.

Use, duplication, or disclosure by the government is subject to the restrictions set forth in subparagraph (c)(1)(ii) of DFARS 52.227-7013 for the DOD and as set forth in FAR 52.227-19(a)-(d) for civilian agencies.

Sybase, Inc., One Sybase Drive, Dublin, CA 94568.

## **Contents**

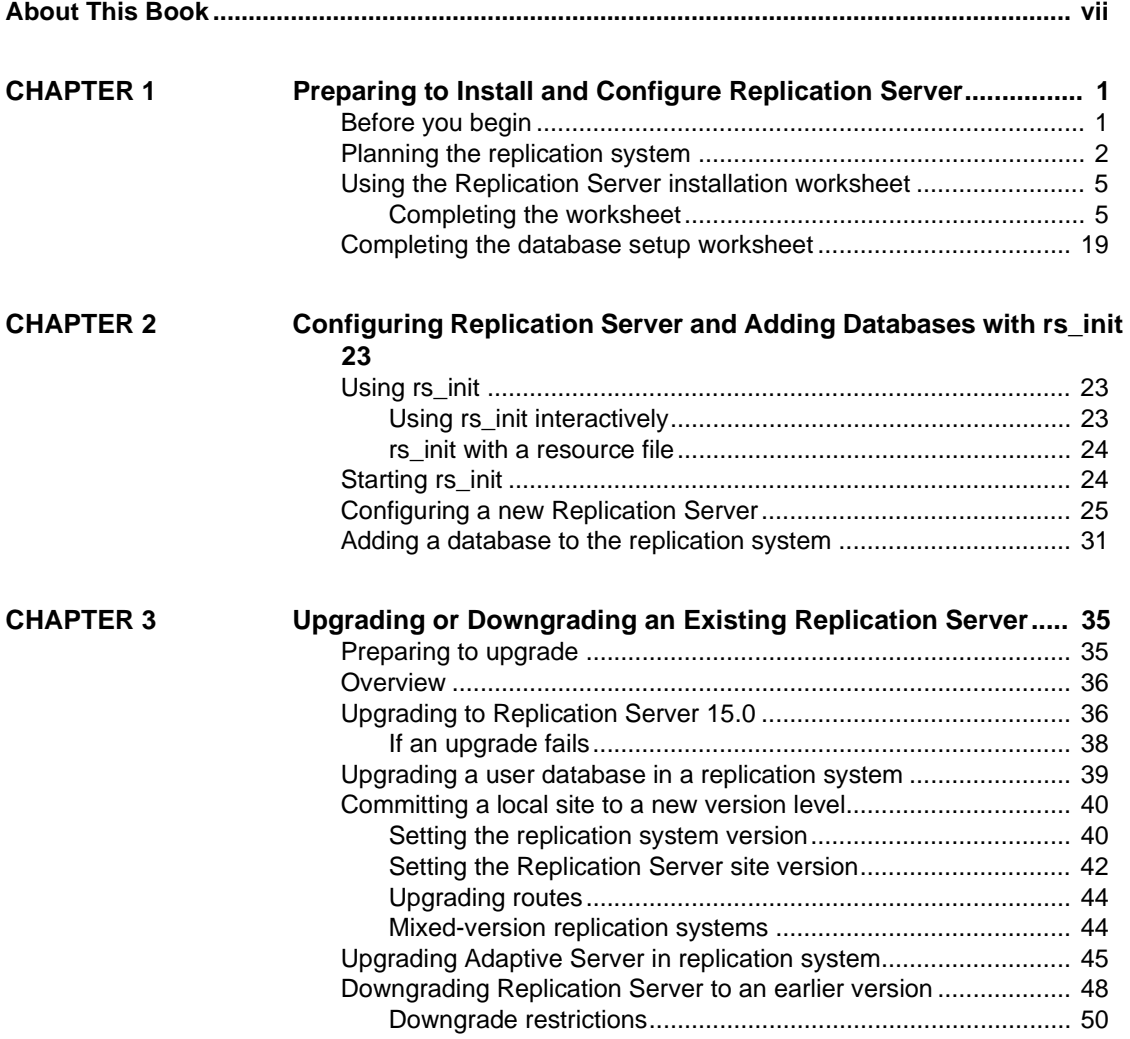

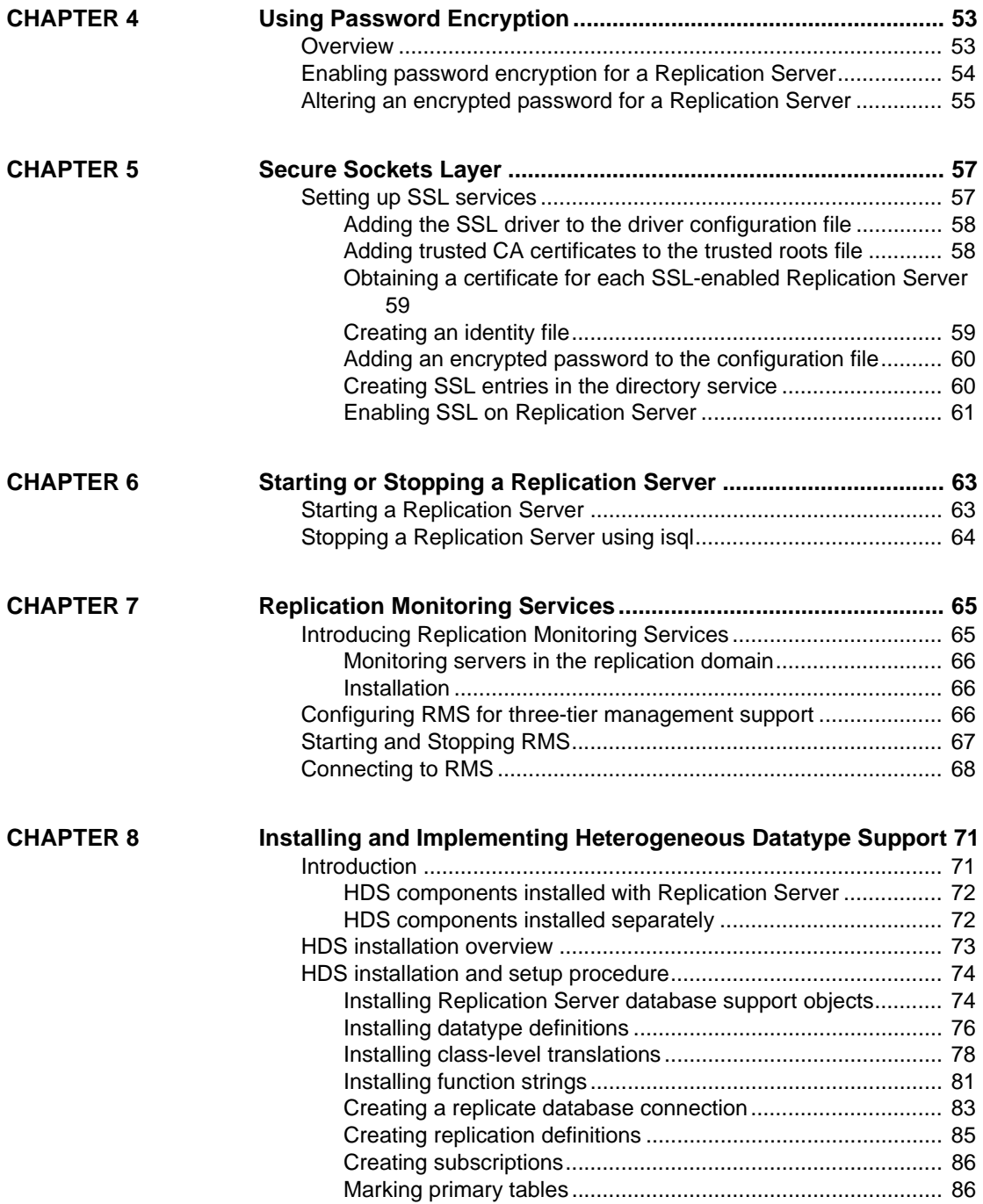

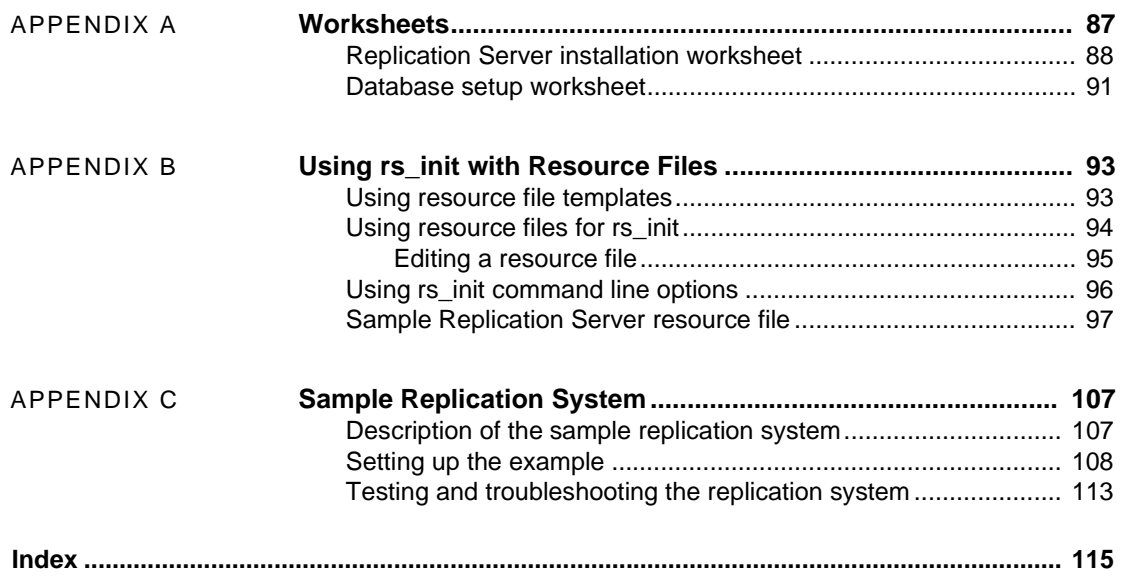

# <span id="page-6-0"></span>**About This Book**

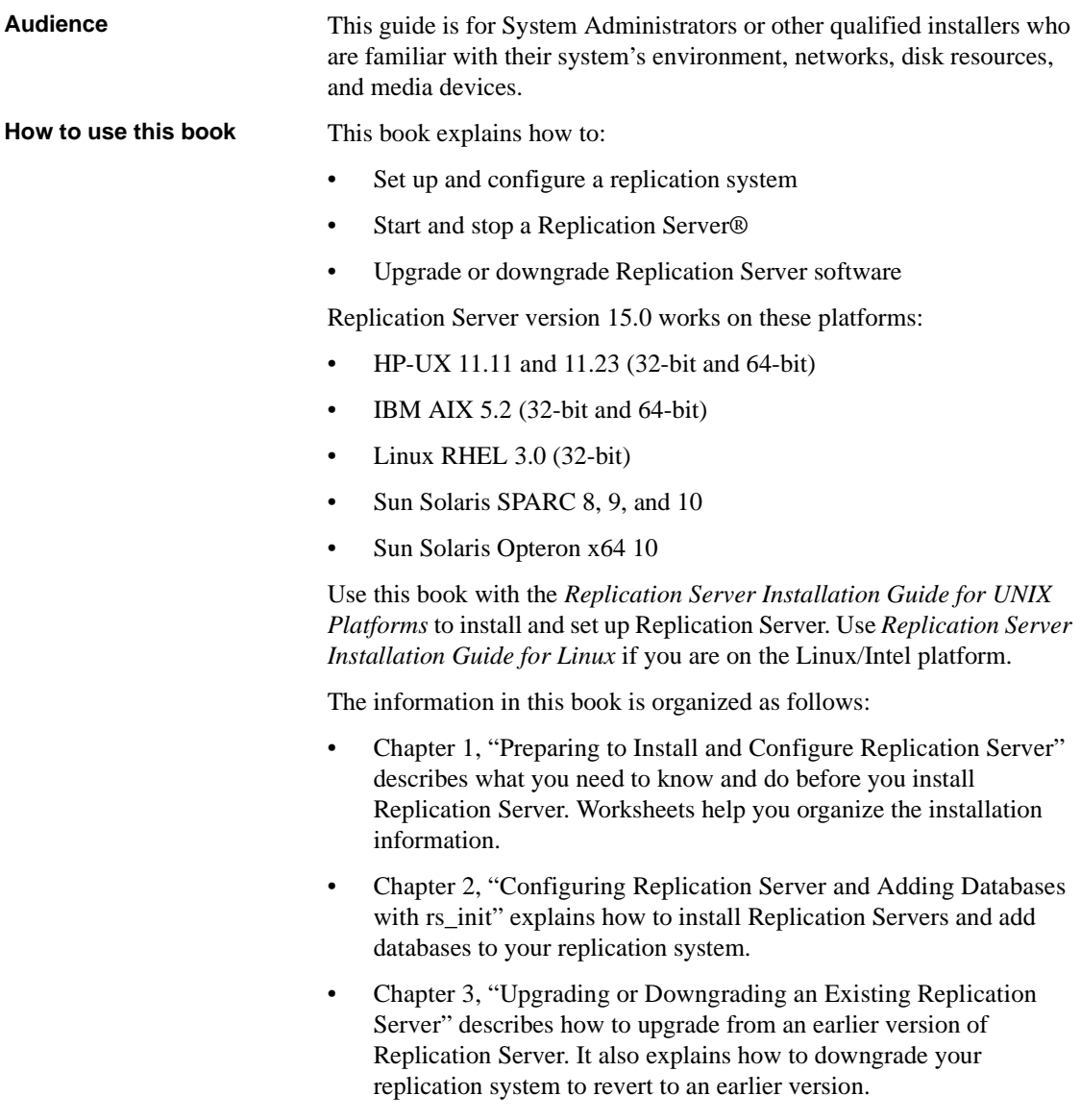

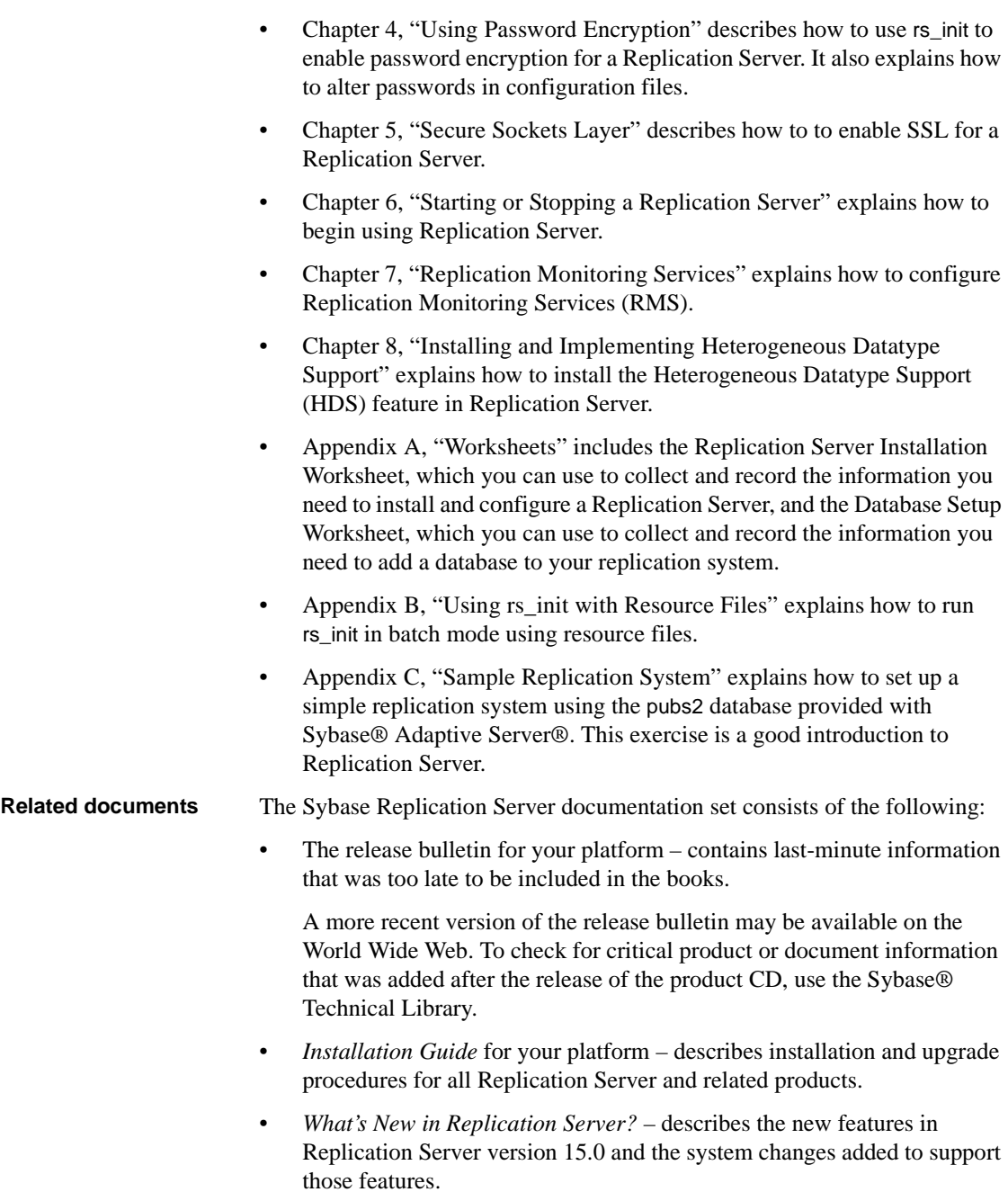

- *Administration Guide* contains an introduction to replication systems. This manual includes information and guidelines for creating and managing a replication system, setting up security, recovering from system failures, and improving performance.
- *Configuration Guide* for your platform (this book) describes configuration procedures for all Replication Server and related products, and explains how to use the rs\_init configuration utility.
- *Design Guide* contains information about designing a replication system and integrating heterogeneous data servers into a replication system.
- *Getting Started with Replication Server* provides step-by-step instructions for installing and setting up a simple replication system.
- *Heterogeneous Replication Guide* describes how to use Replication Server to replicate data between databases supplied by different vendors.
- *Reference Manual* contains the syntax and detailed descriptions of Replication Server commands in the Replication Command Language (RCL); Replication Server system functions; Sybase Adaptive Server commands, system procedures, and stored procedures used with Replication Server; Replication Server executable programs; and Replication Server system tables.
- *System Tables Diagram* illustrates system tables and their entity relationships in a poster format. Available only in print version.
- *Troubleshooting Guide* contains information to aid in diagnosing and correcting problems in the replication system.
- Replication Manager plug-in help, which contains information about using Sybase Central™ to manage Replication Server.

Use the Sybase Getting Started CD, the SyBooks<sup>™</sup> CD, and the Sybase Product Manuals Web site to learn more about your product:

- The Getting Started CD contains release bulletins and installation guides in PDF format, and may also contain other documents or updated information not included on the SyBooks CD. It is included with your software. To read or print documents on the Getting Started CD, you need Adobe Acrobat Reader, which you can download at no charge from the Adobe Web site using a link provided on the CD.
- The SyBooks CD contains product manuals and is included with your software. The Eclipse-based SyBooks browser allows you to access the manuals in an easy-to-use, HTML-based format.

### **Other sources of**

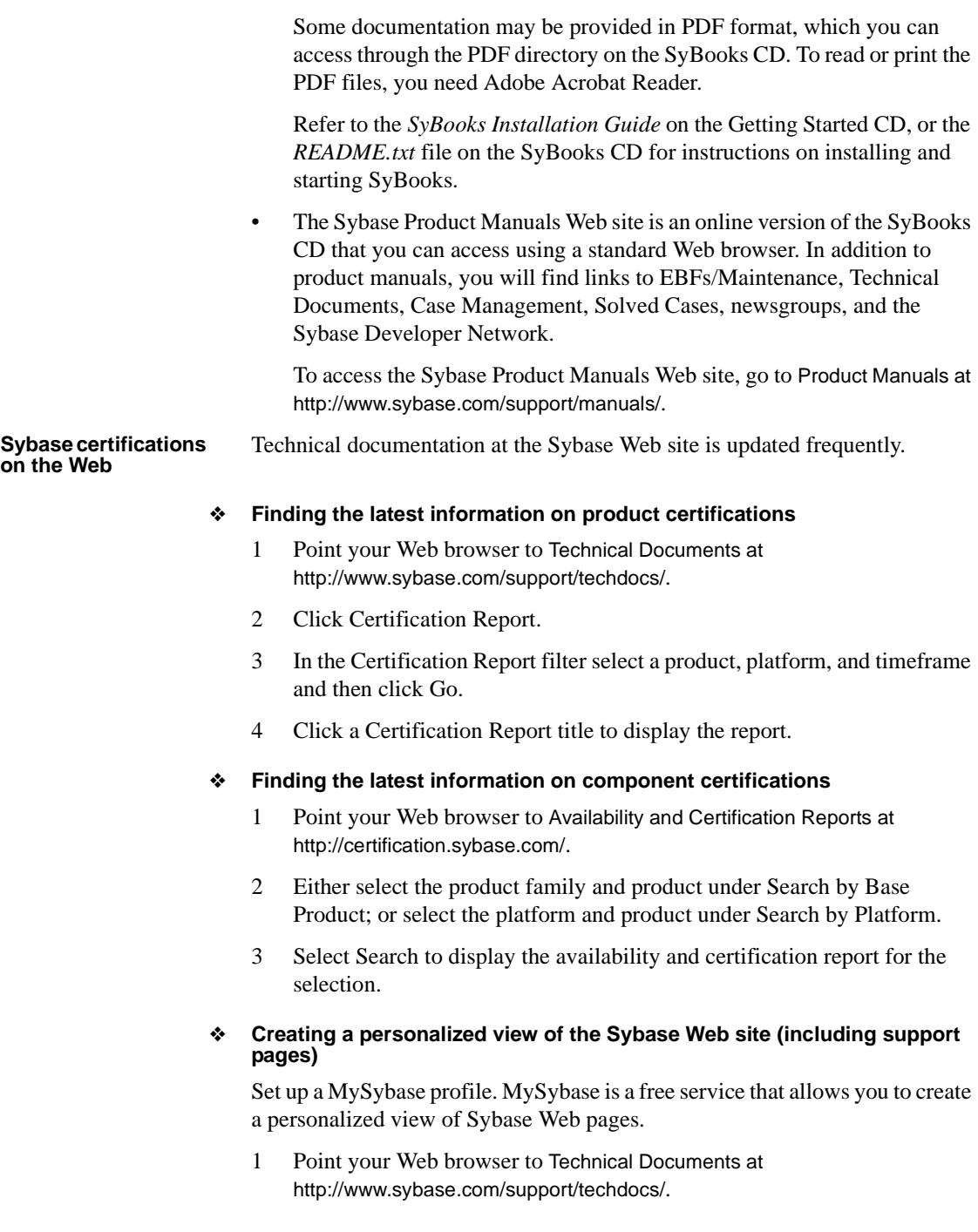

2 Click MySybase and create a MySybase profile.

#### **Sybase EBFs and software maintenance**

- ❖ **Finding the latest information on EBFs and software maintenance**
	- 1 Point your Web browser to the Sybase Support Page at <http://www.sybase.com/support>.
	- 2 Select EBFs/Maintenance. If prompted, enter your MySybase user name and password.
	- 3 Select a product.
	- 4 Specify a time frame and click Go. A list of EBF/Maintenance releases is displayed.

Padlock icons indicate that you do not have download authorization for certain EBF/Maintenance releases because you are not registered as a Technical Support Contact. If you have not registered, but have valid information provided by your Sybase representative or through your support contract, click Edit Roles to add the "Technical Support Contact" role to your MySybase profile.

5 Click the Info icon to display the EBF/Maintenance report, or click the product description to download the software.

#### **Conventions** This section describes the stylistic and syntactic conventions used in this book.

**Style conventions** Syntax statements (displaying the syntax and options for a command) are printed as follows:

alter user *user* set password *new\_passwd* [verify password *old\_passwd*]

Examples that show the use of Replication Server commands are printed as follows:

alter user louise set password hFE5t verify password hFE5t

Command names, command option names, program names, program flags, keywords, configuration parameters, functions, and stored procedures are printed as follows:

Use alter user to change the password for a login name.

• Variables, parameters to functions and stored procedures, and usersupplied words are in italics in syntax and in paragraph text, as follows:

The set password *new\_passwd* clause specifies a new password.

• Names of database objects, such as databases, tables, columns, and datatypes, are in italics in paragraph text, as follows:

The base\_price column in the Items table is a money datatype.

• Names of replication objects, such as function-string classes, error classes, replication definitions, and subscriptions, are in italics.

**Syntax conventions** Syntax formatting conventions are summarized in [Table 1.](#page-11-0) Examples combining these elements follow.

| Key      | <b>Definition</b>                                                                                                    |
|----------|----------------------------------------------------------------------------------------------------|
| variable | Variables (words standing for values that you fill in) are in italics.                                                                                             |
|          | Curly braces mean you must choose at least one of the enclosed options. Do not include braces in the<br>command.                                                   |
|          | Brackets mean you may choose or omit enclosed options. Do not include brackets in the command.                                                                     |
|          | Vertical bars mean you may choose no more than one option (enclosed in braces or brackets).                                                                        |
|          | Commas mean you may choose as many options as you need (enclosed in braces or brackets).<br>Separate your choices with commas, to be typed as part of the command. |
|          | Commas may also be required in other syntax contexts.                                                                                                    |
|          | Parentheses are to be typed as part of the command.                                                                                                    |
|          | An ellipsis (three dots) means you may repeat the last unit as many times as you need. Do not include<br>ellipses in the command.                                  |

<span id="page-11-0"></span>*Table 1: Syntax formatting conventions*

*Obligatory Choices*:

• Curly braces and vertical bars – choose only one option.

```
{red | yellow | blue}
```
• Curly braces and commas – choose one or more options. If you choose more than one, separate your choices with commas.

{cash, check, credit}

#### *Optional choices*:

• One item in square brackets – choose it or omit it.

[anchovies]

Square brackets and vertical bars – choose none or only one.

```
[beans | rice | sweet potatoes]
                               • Square brackets and commas – choose none, one, or more options. If you 
                               choose more than one, separate your choices with commas. 
                                    [extra cheese, avocados, sour cream]
                          Repeating elements:
                          An ellipsis (...) means that you may repeat the last unit as many times as you 
                          need. For the alter function replication definition command, for example, you can 
                          list one or more parameters and their datatypes for either the add clause or the 
                          add searchable parameters clause:
                               alter function replication definition function_rep_def
                                   {deliver as 'proc_name' |
                                   add @parameter datatype[, @parameter
                                        datatype]... |
                                   add searchable parameters @parameter
                                        [, @parameter]... |
                                   send standby {all | replication definition}
                                        parameters}
Accessibility 
features
                          This document is available in an HTML version that is specialized for 
                          accessibility. You can navigate the HTML with an adaptive technology such as 
                          a screen reader, or view it with a screen enlarger.
                          Replication Server HTML documentation has been tested for compliance with 
                          U.S. government Section 508 Accessibility requirements. Documents that 
                          comply with Section 508 generally also meet non-U.S. accessibility guidelines, 
                          such as the World Wide Web Consortium (W3C) guidelines for Web sites.
                          Note You might need to configure your accessibility tool for optimal use. 
                          Some screen readers pronounce text based on its case; for example, they 
                          pronounce ALL UPPERCASE TEXT as initials, and MixedCase Text as 
                          words. You might find it helpful to configure your tool to announce syntax 
                          conventions. Consult the documentation for your tool.
                          For information about how Sybase supports accessibility, see Sybase 
                          Accessibility at http://www.sybase.com/accessibility. The Sybase Accessibility 
                          site includes links to information on Section 508 and W3C standards.
If you need help Each Sybase installation that has purchased a support contract has one or more
                          designated people who are authorized to contact Sybase Technical Support. If 
                          you cannot resolve a problem using the manuals or online help, please have the 
                          designated person contact Sybase Technical Support or the Sybase subsidiary 
                          in your area.
```
### CHAPTER 1 **Preparing to Install and Configure Replication Server**

<span id="page-14-0"></span>This chapter helps you organize the information required to install the Replication Server software and to set up a replication system.

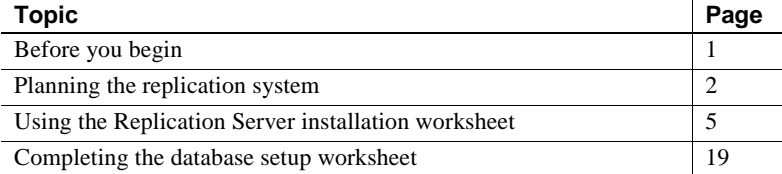

### <span id="page-14-2"></span><span id="page-14-1"></span>**Before you begin**

Sybase recommends that you first read this guide to plan your replication system before installing Replication Server. Version 15.0 of Replication Server, however, comes with a sample Replication Server that you can install during the installation process, so you can begin installing Replication Server immediately, and return to this manual to configure your Replication Server after installation.

To use the sample Replication Server, see the *Replication Server Installation Guide for UNIX* (or the *Replication Server Installation Guide for Linux*) to begin installation.

You can use the ["Worksheets" on page 87](#page-100-0) to collect and record the information you need to install and configure a Replication Server, and to collect and record the information you need to add a database to your replication system.

**Note** After you have completed the worksheets, refer to the *Replication Server Installation Guide for UNIX* to install your Replication Server software.

# <span id="page-15-1"></span><span id="page-15-0"></span>**Planning the replication system**

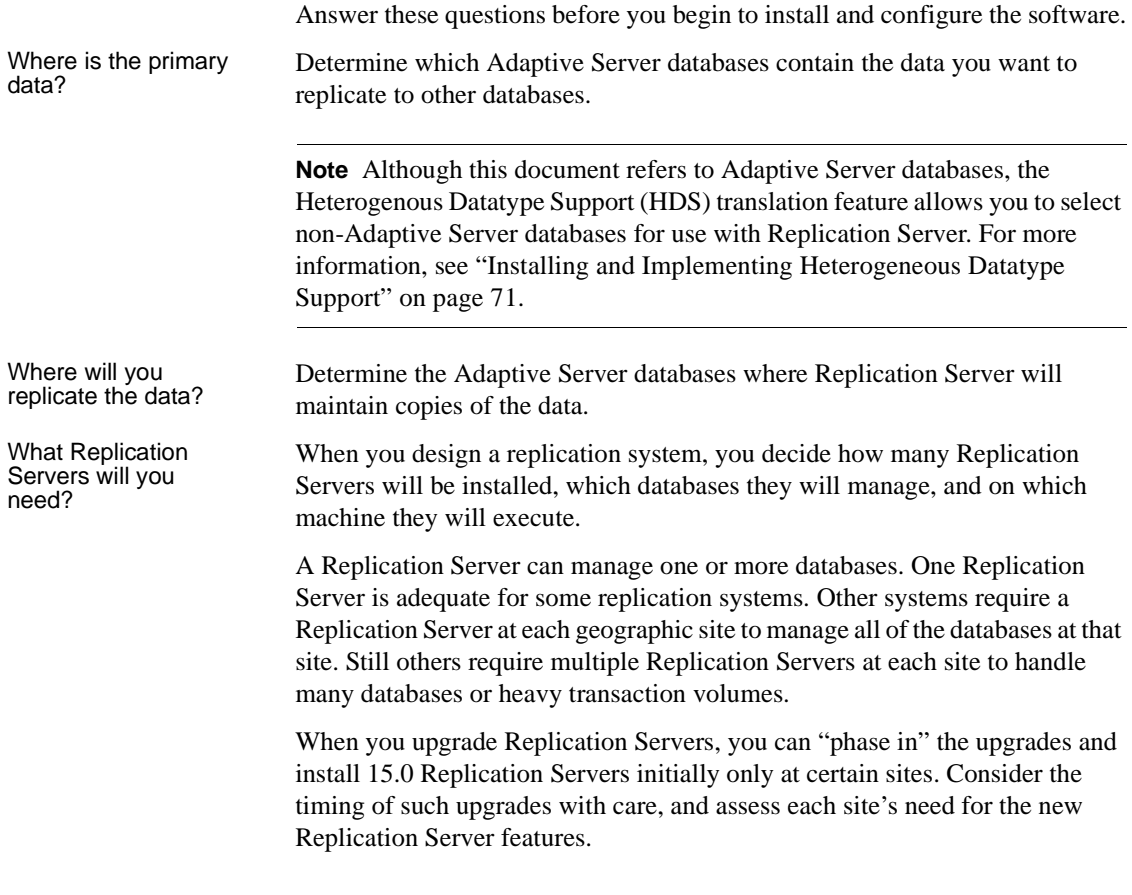

<span id="page-16-0"></span>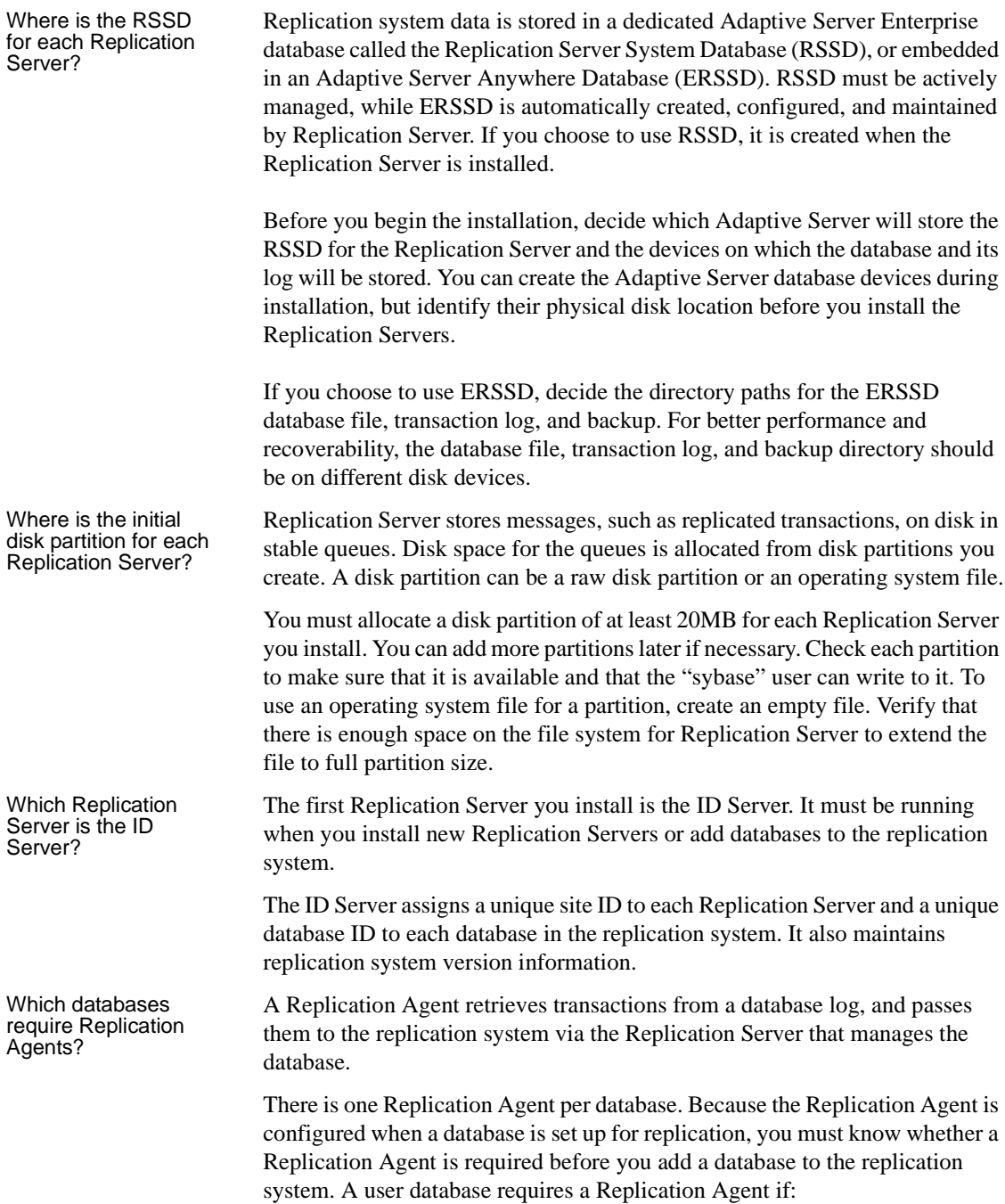

- The database holds primary data that is replicated to other databases managed by the same or different Replication Servers.
- The Replication Server manages a database that is a source of replicated stored procedure execution.

You can replicate a stored procedure execution from a primary to replicate databases or from a replicate to a primary database. RepAgent retrieves the procedure call information from the database transaction log. See the *Replication Server Administration Guide Volume 1,* for details.

• The database is the active or standby database in a warm standby application. RepAgent for a standby database is needed only when you switch to the standby database. See the *Replication Server Administration Guide Volume 1,* for details.

An RSSD requires a Replication Agent if the Replication Server using that RSSD has a route to another Replication Server; for example:

- The Replication Server manages primary data that is replicated to databases managed by other Replication Servers.
- The Replication Server manages a database that is a source of replicated stored procedure execution.
- The Replication Server is an intermediate site in an indirect route.

An RSSD does not require a RepAgent if the replication system has only one Replication Server. RepAgent for ERSSD is managed by Replication Server. It is automatically started when a route is created. You do not need to decide the ERSSD RepAgent requirements at installation or configuration time of Replication Server.

Replication Server can maintain a warm standby database for an Adaptive Server database. If the active database fails, clients can switch to the standby database with little interruption.

To set up a warm standby application, you must perform some tasks in the Replication Server before and after you add databases to the replication system. Read Chapter 3, "Managing Warm Standby Applications" in the *Replication Server Administration Guide Volume 2*, before you install Replication Server.

Which databases require warm standby?

### <span id="page-18-2"></span><span id="page-18-0"></span>**Using the Replication Server installation worksheet**

Make copies of the worksheet in ["Replication Server installation worksheet"](#page-101-0)  [on page 88](#page-101-0) in [Appendix A, "Worksheets."](#page-100-0) Use the copies to record information as you read the rest of this section. Keep the copies so you can use them if you reconfigure your replication system.

The program used to configure Replication Server software is called rs\_init. The sections on the worksheets correspond to the rs\_init menus, so you can enter information from the worksheets directly into rs\_init. See "Using rs\_init" [on page 23.](#page-36-1)

For Solaris, HP-UX, and IBM AIX, see the *Replication Server Installation Guide for UNIX Platforms* for information about software installation procedures and requirements.

For Linux, see *Replication Server Installation Guide for Linux* for information about software installation procedures and requirements.

### <span id="page-18-1"></span>**Completing the worksheet**

Fill out each section of the installation worksheet.

rs\_init supplies default values for most of the items on the worksheets in ["Replication Server installation worksheet" on page 88](#page-101-0) and ["Database setup](#page-104-0)  [worksheet" on page 91.](#page-104-0) Many of the defaults are constructed from values that you enter. For example, if you enter "TOKYO\_RS" for the Replication Server name, rs\_init names the log file *TOKYO\_RS.log*. You can accept the displayed value or enter something else.

To use the rs\_init defaults, complete the required items on the worksheet, which are marked with an asterisk (\*). When you run rs\_init, copy the default values from the menu to the worksheet so that you have a complete record of the configuration.

Replication Server reserves identifiers that begin with "rs\_". Do not use names that begin this way for Adaptive Servers, Replication Servers, database objects, or login names. See the *Replication Server Reference Manual* for other restrictions.

Release directory The release directory—also called the installation directory—is where you install Replication Server software. Replication Server creates a new directory structure that allows you to use multiple versions of some components. See the *Replication Server Installation Guide* for more information.

You can install Replication Server version 15.0 in the existing directory structure of Replication Server version 12.0 and later.

Make sure the "sybase" user has write permission for the Sybase release directory. See the *Replication Server Installation Guide* for more information about the "sybase" user.

In the *.cshrc* or *.profile* file of the "sybase" user, set the SYBASE environment variable to the full path of the Sybase release directory. For example, if your path is */work/sybase*, set the SYBASE environment variable as shown.

If you use the C shell, add this line to the *.cshrc* file:

setenv SYBASE /work/sybase

At the shell prompt, enter:

source .cshrc

If you use the Bourne shell, add this line to the *.profile* file:

SYBASE="/work/sybase"; export SYBASE

At the shell prompt, enter:

. .profile

Record the release directory on the worksheet.

**Note** In addition to \$SYBASE, Replication Server version 15.0 uses environment variables for Replication Server (\$SYBASE\_REP), and Open Client/Server™ (\$SYBASE\_OCS). See Chapter 3 of the *Replication Server Installation Guide* for more information.

Replication Server<br>information

This section explains how to complete the "Replication Server information" section of the worksheet:

- **Replication Server name** *Required* enter a name for the Replication Server. The name must be unique in the replication system.
- **Is this Replication Server the ID Server?** *Required* select Yes if you are installing the ID Server or No if you are not. See ["ID Server](#page-24-0)  [information" on page 11](#page-24-0) for more information.
- **Replication Server error log** Enter the path for the Replication Server error log file. Replication Server writes informational and error messages to this text file.
- **Replication Server configuration file** Enter the path for the Replication Server configuration file, which contains parameters that Replication Server reads at start-up. For more information, see Chapter 4, "Managing a Replication System" in the *Replication Server Administration Guide Volume 1*.
- **Replication Server password encryption** Select Yes if you want passwords to be encrypted in the Replication Server configuration file and in the RSSD, and No if you do not want encrypted passwords.

 **Warning!** If you do not encrypt passwords, anyone with the required permissions can look at the passwords in the configuration files and in the RSSD rs\_users system table.

**• Replication Server character set** Enter the character set that the Replication Server will use. You can specify any Sybase-supported character set that is available for your language.

For replication to work properly, the character set used by the Replication Server should match the character set used by the data servers and RepAgents it controls. Additionally, it should be compatible with the character sets of the other Replication Servers in the system.

By default, rs\_init configures Replication Server with the native character set for your platform. Additional information about character sets is available in the *Adaptive Server Enterprise Configuration Guide*.

The character sets in the English language version of Replication Server include:

- cp437 (Code Page 437) character set used in IBM PCs.
- cp850 (Code Page 850) IBM/Microsoft Multilingual Character Set, used in IBM PCs.
- deckanji DEC Kanji Code for JIS-X0208.
- eucgb EUC GB encoding for Simplified Chinese character sets.
- eucjis extended UNIX Code for JIS-X0201 and JIS-X0208.
- eucksc (Code Page 949) EUC KSC Korean encoding.
- $gb18030 GB$  18030-2000 standard for Chinese characters, established by the government of the People's Republic of China.
- $iso15 similar to iso 1.$
- iso  $1 (ISO-8859/1) 8-bit character set for many systems. This is the$ default for Adaptive Server with Sun, NCR System 3000, Silicon Graphics IRIX, Digital OpenVMS, and IBM RISC System 6000 AIX.
- mac default Macintosh character set.
- roman8 Hewlett-Packard character set.
- roman9 the same as roman8, except for codepoint 0xBA, previously treated as the universal currency symbol, now representing the euro currency symbol.
- sjis (Shift-JIS) IBM/Microsoft Code for JIS-X0201 and JIS-X02081.
- utf8 an ASCII-preserving encoding method for Unicode.

The Chinese language includes these character sets:

- eucgb
- gb18030
- utf8

The Japanese language includes these character sets:

- deckanji
- eucjis
- sjis
- utf8

The Korean language includes these character sets:

- eucksc
- utf8

The French, German, Portuguese, and Spanish languages include these character sets:

- cp437
- cp850
- iso15
- iso 1
- mac
- roman8
- roman9
- utf8

When you create a subscription, Replication Server copies the requested data from the primary database to the replicate database in a process known as subscription materialization. During subscription materialization, the primary data server converts character data to the replicate Replication Server character set. Make sure that the replicate Replication Server character set, if it is different from the primary data server's character set, is installed at the primary data server.

Similarly, when you create a route, make sure that the character set of the destination Replication Server is installed at the data server of the source Replication Server RSSD.

**• Replication Server language** Enter the language Replication Server should use to print messages to the error log and to clients. It can be any language that is compatible with the character set you will install.

By default, rs\_init configures Replication Server to print messages in U.S.English.

Other available languages are Chinese, French, German, Japanese, Korean, Portuguese, and Spanish. rs\_init uses the same identifiers for language names that Adaptive Server uses.

If the language for the Replication Server and the language for its connected data servers are different, the language for the Replication Server must be installed at the data servers. This lets the data servers return messages to Replication Server in the configured language and recognize and format dates for the configured language.

For example, the date format "01/02/99" is equivalent to "January 2, 1999" in us\_english but "February 1, 1999" in french. Data servers can format the date correctly only if the Replication Server configured language is installed.

**• Replication Server sort order** Enter the sort order for the Replication Server. Sort order controls which rows of a table belong in a subscription that has a where clause involving character data. It also controls how identifiers you enter are recognized with regard to case sensitivity, accents, and so forth.

You can specify any Sybase-supported sort order that is compatible with your character set. For replication to work properly, all sort orders in your replication system should be the same.

By default, rs\_init configures Replication Server with the binary sort order. Available sort orders vary, depending on the character set you plan to install. Sort orders are located in the Sybase release directory in the directory *charsets/charset\_name*, where *charset\_name* is the name of the character set.

See the *Replication Server Design Guide* for guidelines on configuring languages, character sets, and sort orders in your replication system.

Replication Server<br>security information This section explains how to fill out the "Replication Server security" information" section of the worksheet. See Chapter 8 "Managing Replication Server Security" in the *Replication Server Administration Guide Volume 1,* for more information on security, and [Chapter 5, "Secure Sockets Layer"](#page-70-0) in this book for information specific to configuring SSL.

Network security is available only on Solaris.

- **Enable network security** *Required*  select Yes to enable external network security, and No if you are not using network security.
- **Type of security system** If you are enabling network security, select DCE or Kerberos.
- **Login name** Enter the name of the primary user that will be making the secure connections. Sybase recommends that you use the name of the Replication Server as the principle user name.
- **Keytab file name** Enter the full path to the location of the keytab file.
- **Use SSL security** Select Yes if you are using Secure Sockets Layer (SSL) security, and No if you are not.
- **SSL identity file** Enter the full path to the location of the SSL identity file.
- **SSL private key password** Enter the private key password. The default password is password.

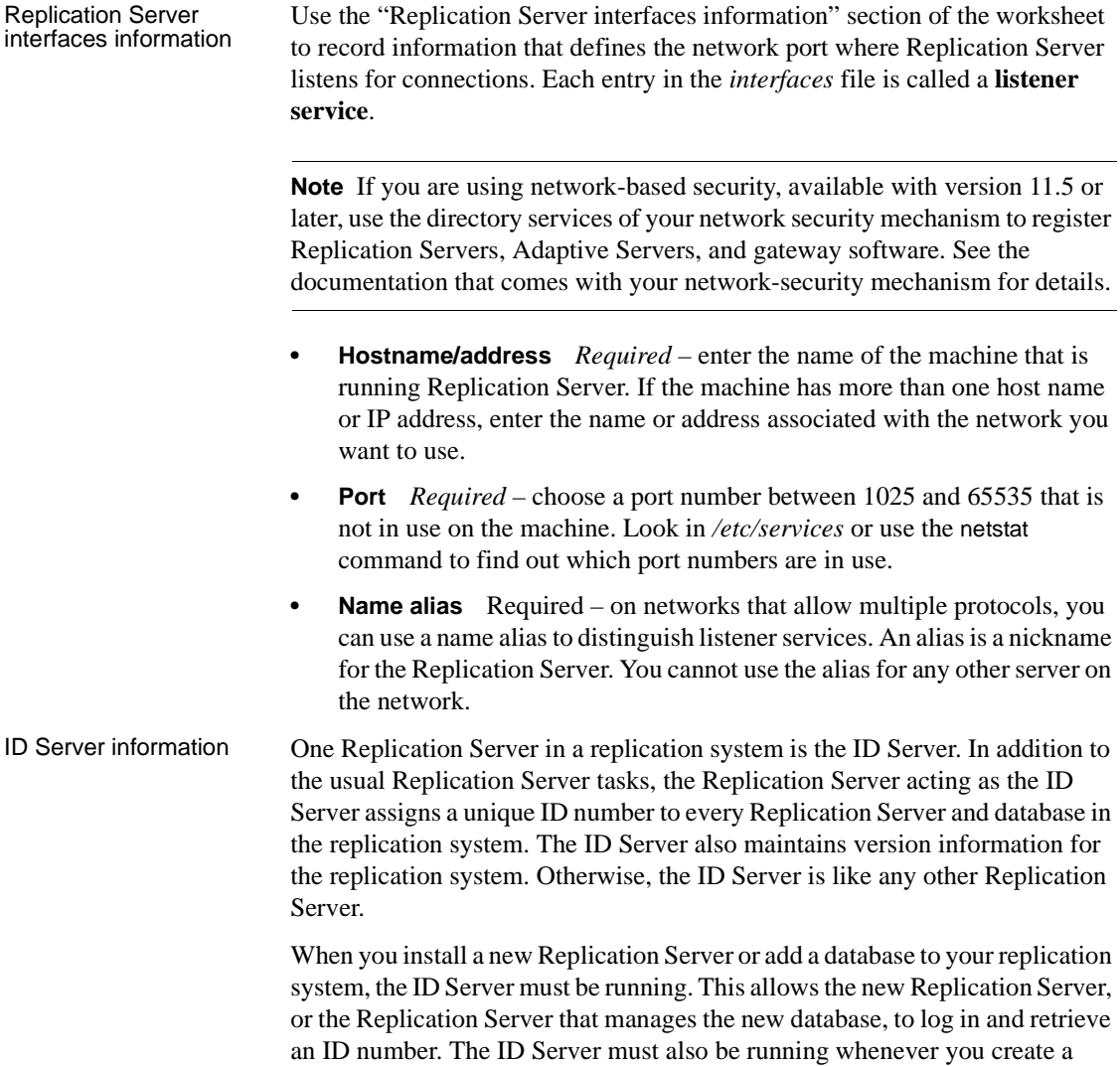

<span id="page-24-0"></span>route.

You must install the ID Server before you install any other Replication Server. If you have only one Replication Server, that server is also the ID Server. If you are installing for the first time, the Replication Server is the ID Server. If you are adding a Replication Server to an existing replication system, you must know the name of the Replication Server in the system that is the ID Server.

 **Warning!** The ID Server is critical to your replication environment, and is difficult to move once it has been installed. Plan your installation carefully.

**• ID Server name** *Required* – if the Replication Server you are installing is the ID Server, rs\_init assigns an ID Server name identical to this Replication Server name.

If you are installing a new Replication Server in an existing Replication Server domain, enter the name of the Replication Server that is acting as the ID Server.

**• ID Server user** If the Replication Server you are installing is the ID Server, enter the login name that other Replication Servers will use to connect with this ID Server.

If you are installing a new Replication Server to an existing Replication Server domain, copy the ID Server user name from the worksheet you completed when you created the ID Server.

**ID Server password** If the Replication Server you are installing is the ID Server, enter the password for the ID Server user.

If you are adding a new Replication Server to an existing Replication Server domain, copy the ID Server password from the worksheet you completed when you created the ID Server.

**Note** The "Starting Replication Server ID" and "Starting Database ID" worksheet items apply only to the ID Server. If you are not installing the ID Server, skip to ["Replication Server System Database information" on](#page-27-0)  [page 14.](#page-27-0)

**• Starting Replication Server ID and starting database ID** These two configuration parameters allow you to specify separate ranges of Replication Server ID numbers and database ID numbers that an ID Server will assign. You are not required to specify ranges, but makes it easier to merge replication systems later.

Some organizations have multiple independent replication systems. Each replication system has its own ID Server, which assigns unique IDs to its Replication Servers and databases. Since the ID Server determines member Replication Servers and databases in a replication system, one replication system in an organization with multiple replication systems is also called an ID Server domain.

No special steps are required to set up multiple ID Server domains. Every Replication Server or database belongs to one replication system and has a unique ID number in that ID Server domain.

If you decide to merge ID Server domains into one replication system, the task is easier if no two Replication Servers or databases in the organization have the same ID. To establish unique IDs, allocate non-overlapping ranges of ID numbers to the ID Servers at installation.

An ID Server assigns ID numbers sequentially. Separate ranges of values are maintained for databases and Replication Servers. The default ranges are shown in [Table 1-1](#page-26-0).

<span id="page-26-0"></span>*Table 1-1: Database and Replication Server default ID number ranges*

| Object type               | Minimum ID number | <b>Maximum ID number</b> |
|---------------------------|-------------------|--------------------------|
| Database                  | 101               | 16777215                 |
| <b>Replication Server</b> | 16777216          | 33554431                 |

Minimum values for each ID Server must be within the ranges specified. For example, if your organization has three separate ID Server domains, you could set the minimum ID numbers as shown in [Table 1-2](#page-26-1).

<span id="page-26-1"></span>*Table 1-2: Example ID number allocation for ID Server domains*

| <b>ID Server domain</b> | <b>Starting database ID</b> | <b>Starting Replication</b><br><b>Server ID</b> |
|-------------------------|-----------------------------|-------------------------------------------------|
| Finance division        | 101                         | 16777216                                        |
| Manufacturing division  | 100101                      | 16877216                                        |
| Sales division          | 200101                      | 16977216                                        |

This arrangement provides the ID Server in each domain at least 100,000 ID numbers for databases and 100,000 ID numbers for Replication Servers. You need not set a maximum value, since it is unlikely that you will install more than 100,000 Replication Servers or add more than 100,000 databases to a replication system.

See Chapter 4, "Managing a Replication System" in the *Replication Server Administration Guide Volume 1*, for more information about adding replication system domains.

<span id="page-27-2"></span><span id="page-27-1"></span><span id="page-27-0"></span>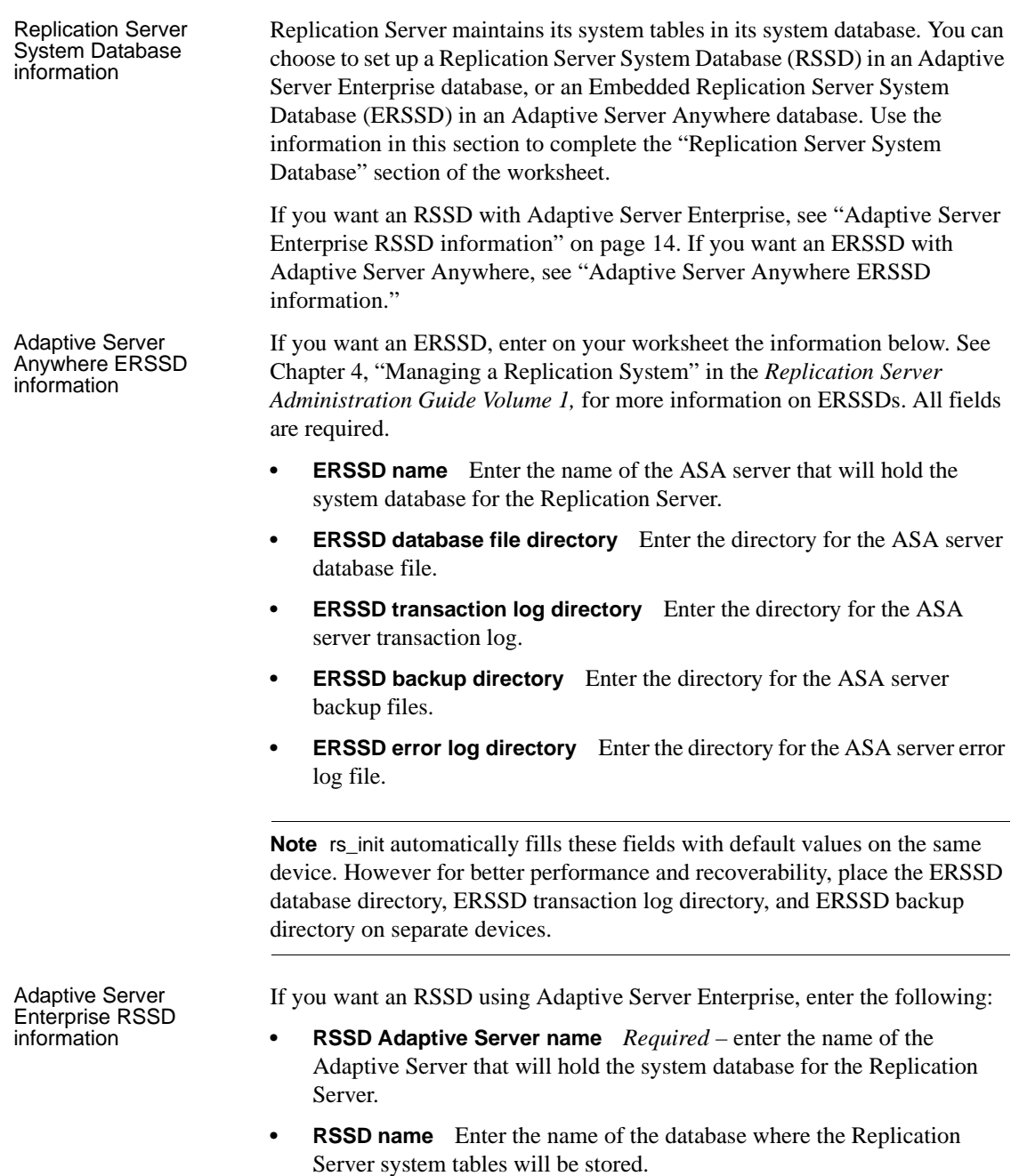

- **Will RSSD be replicated?** *Required* select Yes if the RSSD for the Replication Server requires a RepAgent, and No if it does not. See ["Which](#page-16-0)  [databases require Replication Agents?" on page 3](#page-16-0) for more information.
- **Allow HA failover for RSSD connections?** Select Yes if the Adaptive Server managing the RSSD supports HA failover and you want RSSD connections to fail over to an alternative Adaptive Server, and No if you do not.
- **Create RSSD** *Required* select Yes if you want rs\_init to create the system database.

Select No if the system database already exists or if you want to create it manually.

If the database already exists, it should be dedicated to this Replication Server. The database must have at least 10MB for data and 10MB for log space.

- **SA user** Enter the login name for the "sa" user for the Adaptive Server that will hold the RSSD. The default is "sa."
- **SA password** *Required* enter the "sa" password for the Adaptive Server that will hold the RSSD. rs\_init uses the "sa" login name to create user login names and the system tables in the RSSD.
- **Primary user** Enter the login name for the RSSD's primary user. Replication Server uses this login name for system table updates. rs\_init creates the primary user.
- **Primary password** Enter the password for the RSSD's primary user.
- **Maintenance login** Enter the name of the maintenance user for the RSSD. Replication Server uses this login name to perform operations on the system tables that are replicated from other sites. rs\_init creates the maintenance user for you and adds the maintenance user to the RSSD.
- **Maintenance password** Enter the password for the RSSD maintenance user.

If you do not want rs\_init to create the RSSD, skip this section. Go to ["Disk](#page-30-0)  [partition information" on page 17](#page-30-0).

If you selected Yes for "Create RSSD," read this section and complete the "RSSD Device Information" section of the worksheet.

Adaptive Server Enterprise RSSD device information The RSSD device is the Adaptive Server database device where rs\_init creates the Replication Server RSSD. Therefore, choose a database device other than the default master device, that has the minimum amount of space required. Use sp\_helpdevice to list the available devices.

**Note** rs\_init by default uses a minimum of 40MB for the database size, and 16MB for the RSSD log size.

Select one of the following if the Adaptive Server does not have a device available for the RSSD:

- Add a device and record the information on your worksheet
- Have rs\_init create the device when it installs Replication Server

**Note** If the Adaptive Server is not on the local machine, you must create the device yourself. rs\_init incorrectly evaluates the local machine's file system instead of the remote machine's file system when it validates the path name and disk space requirements of the device.

If you want rs init to create the device, verify that the disk file or raw partition you want to use exists and has the proper permissions. Execute sp\_configure devices in Adaptive Server to verify that the value for devices is high enough to allow you to add a new device. See the *Adaptive Server System Administration Guide* for information about device requirements.

Use the information in this section to complete the "RSSD device information" section of the worksheet:

- **Size of the RSSD database** Enter the size, in megabytes, of the data portion.
- **RSSD device name** *Required* enter the name of the Adaptive Server logical device where you want to create the RSSD. If the device already exists, it must have enough space available to create the new database.
- **Create the RSSD device** *Required* select Yes if you want rs\_init to create the RSSD data device on the Adaptive Server database device.

Select No if the RSSD data device already exists, or if you will create it before you run rs\_init.

**• RSSD device physical name** If you want rs\_init to create the RSSD device, enter the physical device name for the database device on which you want to store the RSSD.

If you do not want rs\_init to create the RSSD data device, leave this entry blank.

**RSSD device size** If you want rs init to create the RSSD device, enter the capacity, in megabytes, of the physical device. The device size must be at least the size you specified for the data portion of the RSSD database.

If you do not want rs init to create the RSSD device, leave this entry blank.

**Size of the RSSD log** Enter the size, in megabytes, for the RSSD database log.

**Note** Sybase recommends that you store the RSSD log on a device other than the master device, and on a different device from the RSSD database.

- **RSSD log device name** *Required* enter the logical name for the device you want rs\_init to use for the RSSD log.
- **Create the RSSD log device** Required select Yes if you want rs\_init to create the RSSD log device in Adaptive Server.

Select No if the device already exists or if you will create it before you run rs\_init.

**RSSD log device physical name** If you want rs init to create the RSSD log device, enter the physical device name for the device.

If you do not want rs\_init to create the RSSD log device, or if you are using a single device for both the RSSD and its log (this is not recommended), leave this field blank.

**• RSSD log device size** If you want rs\_init to create the RSSD log device, enter the capacity, in megabytes, of the physical device. The device size must be at least the size you specified for the RSSD log.

If you do not want rs\_init to create the RSSD log device, or if you are using a single device for both the RSSD and its log (this is not recommended), leave this field blank.

<span id="page-30-0"></span>Disk partition<br>information Replication Server uses disk partitions for stable queues, which temporarily store the data it receives and sends.

> Replication Server can use raw partitions, if they are available on your platform, or operating system files. Raw partitions provide improved recovery capability because the operating system does not buffer their I/O.

The minimum partition size is 20MB. You can add more partitions after the Replication Server is installed.

Use the information in this section to complete the "Disk partition information" section of the worksheet:

**• Disk partition path** *Required* – enter the name of the physical disk device or the full path name of a file to be used for the disk partition. If you use an operating system file, there must be enough space on the file system for Replication Server to extend the file to the size you specify. You must have already created the operating system file.

See ["Creating a disk partition" on page 18](#page-31-0) for instructions.

- **Logical identifier for disk partition** *Required* enter a logical identifier for the partition. This name is used in commands and in Replication Server messages to identify the disk partition. See the *Replication Server Administration Guide* for more information.
- **Size of disk partition** Enter the size, in megabytes, of the disk partition. The partition must be at least 20MB.
- **Start value for partition** This value prevents Replication Server from using the beginning of a raw disk partition. It is required if your operating system stores information, such as configuration maps, at the beginning of the disk partition. Enter the number of megabytes Replication Server should ignore. For example, if you enter 1, Replication Server will not use the first megabyte of the raw disk partition.

#### <span id="page-31-0"></span>❖ **Creating a disk partition**

If you use an operating system file for a partition, the file must exist before you specify it in rs\_init.

1 To create an empty file for a partition, use a text editor or the UNIX touch command. Verify that there is enough free space on the file system for the file to grow to the size you specify. Replication Server extends the file to the full partition size during installation. Grant read and write permissions on the file to the "sybase" user.

For example, log in as the "sybase" user, and create the file with this command, where *path* is the full path to the disk file:

touch *path*

2 Set the permissions on the file:

chmod 600 *path*

Remote site connections information The "Remote site connections information" section of the worksheet defines a login name for other Replication Servers to use when logging in to this Replication Server. rs\_init creates this login after installing the Replication Server.

- **Replication Server login name** Enter the login name that other Replication Servers will use to connect to this Replication Server.
- **Replication Server password** Enter a password for the Replication Server login name.

Database RepAgent<br>information See ["Planning the replication system" on page 2](#page-15-1) for more information about when an RSSD requires a RepAgent.

> Use the information in this section to complete the "Database Replication Agent information" section of the worksheet:

- **RS user** Enter the login name that the RSSD Replication Agent will use to connect to the Replication Server.
- **RS password** Enter a password for the RS user login name.

### <span id="page-32-1"></span><span id="page-32-0"></span>**Completing the database setup worksheet**

Make a copy of ["Database setup worksheet" on page 91](#page-104-0) for each database you plan to add to the replication system.

Each primary or replicate database in your replication system is managed by a Replication Server. The database may also require a Replication Agent. See ["Which databases require Replication Agents?" on page 3](#page-16-0) for more information.

See the *Replication Server Design Guide* for guidelines on configuring character sets, languages, and sort orders in your replication system.

See the *Replication Server Administration Guide* for more information about login names for replication system components.

Replication Server<br>information Use the information in this section to complete the "Replication Server" information" section of the worksheet, which identifies the Replication Server that will manage the database. The Replication Server must be installed and running before you can add the database to the replication system:

> **• Replication Server name** *Required* – enter the name of the Replication Server that will manage the database.

- **RS SA user** *Required* enter the Replication Server System Administrator (RS SA) login name (usually "sa").
- **RS SA password** *Required* enter the password for the RS SA user.

Replication Server<br>interfaces information Copy the information for the "Replication Server interfaces information" section from the [Replication Server installation worksheet](#page-101-0) you completed for the Replication Server that will manage this database. Since the Replication Server is already installed, you do not have to enter this information again unless you start rs\_init in a release directory that uses a different interfaces file.

- **Hostname/Address** *Required* enter the name of the machine where the Replication Server is running.
- **Port** *Required* enter the port number assigned to the Replication Server.
- **Name alias** Enter the name alias for the Replication Server.

#### Database information The "Database information" section of the worksheet identifies the database you are adding to the replication system:

- **Adaptive Server name** *Required* enter the name of the Adaptive Server where the database resides.
- **SA user** Enter the "sa" login name for the Adaptive Server managing the database.
- **SA password** Enter the password for the SA user login name.
- **Database name** Enter the name of the database.
- **Will the database be replicated?** *Required* select Yes if the database requires a Replication Agent, and No if it does not. See ["Which databases](#page-16-0)  [require Replication Agents?" on page 3](#page-16-0) for more information.
- **Maintenance user** Enter a login name for Replication Server to use when updating replicated data. This user must be granted all permissions necessary to maintain the replicated data. rs\_init creates this login, if it does not already exist, and grants the necessary permissions.
- **Maintenance password** Enter the password for the maintenance user.
- **Is this a physical connection for an existing logical connection?**

Select Yes if you are adding an active or standby database for a warm standby application, and No if you are not.

See the instructions for setting up warm standby databases in the *Replication Server Administration Guide*.

Logical connection<br>information Complete the "Logical connection information" section of the worksheet *only* if you are adding a database that is part of a warm standby database application.

> **Note** Setting up a warm standby application requires that you perform additional tasks in the Replication Server before and after you use rs\_init to add the databases to the replication system. See Chapter 3 of "Managing Warm Standby Applications," in the *Replication Server Administration Guide Volume 2*.

**• Is this an active connection or standby connection?** *Required* – select Active if you are adding the active database for the warm standby application.

Select Standby if you are adding the standby database for the warm standby application.

- **Logical DS name** *Required* enter the name of the logical data server for the logical connection. You must have already created it using create logical connection.
- **Logical DB name** *Required* enter the name of the logical database for the logical connection. You must have already created it using create logical connection.

Complete the rest of the items in this section only if you selected standby in response to "Is this an active connection or standby connection?"

- **Active DS name** *Required* enter the name of the data server with the active database. Enter the actual data server name, not the logical data server name defined for the warm standby database pair.
- **Active DB name** *Required* enter the name of the active database. Enter the actual database name, not the logical database name defined for the warm standby database pair.
- **Active DB SA user** *Required* enter the login name of the System Administrator for the active database's data server. Replication Server uses this login name to set up warm standby applications.
- **Active DB SA password** *Required* enter the password for the active data server's System Administrator login name.
- **Initialize standby using** *dump* **and** *load***?** *Required* select Yes if you plan to initialize the standby database with the contents of the active database with the dump and load commands.

Select No if you plan to initialize the standby database with the bcp utility, or if you do not need to initialize the standby database.

**• Use dump marker to start replicating to standby?** *Required* – select Yes if transactions will be executed in the active database while the standby database is initialized, and No if they are not.

Database RepAgent<br>information information Complete the "Database RepAgent information" section of the worksheet if the database requires a RepAgent, and you selected Yes for "Will the database be replicated?"

> **• RS user** Enter the Replication Server login name that the RepAgent will use to connect to the Replication Server.

The default RS user login name and password for this RepAgent is the default login name and password for the RS user for the RSSD RepAgent, which you noted in the section titled "RSSD RepAgent" on the [Replication Server installation worksheet](#page-101-0). If you want this user to use a different login name and password, you must first create the user in the Replication Server and grant it connect source permission.

**RS password** Enter the password for the RS user login name.
# CHAPTER 2 **Configuring Replication Server and Adding Databases with**  *rs\_init*

This chapter explains how to use the rs\_init utility to configure Replication Server and to add databases to your replication system.

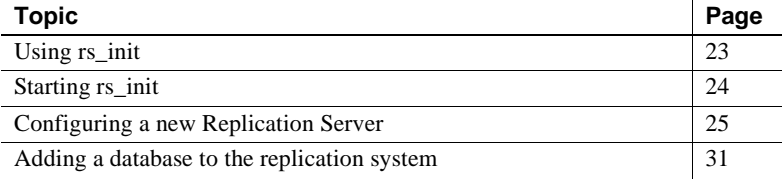

You need the worksheet in ["Replication Server installation worksheet" on](#page-101-0)  [page 88](#page-101-0). Each section of the worksheet corresponds to a screen or a menu in rs\_init. You will enter the information from the worksheet into rs\_init.

### <span id="page-36-0"></span>**Using** *rs\_init*

rs\_init is a utility used to configure Replication Server and add databases to a replication system. You can use rs\_init interactively or with a resource file.

### **Using** *rs\_init* **interactively**

rs init in interactive mode is easier to use than a resource file. The interactive mode provides command keys and menu prompts to help you make selections and move between screens. rs\_init rejects invalid entries and displays warnings or error messages when you make improper selections. If you make a mistake, you can change your entry and continue with the installation session.

[Table 2-1](#page-37-1) lists the command keys you can use in interactive mode. Press Return to confirm an item you have entered.

| <b>Keys</b>        | Command                   | <b>Action</b>                                                                                                    |
|--------------------|---------------------------|----------------------------------------------------------------------------------------------------|
| $Ctrl+A$           | Accept                    | Accept the values currently listed in the menu and move to the next menu.                                                                                                    |
| $Ctrl + B$         | <b>Backward</b>           | Scroll backward one page. Use this command key when a menu or list does not fit on<br>a single screen.                                                                                                    |
| $Ctrl + C$         | Ouit                      | Quit rs_init and return to the shell prompt. Your terminal may use a key mapping other<br>than Ctrl+C. Use the key sequence that is mapped to the SIGINT signal.                                                                                                    |
| $Ctrl + F$         | Forward                   | Scroll forward one page. Use this command key when a menu or list does not fit on a<br>single screen.                                                                                                    |
| $Ctrl + R$         | Refresh                   | Refresh the screen.                                                                                                    |
| $Ctrl+X$<br>or Esc | Exit                      | Exit the current menu or prompt.                                                                                                    |
| $Ctrl+W$           | Write to<br>resource file | Generate a file containing the values specified during the current rs_init session. The<br>default file name is \$SYBASE/\$SYBASE_REP/init/logs/resource.dmp. rs_init prompts<br>you to enter an alternative file name. You can copy information from this generated file<br>into one of the resource file templates. See Appendix B, "Using rs init with Resource<br>Files." |
| - 2                | Help                      | Display an online help screen.                                                                                                    |

<span id="page-37-1"></span>*Table 2-1: rs\_init interactive command keys*

### *rs\_init* **with a resource file**

If you plan to install multiple Replication Servers, and many of the rs\_init values are similar, using resource files to install, configure, upgrade, or downgrade may save time. See [Appendix B, "Using rs\\_init with Resource](#page-106-0)  [Files"](#page-106-0) for more information.

A resource file is an ASCII-formatted file that contains configuration information for rs\_init. Instead of entering configuration variables during an interactive rs\_init session, you edit the resource file to contain the variables, then type that file name on the rs\_init command line.

# <span id="page-37-0"></span>**Starting** *rs\_init*

This section provides instructions on how to start rs\_init. Enter the information from the [Replication Server installation worksheet](#page-101-0) based on the preparation you did in [Chapter 1, "Preparing to Install and Configure Replication Server."](#page-14-0)

#### ❖ **Starting** *rs\_init*

1 Log in to your machine as the "sybase" user.

**Note** You must run rs\_init on the machine on which the Replication Server will run.

- 2 Set the SYBASE environment variable to the path of the Sybase release directory, as described in the *Replication Server Installation Guide for UNIX Platforms*.
- 3 Change to the Sybase release directory:

cd \$SYBASE/\$SYBASE\_REP

4 Enter:

\$SYBASE/\$SYBASE\_REP/install/rs\_init

You see the RS INIT menu.

- 5 Choose Configure a Server Product, then choose Replication Server. From the Configure Replication System menu you can:
	- Install a new Replication Server see "Configuring a new [Replication Server" on page 25](#page-38-0).
	- Add a database to your Replication System see "Adding a database" [to the replication system" on page 31](#page-44-0).
	- Upgrade or downgrade your software see [Chapter 3, "Upgrading or](#page-48-0)  [Downgrading an Existing Replication Server."](#page-48-0)
	- Enable password encryption for a Replication Server or alter passwords in configuration files – see [Chapter 4, "Using Password](#page-66-0)  [Encryption."](#page-66-0)

### <span id="page-38-0"></span>**Configuring a new Replication Server**

This section explains how to configure a new Replication Server using rs\_init. To use these instructions, you need the completed [Replication Server](#page-101-0)  [installation worksheet](#page-101-0). If you have not completed the worksheet, read [Chapter](#page-14-0)  [1, "Preparing to Install and Configure Replication Server"](#page-14-0) and complete it before you continue.

#### ❖ **Configuring a new Replication Server**

- 1 From the rs\_init menu, select Configure a Server Product. The screen you see lists the Sybase products that are installed in the release directory.
- 2 Select Replication Server.
- 3 Select Install a New Replication Server.

You see a list of tasks you must complete to install a new Replication Server.

**Note** The Install a New Replication Server option only lets you configure a new Replication Server; it does not allow you to install additional software.

Select each task and complete its screens until the status of each task is "Complete."

#### ❖ **Entering Replication Server information**

- 1 In the New Replication Server screen, select Replication Server Information. You see the Replication Server Name screen.
- 2 Enter the name you recorded in the "Replication Server information" section of your worksheet, and press Return. Press Ctrl+A to accept the name.
- 3 Select each item on the Replication Server Information screen and enter the value you recorded on your worksheet. If you use a default value, record it on your worksheet.

**Note** For character sets, language and sort order, enter the appropriate number for the value you want to select from the list displayed.

**Note** For more information on the character sets and sort orders, read Chapter 6, "Customizing Localization for Adaptive Server," in the *Adaptive Server Enterprise Configuration Guide*.

In some configurations, if you set Replication Server's language before you set its character set, you receive an error message. To avoid this, set the character set before you set the language.

4 Press Ctrl+A to accept the information and return to the New Replication Server dialog box.

<span id="page-40-0"></span>Editing the interfaces file The interfaces file contains network address information for each Adaptive Server and Replication Server in your replication system.

> To reach the interfaces file screen, select Replication Server Interfaces Information from the Replication Server Information screen.

Select dsedit to edit the interfaces file.

See the *Open Client and Open Server Configuration Guide* for more information on dsedit.

**Note** Sybase recommends that if you are using Replication Server 15.0 with network-based security, you use the directory services of your network security mechanism to register Replication Servers, Adaptive Servers, and gateway software. See the documentation that comes with your network security mechanism for details.

#### ❖ **Entering ID Server information**

The ID Server is a Replication Server that registers all Replication Servers and databases in a replication system. It assigns and maintains ID numbers for these components and maintains version information for the entire replication system.

When you:

- Configure the ID Server, you determine the login name and password (ID Server User/Password) that all Replication Servers use to log in to the ID Server.
- Install a Replication Server that is not the ID Server, copy the ID Server Name, ID Server User, and ID Server Password from the worksheet you completed for the ID Server.

To complete the ID Server Information dialog box:

- 1 From the New Replication Server screen, select ID Server Information.
- 2 If the Replication Server you are installing is not the ID Server, you see the ID Server Name screen. Select ID Server Name and type the name of the ID Server for the replication system from the worksheet you completed for the ID Server. Then press Ctrl+A to accept your changes.

**Note** If the Replication Server you are configuring is the ID Server, the ID Server Information dialog box appears.

The Starting Replication Server ID and Starting Database ID appear only when you configure the ID Server. 3 Complete the ID Server Information screen with the information from the "ID Server" section of your worksheet. If you do not make entries for the Starting Replication Server ID and starting database ID, the default ranges are used, as shown in [Table 1-1 on](#page-26-0)  [page 13.](#page-26-0) 4 Press Ctrl+A to accept your changes and return to the New Replication Server dialog box. RSSD information Before you can enter your Replication Server System Database (RSSD) information, you must determine if you want an RSSD, or an ERSSD. In the Replication Server System Database Choice screen, the first line asks, "Do you want Replication Server System Database embedded?" Select: • No – if you do not want an ERSSD. This is the default value, and assumes you are creating a regular Replication Server System Database with Adaptive Server Enterprise. The second line on the screen appears as: 2. Replication Server Database on ASE INCOMPLETE Select the Replication Server System Database on ASE option, to go to the Replication Server System Database screen, and follow the steps in ["Entering Replication Server System Database information" on page 29](#page-42-0) to complete the information about your RSSD. • Yes – if you want an ERSSD using Adaptive Server Anywhere. The text on the second line changes to: 2. Embedded Replication Server System Database INCOMPLETE Select the Embedded Replication Server System Database option, to go to the ERSSD Name screen, and follow the steps in ["Entering ERSSD](#page-41-0)  [information."](#page-41-0) 

#### <span id="page-41-0"></span>❖ **Entering ERSSD information**

- 1 In the ERSSD Name screen, enter the name of your Adaptive Server Anywhere server, and press Ctrl+A to accept the name. The Embedded Replication Server System Database screen appears.
- 2 You see the following options, each filled with a default value:
	- **ERSSD Database Directory**
	- **ERSSD Transaction Log Directory**
- ERSSD Backup Directory
- ERSSD Error Log Directory
- ERSSD Interface Information

Select each item to change the default value to the value you recorded on your worksheet from the [Replication Server installation worksheet.](#page-101-0) See Chapter 4, "Managing a Replication System" in the *Replication Server Administration Guide Volume 1,* for more information on value requirements for ERSSDs.

- 3 Press Ctrl+A to accept the values and return to the Replication Server System Database Choice screen.
- 4 Press Ctrl+A to return to the New Replication Server screen.

#### <span id="page-42-0"></span>❖ **Entering Replication Server System Database information**

- 1 In the New Replication Server screen, select Replication Server System Database.
- 2 Select each item on the screen and enter the value recorded on your worksheet. If you use a default value, copy it from the dialog box to your worksheet.

For "RSSD will be replicated," select Yes if you will have more than one Replication Server in your environment. Otherwise, select No.

3 Press Ctrl+A to accept the values. You see the New Replication Server dialog box.

#### ❖ **Entering RSSD device information**

If you selected Yes for Create RSSD in the Replication Server System Database screen, you see a new option, RSSD Device Information, on the New Replication Server screen.

 **Warning!** If you selected No for Create RSSD in the Replication Server System Database screen, you must already have created the RSSD. Skip this section and go to ["Entering disk partition information" on page 30](#page-43-0).

- 1 From the New Replication Server dialog box, select RSSD Device Information, then choose Continue.
- 2 Complete the screen using information from your worksheet. If you use a default value, copy it from the screen to your worksheet.

3 Press Ctrl+A to accept your entries and return to the New Replication Server screen.

#### ❖ **Entering RSSD RepAgent information**

If you selected Yes for " RSSD will be replicated" in the Replication Server System database screen, a new Database Replication Agent option will appear in the New Replication Server screen:

1 Select Database Replication Agent. Enter the RSSD Replication Server user name, and the Replication Server password from your worksheet.

**Note** Where necessary, rs\_init uses the settings established for the Replication Server when configuring an RSSD RepAgent.

2 Press Ctrl+A to accept this information.

#### <span id="page-43-0"></span>❖ **Entering disk partition information**

The Replication Server disk partition must exist before you can complete the Disk Partition Information screen. If you did not define the partition when you completed the worksheet, follow the instructions in ["Creating a disk partition"](#page-31-0)  [on page 18](#page-31-0) before you continue.

- 1 From the New Replication Server screen, select Disk Partition.
- 2 Complete the screen using the information you recorded on your worksheet.

You can add more partitions after Replication Server is installed. See the *Replication Server Design Guide* for help in determining how much space you need.

3 Press Ctrl+A to accept the values and return to the New Replication Server screen.

#### ❖ **Entering remote site connections information**

rs\_init completes the Remote Site Connections screen with default values based on the Replication Server name you entered.

To view or change any of these values:

- 1 From the New Replication Server screen, select Remote Site Connections.
- 2 Complete the screen using the information on your worksheet. If you use a default value, copy it to the "Remote site connections" section of the worksheet.

3 Press Ctrl+A to accept your changes and return to the New Replication Server screen.

#### ❖ **Completing the Replication Server configuration**

When the status of each task in the New Replication Server screen is "Complete," follow these steps to complete the configuration.

- 1 Press Ctrl+A to accept the information and exit the New Replication Server screen.
- 2 At the prompt that asks if you want to execute Replication Server tasks now:
	- Enter "y" to have rs init configure the new Replication Server.
	- Enter "n" to return to the New Replication Server screen, where you can modify values in any of the screens.

Status messages display while rs\_init sets up the Replication Server. If errors occur, use the error messages that display to correct the information in the configuration screens or to modify your environment.

When the configuration is complete, rs\_init displays the message "Configuration completed successfully."

3 Press Return to return to the Configure Replication System screen.

**Note** If you are configuring other Replication Servers on the same computer, go back to ["Configuring a new Replication Server" on page 25](#page-38-0)  and repeat the procedure for each additional Replication Server.

4 Press Ctrl+X twice to return to the RS\_INIT menu.

You can find out more about the progress of the installation by looking at the rs\_init log files, which are stored in the *init/logs* subdirectory of the *\$SYBASE\_REP* directory.

# <span id="page-44-0"></span>**Adding a database to the replication system**

Each primary or replicate database in a replication system is managed by a Replication Server.

Follow the steps below to add a database to the replication system. To use these instructions, you need the completed "Database Setup Worksheet." If you have not completed the worksheet, read [Chapter 1, "Preparing to Install and](#page-14-0)  [Configure Replication Server"](#page-14-0) and complete it before you continue.

#### ❖ **Adding a database to the replication system**

- 1 From the RS\_INIT menu, select Configure a Server Product.
- 2 Select Replication Server. You see the Configure Replication System screen.
- 3 Select Add a Database to the Replication System. rs\_init indicates the status of each part of the installation with "Incomplete" or "Complete."
- 4 Select Replication Server Information.
- 5 Select Replication Server Name. Enter the name of the Replication Server from your worksheet. Press Ctrl+A to accept your changes.
- 6 Complete the screen, using the information you recorded on your worksheet.

If the status of Replication Server Interfaces Information is "Incomplete," see ["Editing the interfaces file" on page 27](#page-40-0) for help in adding an entry for the Replication Server.

7 Press Ctrl+A to accept your changes and return to the Add Database to Replication System screen.

#### ❖ **Completing database information**

Follow these steps to add a database.

- 1 In the Add Database to Replication System screen, select Database Information.
- 2 Complete the screen, using the information you recorded on the worksheet. If you use a default value, copy it from the screen to your worksheet. The label refers to Adaptive Server as "SQL Server."

**Note** The password you specify in this step must be valid to log in to Adaptive Server as "sa". You cannot change the password in rs\_init by specifying a different password in this screen. To change the Adaptive Server "sa" password, log in to the Adaptive Server after installation and change the password using the alter user command.

3 Choose Yes for "Will the Database Be Replicated?" if:

- It contains primary data.
- It is part of a warm standby application.
- Applications execute replicated stored procedures in it.

See ["Planning the replication system" on page 2](#page-15-0) for more information about when a database requires a RepAgent.

- 4 If you are adding the active or standby database for a warm standby application:
	- a Choose Yes for "Is This a Physical Connection for Existing Logical Connection?"
	- b Specify the additional information in the Logical DB Setup screen. See ["Logical connection information" on page 33](#page-46-0) for details.
- 5 Press Ctrl+A to accept your changes, then go to ["Completing the](#page-47-0)  [configuration" on page 34](#page-47-0).

#### <span id="page-46-0"></span>❖ **Logical connection information**

This section describes entries you make in the Logical Connection Information screen when you add an active or standby database for a warm standby application.

Read Chapter 3, "Managing Warm Standby Applications" in the *Replication Server Administration Guide Volume 2,* before performing the steps described in this section.

Before you use rs init to add a database for a warm standby application, you must create the logical connection in the Replication Server.

1 If you selected Yes for "Is This a Physical Connection for Existing Logical Connection?" in the Database Information screen, Logical Database Setup selections appear. You must specify logical connection parameters.

In the Database Information screen, select Logical DB Setup.

The Logical Connection Information screen appears. When you choose "active" for the first item, only these items appear:

- Logical DS Name
- Logical DB Name
- 2 Complete the Logical Connection Information screen, using the information you recorded on your worksheet. If you use a default value, copy it from the screen to your worksheet.

3 Press Ctrl+A to accept your changes, and rs\_init returns you to the Database Information screen.

#### <span id="page-47-0"></span>❖ **Completing the configuration**

1 If the Database Information window indicates that there are incomplete tasks on the Add Database to Replication System screen, select each one and complete the required information.

When all tasks are "Complete," press Ctrl+A. A message is displayed asking you if you want to execute the configuration.

2 Enter "y" to continue with the configuration.

Messages appear on the screen as the configuration progresses; these messages require no action.

Do not interrupt the configuration. Most configurations require several minutes (sometimes longer) to complete.

When the configuration is complete, rs init displays "Configuration" completed successfully."

3 Click OK to return to the Configure Replication System dialog box.

**Note** To add other databases to the replication system, go to ["Adding a](#page-44-0)  [database to the replication system" on page 31,](#page-44-0) and repeat the procedure for each database.

4 Press Ctrl+X to navigate through the screens and exit the program. rs\_init displays the path to the log file for the session before you return to the command prompt.

You can find out more about the progress of the installation by looking at the current rs\_init log file. rs\_init log files are stored in the *init/logs* subdirectory of the *\$SYBASE\_REP* directory.

# CHAPTER 3 **Upgrading or Downgrading an Existing Replication Server**

<span id="page-48-0"></span>This chapter explains how to upgrade a Replication Server to version 15.0 and how to commit to that version. It details how to upgrade user databases in your replication system to Adaptive Server databases. It also tells you how to downgrade a Replication Server to an earlier software version.

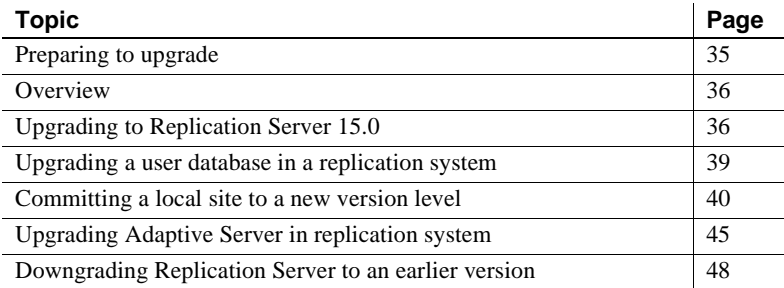

### <span id="page-48-1"></span>**Preparing to upgrade**

This section provides information on what to do before you start the upgrade process.

**Note** For upgrading, the Replication Server version should be 12.0 or later and the Adaptive Server containing the RSSD should be 12.5 or later. Upgrading from any earlier version requires an intermediate upgrade.

#### ❖ **Before upgrading to Replication Server 15.0**

- 1 Back up your replication system.
- 2 Read the release bulletin for your platform for any special installation instructions about installing or upgrading.
- 3 Use rs\_helpsub to check that all subscriptions are valid. If you have subscriptions that are not in a valid state before upgrading, the upgrade fails.
- 4 Install Replication Server, following the instructions in the *Replication Server Installation Guide for UNIX Platforms*.

# <span id="page-49-0"></span>**Overview**

Before you can restart Replication Servers 15.0, you must upgrade the RSSDs so they are compatible with the new executable programs. You may also need to upgrade your user databases.

#### ❖ **Upgrading to Replication Server version 15.0**

- 1 Upgrade the RSSDs.
- 2 Upgrade primary, replicate, and standby user databases.
- 3 Restart the Replication Servers.
- 4 Decide whether to set the replication site version to the new version. If you do, the new features are available, but you cannot downgrade to an earlier version.

### <span id="page-49-1"></span>**Upgrading to Replication Server 15.0**

This section describes how to upgrade to Replication Server 15.0 by upgrading your Replication Servers.

#### ❖ **Upgrading to Replication Server 15.0 from an earlier version**

1 Back up your current installation.

If you plan to install the Replication Server software in a directory other than an existing Sybase version directory, make sure that the *interfaces* file is accessible. See the *Replication Server Installation Guide* for instructions.

2 Install the new Replication Server software. See *Replication Server Installation Guide* for instructions.

- 3 Upgrade the RSSD for each Replication Server. See ["Upgrading an](#page-50-0)  [RSSD" on page 37](#page-50-0).
- 4 Upgrade each user database that is managed by an upgraded Replication Server. See ["Upgrading a user database in a replication system" on page](#page-52-0)  [39](#page-52-0).

### <span id="page-50-0"></span>❖ **Upgrading an RSSD**

Complete these steps in the order shown in this section to upgrade an RSSD based on the information from the ["Replication Server installation worksheet"](#page-101-0)  [on page 88](#page-101-0) for the Replication Server you are upgrading. Upgrading an RSSD may add new Replication Server system tables, add new rows or columns to existing tables, or install new stored procedures.

- 1 Set the SYBASE environment variable to the directory where Replication Server 15.0 is installed.
- 2 Log in as the "sybase" user and change to the *\$SYBASE* directory.
- 3 Verify that RSSD servers, Replication Servers, and RepAgents that you are upgrading are running.
- 4 If the Replication Server uses Adaptive Server Enterprise for the RSSD, grant replication role to the primary user at RSSD as follows:

sp\_role 'grant', replication\_role, *primary\_user*

5 Start rs\_init:

```
$SYBASE/$SYBASE_REP/install/rs_init
```
You see the RS INIT menu.

- 6 Select Configure a Server Product. Choose Continue.
- 7 Select Replication Server.
- 8 Select Upgrade an Existing Replication Server.
- 9 Complete the Upgrade Existing Replication Server screen with the information from the ["Replication Server installation worksheet" on page](#page-101-0)  [88](#page-101-0) for the Replication Server you are upgrading.
	- a Enter the name of the Replication Server with the RSSD you are upgrading.
	- b Enter the login name for the RS SA user. The default value is "sa."
	- c Enter the password for the "sa" user on the Replication Server.
	- d Enter the path name of the Replication Server Configuration file.

e Press Ctrl+A to save your changes. rs\_init displays the following message:

Execute the Replication Server tasks now?

10 Enter "y" to continue the RSSD upgrade.

rs\_init displays informational messages as it loads the upgrade script into the RSSD. When the upgrade is complete, rs\_init displays these messages:

```
RSSD successfully upgraded from old_rel_no to 
new_rel_no. Replication Server 'rs_name' can now be 
restarted. Task to upgrade the RSSD succeeded. 
Configuration completed successfully.
```
where:

- *old\_rel\_no* is the Replication Server version from which you are upgrading.
- new rel no is Replication Server version 15.0.
- *rs\_name* is the name of the Replication Server.
- 11 If you installed the new Replication Server software in a different directory from the earlier version, modify the runserver files for the Replication Servers so that they use the programs in the new version directory.
- 12 Restart the Replication Server using the appropriate executables for the new version.

For instructions on downgrading an RSSD to an earlier version, see ["Downgrading Replication Server to an earlier version" on page 48.](#page-61-0)

### **If an upgrade fails**

If a Replication Server upgrade fails because of an error, restart the old Replication Server against the RSSD and fix any problem that may have caused the error. After you fix the problem, re-run the upgrade. You can do this multiple times until the upgrade succeeds.

**Note** You cannot start a new Replication Server against a partially-upgraded RSSD.

# <span id="page-52-0"></span>**Upgrading a user database in a replication system**

This section describes how to upgrade a user database in the replication system. A user database can be a primary user database, a replicate database, or a standby database.

**Note** Upgrading a user database may add special tables used by the Replication Server.

#### ❖ **Upgrading a user database in a replication system**

- 1 Start rs\_init.
- 2 Select Upgrade a Database in a replication system from the Configure replication system screen, then choose Continue.
- 3 Complete the screen with the information from the "Database Setup Worksheet" for the upgraded Replication Server.
	- a Enter the name of the Adaptive Server that manages the database you are upgrading.
	- b Enter the name of the database you are upgrading.
	- c Enter the login name for the "sa" user on the Adaptive Server that manages the database that you are upgrading. The default value is "sa."
	- d Enter the Adaptive Server "sa" user password.
	- e Enter the login name for the maintenance user on the Adaptive Server that manages the database that you are upgrading. The default is "*database*\_maint," where "*database*" is the name of the database you are upgrading.
- 4 If you have more Replication Servers or databases to upgrade, return to ["Upgrading to Replication Server 15.0" on page 36](#page-49-1) and repeat the procedure.

# <span id="page-53-0"></span>**Committing a local site to a new version level**

After you upgrade a Replication Server and its user databases, you must decide whether to commit to the new Replication Server version level.

**Note** You cannot create, alter, and drop replication definitions until you set the Replication Server *site version* to 1200 or higher.

#### ❖ **Committing to the new version level**

- 1 Set the system version.You do not need to set the system version if it is 1102 or higher.
- 2 Set the site version for each upgraded Replication Server.
- 3 Upgrade routes for which the upgraded Replication Server is the source or destination server, and the site versions of the source and destination servers are at 1500 or higher.
- 4 After you upgrade routes, back up the upgraded RSSDs.
- 5 Committing to the new version level and upgrading routes are two separate procedures.

### <span id="page-53-1"></span>**Setting the replication system version**

After you upgrade and install Replication Servers and user databases in your replication system to a new version level, you can set the system version to match the earliest software version.

The system version is the lowest version of Replication Server allowed in the system. For example, if your replication system version is 1151, you cannot use or install a Replication Server that is earlier than version 11.5.1.

When all Replication Servers in the replication system are at version 15.0 or later, follow these steps to set the system version to 1500:

- 1 Log in to the ID Server.
- 2 Execute:

sysadmin system\_version, 1500

Restrictions Note these restrictions for the system version:

- If the system version is lower than 1102, new features that were introduced in later versions, including features of version 15.0, are not available. For this reason, Sybase recommends that you set the system version to 1102 or higher.
- Even if all your Replication Servers are at version 15.0, you do not have to set the system version higher than 1102. If you do, you forego the possibility of downgrading and installing another Replication Server that is earlier than version 15.0.
- When you upgrade all Replication Servers to at least version 11.0.2, you can set the system version to at least 1102.
- Once the system version is set to 1102, the availability of new features is determined by the site version setting. Thus it is not necessary to set the system version higher than 1102.

System version and<br>software version [Table 3-1](#page-54-0) illustrates the relationship between the software version number and the system version number. Note especially the ability to use the full capabilities of version 15.0 when the system version is at 1102.

<span id="page-54-0"></span>*Table 3-1: Relationship between software version and system version* **Replication Server** 

| software version | System version 1102 and higher                   |
|------------------|--------------------------------------------------|
| 15.0             | Full capability when site version is set to 1500 |
| 12.6             | Full capability when site version is set to 1260 |
| 12.5             | Full capability when site version is set to 1250 |
| 12.1             | Full capability when site version is set to 1210 |
| 12.0             | Full capability when site version is set to 1200 |
| 11.5             | Full capability when site version is set to 1150 |
| 11.0.2/11.0.3    | Full capability                                  |
|                  |                                                  |

New features of version 15.0 are available only when the system version is at least 1102 and the site version is set to 1500.

If a software version is supported with full capability at a given system version, you can install new Replication Servers of that software version. See ["Setting](#page-55-0)  [the Replication Server site version" on page 42](#page-55-0) for more information.

For more information about new features, see *What's New in Replication Server 15.0* and the release bulletin for Replication Server version 15.0.

As [Table 3-1](#page-54-0) shows, if you are upgrading from Replication Server version 11.0.2 or 11.0.3, and the system version is already set to 1102 or 1103, you do not need to set the system version to begin using new features in 15.0.

Upgrading from version 11.0.2 or 11.0.3

You must set the site version for Replication Servers that require it, and to upgrade routes. Information needed for the new features cannot be propagated to other sites until the corresponding routes are upgraded. See ["Setting the](#page-55-0)  [Replication Server site version" on page 42](#page-55-0) and ["Upgrading routes" on page](#page-57-0)  [44](#page-57-0) for details.

### <span id="page-55-0"></span>**Setting the Replication Server site version**

After you upgrade Replication Server version 15.0 and its user databases, and set the system version to 1102 or higher, you must set the Replication Server site version to the new software version level before you can use the new Replication Server features.

Refer to *What's New in Replication Server 15.0?* and the Replication Server release bulletin for more information about new features.

Downgrade restriction Once you set the replication system version to a new level, you cannot downgrade any Replication Servers in the replication system below that version level or install a Replication Server below that version level.To return to an earlier software version, you must reinstall all Replication Servers and re-create your replication applications.

> If you do not want to use new features that depend on the site version, do not set the Replication Server site version after the upgrade. Then you can downgrade to an earlier version if needed.

> **Note** create, alter, and drop replication definitions are not allowed until you set the Replication Server site version to 1200 or higher.

- ❖ **Setting the Replication Server site version to 15.0** 
	- 1 Log in to the current Replication Server.
	- 2 Execute this command:

sysadmin site\_version, 1500

The Replication Server release bulletin may instruct you to set the site version to a more recent version level.

**Note** Once you have set the Replication Server site version, you cannot downgrade the Replication Server. To return to an earlier software version, you must reinstall the Replication Server and re-create any aspects of your replication applications that pertain to that Replication Server. Backing up the RSSD After you upgrade a Replication Server, set its site version to 1500, and perform route upgrades to the relevant routes, use the Adaptive Server commands dump database or dump transaction to back up the RSSD and the Replication Server sysadmin erssd, backup command to back up the ERSSD. You can restore the RSSD with the Adaptive Server commands load database or load transaction or restore the ERSSD using the ERSSD recovery procedure. See Chapter 4, "Managing a replication system" in the *Replication Server Administration Guide*, for information on recovery procedure. If you have a current backup, you can avoid potential problems from loading an RSSD that corresponds to an earlier version level. After you load the backup, all queued messages from other Replication Servers can be recognized by this Replication Server and RSSD.

> If you restore the RSSD from a backup performed before you set the site version, messages that the RSSD cannot accept might arrive at the Replication Server.

Using new features in version 15.0 You can use new Relication Server features that interact with other Replication Servers only if all these things are true:

- The system version has been set to 1102.
- The site version for both Replication Servers has been set to the current version.
- The routes between the Replication Servers have been upgraded.

See ["Setting the replication system version" on page 40](#page-53-1) and ["Upgrading](#page-57-0)  [routes" on page 44](#page-57-0) for more information.

For example, Replication Servers with a site version set to version 15.0 can create replication definitions for tables containing bigint datatype. Such replication definitions are distributed to other Replication Servers with site versions that are at the same version level or higher. Replication Servers of earlier versions do not receive information about these replication definitions.

### <span id="page-57-0"></span>**Upgrading routes**

The route version is the lower of the two site version numbers of the route's source and destination Replication Servers.

Replication Server version 11.5 or later uses route version information to determine which data to propagate to other sites. Information necessary for 15.0 features is not propagated to other sites until the corresponding route versions are upgraded to 1500.

After you upgrade to Replication Server 15.0 and set the site version to 1500, you must upgrade each route for which this Replication Server is a source or destination, and the site versions of the source and destination are at 1150 or higher. How you upgrade routes depends on how you use Replication Server; in particular, if you have a *mixed-version replication system*.

### **Mixed-version replication systems**

In a replication system that includes Replication Server versions 12.0 through 15.0, and for which the site version is set to its software release level and the system version is 1102 or higher, each Replication Server can use all the features of its release. Such a system is called a *mixed-version system*.

In a mixed-version system, interaction between Replication Servers of different version levels is limited, and information associated with new features may not be available to Replication Servers of earlier versions. Replication Servers of the same version can exchange full information about the software features they support.

Replication Server 15.0 uses the Replication Manager (RM) plug-in to upgrade routes.The RM plug-in provides a list of all the routes that require an upgrade. You can select a single route to be updated.

See Chapter 6, "Managing Routes" in the *Replication Server Administration Guide Volume 1,* for more information on routes. For a full description of the route upgrade commands, see Chapter 3, "Replication Server Commands" in the *Replication Server Reference Manual*.

# <span id="page-58-0"></span>**Upgrading Adaptive Server in replication system**

If you are upgrading Adaptive Server in your replication system, use the database upgrade procedure as follows.

- 1 Suspend transaction processing and replication system activities.
- 2 Drain transaction logs for primary databases.
- 3 Drain the RSSD transaction log.
- 4 Disable the secondary truncation point.
- 5 Upgrade Adaptive Server.
- 6 Restore Replication after upgrade.

 **Warning!** Sybase strongly recommends you perform a dump database and dump transaction before executing the steps below.

Suspending transaction activity in the databases and suspending replication

Complete the following tasks before upgrading the Adaptive Servers in your replication system.

Suspend transaction activity in the databases and suspend replication.

**Note** Replication includes creating and dropping both routes and subscriptions.

1 Verify that the subscriptions you are creating with the create subscription command, with primary data in the databases being upgraded, have reached a "valid" state at the primary Replication Server.

Do not upgrade while the above subscriptions are being created.

Make sure no users create subscriptions for the data in the database you are upgrading until the upgrade procedure is finished.

2 Run rs\_helproute in each Replication Server System Database (RSSD) being upgraded to determine each RSSD's status.

The status of all routes should be "Active." See Chapter 6, "Managing Routes" in the *Replication Server Administration Guide Volume 1,* to resolve route problems.

- 3 Shut down the applications that are using the databases you are upgrading.
- 4 Use the admin who command in Replication Server to identify the existing Data Server Interface (DSI) connections to the data server being upgraded.

5 Suspend all DSI connections to non-RSSD databases you are upgrading by using the following command for each database:

suspend connection to *dataserver*.*database*

6 Leave the DSI connections for the RSSDs running.

For each primary database you are upgrading, follow these steps to ensure that the Replication Server completely processes the pre-upgrade log.

- 1 Wait for all remaining transactions to be replicated.
- 2 Run this Replication Server command:

admin who, sqm

Find the entry that corresponds to the inbound queue for this database by looking for the Info field for the queue number, queue type entry. For an inbound queue, the queue type is 1. Note the last segment:block entry for the queue.

3 Open the queue dump file by executing the following Replication Server command, where *file name* is the name of the dump file you will dump to:

sysadmin dump\_file, "*file\_name*"

4 Create a dummy table to check that the Replication Server has received the latest log record written in the log. You can drop this table later on.

```
create table dummy (c1 int, c2 char(255))
go
sp_setreptable dummy, true
go
begin tran
go
insert dummy values (1,'hello')
go 10
commit tran
go
```
- 5 In the primary Replication Server, execute the admin who, sqm command until the last segment:block entry for the inbound queue changes.
- 6 Execute the following Replication Server command to dump the last block of the inbound queue to the dump file you created in step 3:

```
sysadmin dump_queue, queue_number, queue_type, 
   last_seg, block, 1
```
Use the *queue\_number*, *queue\_type*, *last\_seg*, and *block* values found in the output of the admin who, sqm command in step 5.

Draining transaction logs for primary databases

7 Examine the dump file to make sure it contains the transaction corresponding to the inserts you performed in step 4 (you can use an editor to examine the file). 8 Repeat steps 5 through 7 until the transaction corresponding to the update is in the dump file. After draining the transaction logs, do not allow any other activity in the databases. If activity does occur, you need to redrain the transaction logs. Manually draining the<br>RSSD transaction log Manually drain the transaction log of each primary RSSD in the data server you are upgrading. If Replication Server has routes to other Replication Servers, make sure that Replication Server processes all transactions in the RSSD transaction log before you upgrade the databases. You can make sure the transaction log is completely processed by creating a replication definition in the primary Replication Server and then watching for it to appear in the replicate Replication Server RSSD. When the replication definition is in the replicate RSSD, the log is fully processed. ❖ **Creating a replication definition for ensuring that the RSSD log is processed** 1 Log in to the primary Replication Server. 2 Create a temporary replication definition: create replication definition *rep\_def\_name* with primary at *dataserver*.*database* (column\_a int) primary key (column\_a) The data server and database names must be valid, but the replication definition need not reference an actual table. 3 Log in to the replicate RSSD. 4 Execute the following query to see whether the replication definition has arrived from the primary RSSD. select \* from rs objects where objname = "*rep\_def\_name*" When the replication definition has arrived in the replicate RSSD, the RSSD transaction log has been drained. Disabling the secondary truncation point When you upgrade a primary database, the Replication Agent must not be running and the secondary truncation point should be turned off for the duration of the upgrade.

1 Shut down the Replication Agents or make sure that dbcc logtransfer is not running for the databases that is being upgraded. 2 Shut down Replication Servers for the RSSDs you are upgrading. 3 In each primary database including RSSDs, execute the following commands to turn off the secondary truncation point: 1> use *database*  $2 > q$ o 1> dbcc settrunc ("ltm", "ignore")  $2 > q$ o Repeat step 3 for each primary database and each primary RSSD. Upgrading Adaptive For information on upgrading Adaptive Server, see the *Adaptive Server Enterprise Installation Guide* for your platform. Restoring replication after upgrade 1 Zero out the locator in the RSSD for each replicated primary. Using isql, connect to the RSSD and execute the following commands: 1> use *RSSD*  $2 > q$ o 1> rs\_zeroltm dataserver, *RSSD*  $2 > q$ o 2 Set the secondary truncation point to "valid" in each primary database. Using isql, connect to the replicated primary database, and execute the following commands: 1> use database  $2 > q$ o 1> dump tran database with truncate only  $2 > q$ o 1> dbcc settrunc("ltm","valid")  $2 > q$ o

### <span id="page-61-0"></span>**Downgrading Replication Server to an earlier version**

Downgrading is reversing to an earlier version of the software. You cannot downgrade an RSSD to a version below the site version.

To revert to an earlier software version after:

The *site* version for a Replication Server has been set to the new version, you must reinstall the Replication Server.

The *system* version has been set to the new version, you must reinstall all of the Replication Servers in the replication system.

#### ❖ **Downgrading to an earlier software version**

1 Read the Replication Server release bulletin for information about downgrading your software. In particular, find out if an RSSD downgrade is required to return to the earlier version.

**Note** If an RSSD downgrade is not required, you do not have to perform these steps. Reinstall the earlier software version following the instructions in *Replication Server Installation Guide for UNIX Platforms*.

2 Back up your system.

If you are downgrading to a directory other than the existing Sybase version directory, make sure the appropriate interfaces file is accessible.

- 3 Back up the RSSD for the Replication Server you plan to downgrade.
- 4 Log in as the "sybase" user, and change to the *\$SYBASE\_REP* directory.
- 5 Verify that the RSSDs and the Replication Servers you plan to downgrade are running.
- 6 Start rs\_init:

\$SYBASE/\$SYBASE\_REP/install/rs\_init

The RS INIT menu appears.

- 7 Select Configure a Server Product.
- 8 Select Replication Server.
- 9 Select Downgrade RSSD for an Existing Replication Server.
- 10 Complete the Downgrade RSSD for Replication Server screen with the information from the ["Replication Server installation worksheet" on page](#page-101-0)  [88](#page-101-0) for the Replication Server you are downgrading.
	- a Enter the name of the Replication Server whose RSSD you are downgrading.
	- b Enter the login name for the Replication Server "sa" user. The default value is "sa."
	- c Enter the password for the Replication Server "sa" user.
	- d Enter the path name of the Replication Server Configuration file.

11 Press Ctrl+A to save your changes. rs\_init displays the message:

Execute the Replication Server tasks now?

12 Enter "y" to continue.

Informational messages display as rs\_init loads the downgrade script into the RSSD. When the downgrade is complete, you see these messages:

RSSD successfully downgraded to *rel\_no*. Replication Server '*rs\_name*' can now be restarted. Task to downgrade the RSSD succeeded. Configuration completed successfully.

where:

- *rel\_no* is the Replication Server version from which you are downgrading.
- *rs\_name* is the name of your Replication Server.

Press Return after each message. You see the Configure Replication System screen.

- 13 Press Ctrl+C and enter "y" to exit rs\_init.
- 14 Log in to each user database managed by the Replication Server and execute this command:

dbcc settrunc("ltm", "begin")

- 15 Shut down all Replication Servers and RepAgents on this machine.
- 16 When you downgrade to an earlier software version, you must install the earlier software. Read the release bulletin for the earlier version of Replication Server. Then refer to the installation or configuration guide for that version for installation instructions.
- 17 Restart the RepAgents that are connected to the Replication Server.

### **Downgrade restrictions**

- To revert to an earlier software version after the site version or system version for a Replication Server has been set to the new version, you must reinstall the Replication Server.
- If you plan to downgrade in a directory other than the existing Sybase version directory, make sure that the interfaces file is accessible.

If necessary, downgrade the RSSD for each Replication Server you are downgrading. You must downgrade the RSSD using the pre-downgrade—that is, the most recent—version of rs\_init.

# CHAPTER 4 **Using Password Encryption**

<span id="page-66-0"></span>This chapter explains how to use rs\_init to enable password encryption for a Replication Server and change passwords in configuration files.

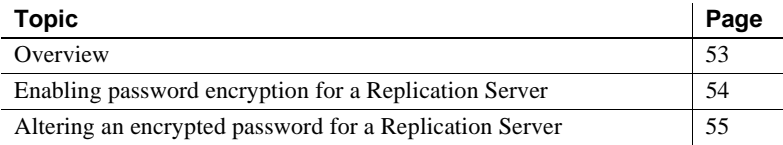

### <span id="page-66-1"></span>**Overview**

When you enable password encryption for a Replication Server, passwords are stored and transmitted in encrypted format. The passwords specified with create user or alter user are encrypted in the rs\_users and rs\_maintusers system tables in the RSSD.

When you use rs\_init to administer passwords in your replication system, you can:

- Specify during installation that a Replication Server should use encryption.
- Enable encryption for a Replication Server. See "Enabling password" [encryption for a Replication Server" on page 54](#page-67-0) for instructions.
- Change an encrypted password in a Replication Server configuration file. See ["Altering an encrypted password for a Replication Server"](#page-68-0)  [on page 55](#page-68-0) for instructions.

**Note** Once you have encrypted passwords using rs\_init, they cannot be decrypted.

# <span id="page-67-0"></span>**Enabling password encryption for a Replication Server**

In this procedure, rs\_init creates a new configuration file that contains encrypted passwords for the Replication Server. rs\_init encrypts the passwords in the rs\_users and rs\_maintusers system tables.

#### ❖ **Enabling password encryption**

- 1 Log in as the "sybase" user and change to the Sybase installation directory.
- 2 Start rs\_init. Enter:

\$SYBASE/\$SYBASE\_REP/install/rs\_init

You see the RS\_INIT menu.

- 3 Select Configure a Server Product.
- 4 Select Replication Server.
- 5 Select Enable Password Encryption for a Replication Server.
- 6 Complete the screen as follows.
	- a Enter the name of the Replication Server for which you want to enable password encryption.
	- b Enter the login name for the Replication Server with "sa" user.
	- c Enter the password for the Replication Server "sa" user.
	- d Enter the full path for the Replication Server configuration file.
- 7 Press Ctrl+A to save your changes. rs\_init displays:

Execute the Replication Server tasks now?

8 Enter "y" to enable encryption.

rs\_init shuts down the Replication Server and encrypts the passwords in the Replication Server configuration file and in the rs\_users and rs\_maintusers system tables.

When encryption is complete, rs\_init displays:

```
Replication Server 'rs_name' can now be restarted.
```
9 Press Return. rs\_init displays:

Configuration tasks completed successfully.

- 10 Press Return. You see the Configure Replication System screen.
- 11 Press Ctrl+C and enter "y" to exit rs\_init.
- 12 Restart the Replication Server and any connected RepAgents.
- 13 Delete the backup of the Replication Server configuration file.

**Note** The backup file contains unencrypted passwords, so you should remove that file to protect your replication system security. However, you may first want to make a hard copy or offline backup of the file and store it in a safe place.

The backup file has the same name as the Replication Server configuration file, but the extension is changed to a three-digit number such as "001." The file with the highest extension number is the most recent backup file.

## <span id="page-68-0"></span>**Altering an encrypted password for a Replication Server**

Follow the steps in this section to change an encrypted password in a Replication Server configuration file.

If password encryption is not enabled, you can use a text editor to change passwords in the configuration file.

**Note** The steps in this procedure do not apply to the passwords stored in the RSSD. To change the Replication Server password, use the alter user command. To change the maintenance user password, use the alter connection or alter route command.

#### ❖ **Altering an encrypted password**

- 1 Log in as the "sybase" user and change to the Sybase installation directory.
- 2 Start rs\_init. Enter:

\$SYBASE/\$SYBASE\_REP/install/rs\_init

You see the RS\_INIT menu.

- 3 Select Configure a Server Product.
- 4 Select Replication Server.
- 5 Select Alter a Replication Server Configuration File Password.
- 6 Complete the screen as follows.
	- a Enter the name of the Replication Server whose configuration file you want to update.
	- b Enter the login name for the Replication Server "sa" user.
	- c Enter the password for the Replication Server "sa" account.
	- d Enter the full path name for the Replication Server configuration file.
	- e Enter the parameter for the password you want to alter. The parameters for the password that you can be used are:
		- *RSSD\_primary\_pw\_enc* for the RSSD primary user.
		- *RSSD\_maint\_pw\_enc* for the RSSD maintenance user.
		- *ID\_pw\_enc* for the ID Server user name.
	- f Enter the new password you want to use.
- 7 Press Ctrl+A to save your changes. rs\_init displays:

Execute the Replication Server tasks now?

8 Enter "y".

rs\_init shuts down the Replication Server, then records the new password in the Replication Server configuration file. When that process is complete, rs\_init displays this message:

Configuration completed successfully.

Press <return> to continue.

- 9 Press Return. You see the Configure Replication System screen.
- 10 Press Ctrl+C and type "y" to exit rs\_init.
- 11 Restart the Replication Server.

# CHAPTER 5 **Secure Sockets Layer**

This chapter discusses how to set up the Secure Sockets Layer (SSL) advanced security option for Replication Server.

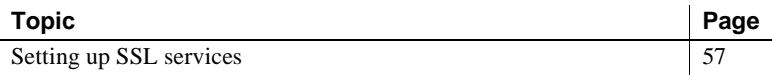

SSL is an industry standard for sending wire- or socket-level encrypted data over secure network connections. See Chapter 8, "Managing Replication Server Security" in the *Replication Server Administration Guide Volume 1,* for detailed information on the SSL security option.

### <span id="page-70-0"></span>**Setting up SSL services**

Before setting up SSL services on Replication Server, review the SSL Plus user documentation and documentation for any third-party SSL security software you are using.

#### ❖ **Setting up SSL services on Replication Server**

The following steps are described in detail in the rest of this chapter.

- 1 Add the SSL driver to the Open Client/Server™ driver configuration file.
- 2 Modify the Open Client/Server trusted roots file to include trusted CA certificates.
- 3 Obtain a certificate from a trusted Certificate Authority (CA) for each Replication Server accepting SSL connections.
- 4 Create the identity file that concatenates a certificate and its private key.

5 Use rs\_init to enable SSL on Replication Server and to add an encrypted SSL password to the Replication Server configuration file.

**Note** You can enable and disable SSL on Replication Server using configure replication server and the use\_ssl option.

- 6 Create an SSL entry in the Replication Server interfaces file, Windows Registry, or directory service.
- 7 Restart Replication Server.

### **Adding the SSL driver to the driver configuration file**

Replication Server uses the *libtcl.cfg* file to map security mechanism names to security driver file names. The default location is *\$SYBASE/\$SYBASE\_OCS/config/libtcl.cfg*.

SSL driver names are listed in the [FILTERS] section of *libtcl.cfg*. They have this form:

```
[FILTERS]
filter = driver
```
where:

- *filter* specifies the local name for the security mechanism.
- *driver* is the file name for the driver. A sample entry for SSL is:

```
[FILTERS]
ssl = libsybfssl.so
```
For more information about configuring *libtcl.cfg* for security drivers, see "Configuring libtcl.cfg" in Chapter 8, "Managing Replication Server Security" in the *Replication Server Administration Guide Volume 1*.

### **Adding trusted CA certificates to the trusted roots file**

The list of known and trusted CAs is maintained in the trusted roots file:

*\$SYBASE/config/trusted.txt*

The System Administrator adds and deletes CAs using a standard ASCII-text editor. The trusted roots file is similar in format to a certificate file.

By default, Replication Server recognizes these third-party CAs:
- Thawte
- Entrust
- **Baltimore**
- VeriSign
- **RSA**

### **Obtaining a certificate for each SSL-enabled Replication Server**

The System Administrator installs server certificates and private keys for the Replication Server installation. The System Administrator can get a server certificate using third-party tools provided with an existing public-key infrastructure (PKI) already in use in the customer environment. Each Replication Server acting as a server in an SSL-enabled connection must have a certificate issued by a trusted CA.

Most third-party PKI vendors have utilities to generate certificates and private keys.

If you request a certificate from a third-party vendor, and that certificate is in PKCS#12 format, use the certpk12 utility to convert the certificate into a format understood by Replication Server.

Adaptive Server Enterprise provides the certreq and certauth utilities to test the certificate request tool and to verify that the authentication methods are working on your server. See Chapter 9, "Security Administration" in *Adaptive Server Enterprise System Administration Guide* for more information.

### **Creating an identity file**

The System Administrator must create an identity file that is understood by the SSL Plus software. The identity file contains the concatenation of a certificate and its corresponding encrypted private key.

The name and default location of the identity file is the following, where *servername* is the name of the server as specified at start-up:

*\$SYBASE/\$SYBASE\_REP/certificates/servername.crt*

To place the identity file in a different location, you must specify the alternate location in the RS\_ssl\_identity entry in the configuration file.

To make a successful connection, the common name in the certificate must match the Replication Server name in the directory service.

Client certificates are not supported.

### **Adding an encrypted password to the configuration file**

Specify an SSL password that decodes the identity file private keys. This password is stored as the RS\_ssl\_pw entry in the Replication Server configuration file where it will not be sent over the network.

Use rs\_init to add or change an encrypted SSL password, which is stored as RS\_ssl\_pw\_enc in the Replication Server configuration file.

### **Creating SSL entries in the directory service**

The Replication Server directory service—such as the interfaces file, the Windows Registry, or an LDAP server—defines the server address and port numbers, and determines security protocols that are enforced for client connections. Replication Server implements the SSL protocol as a filter that is appended to master and query lines in the directory service.

All attempts to connect to a master or query entry in a directory service with an SSL filter must support the SSL protocol. For example, suppose a primary Replication Server (SYBSRV1) and a replicate Replication Server (SYBSRV2) use the Transmission Control Protocol (TCP) and the SSL protocol for communication.

Entries in the interface file might look like this:

```
SYBSRV1
query tcp sun-ether sybasehost1 5001 ssl
master tcp sun-ether sybasehost1 5001 ssl
SYBSRV2
query tcp sun-ether sybasehost2 4001 ssl
master tcp sun-ether sybasehost2 4001 ssl
```
You can also configure Replication Server to accept SSL connections and, at the same time, have other connections that accept clear text or use security mechanisms such as DCE and Kerberos. To support both SSL and other connection protocols, you must use multiple interfaces files.

For example, a typical interfaces file entry that supports the Transmission Control Protocol (TCP) and both SSL and clear-text connections looks like this:

```
SYBSRV1
query tcp sun-ether sybasehost1 5001 ssl
master tcp sun-ether sybasehost1 5001 ssl
master tcp sun-ether sybasehost1 5001
```
The interfaces file master line entries allow SYBSRV1 to listen for both SSL and clear-text connections. To make sure that SYBSRV1 sends queries to SYBSRV2 using SSL, there must be a single query entry in the interfaces file for SYBSRV1. To allow SYBSRV1 to send queries to other servers using a different protocol, you must use a separate interfaces file.

### **Enabling SSL on Replication Server**

**Note** Replication Server 15.0 does not require the REP\_SSL license, as SSL now comes as a part of the basic REP\_SERVER license.

You can enable SSL using rs\_init; you can enable or disable SSL using configure replication server with the use\_ssl option.

To use configure replication server, enter:

```
configure replication server 
   set use_ssl to 'on'
```
Set use\_ssl to off to disable SSL. By default, SSL is not enabled on Replication Server. When use\_ssl is off, Replication Server does not accept SSL connections.

use\_ssl is a static option. You must restart Replication Server after you change its value.

# CHAPTER 6 **Starting or Stopping a Replication Server**

This chapter explains how to start and shut down a Replication Server.

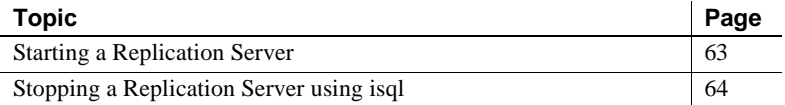

# <span id="page-76-0"></span>**Starting a Replication Server**

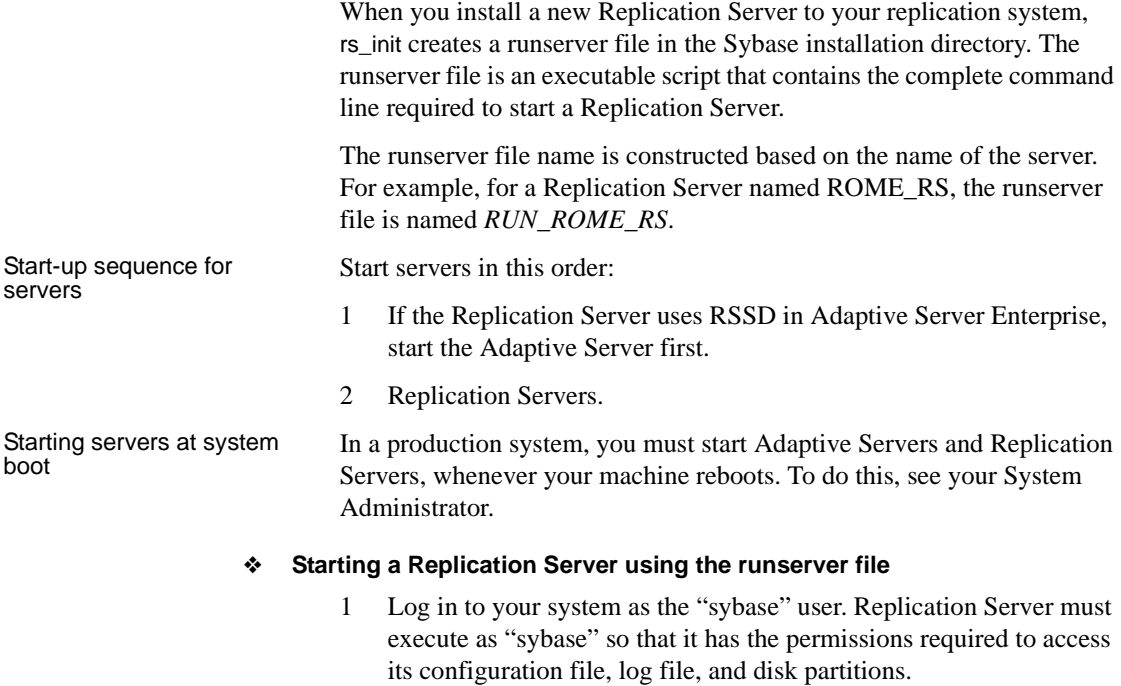

- 2 Set the *\$SYBASE\_REP* and *\$SYBASE\_OCS* environment variables to the path of the Sybase installation directory, as described in the *Replication Server Installation Guide*.
- 3 From the shell prompt, execute the runserver file as a background process.

For example, enter this command to start the TOKYO\_RS Replication Server:

\$SYBASE/\$SYBASE\_REP/RUN\_TOKYO\_RS &

Diagnostic messages display as the servers start up. The messages are also recorded in the servers' log files.

# <span id="page-77-0"></span>**Stopping a Replication Server using isql**

To stop a Replication Server using isql:

1 Use isql to log in to the Replication Server as the System Administrator:

```
isql -Usa -Psa_password -Sservername
```
2 Enter:

```
1> shutdown
2 > qo
```
# CHAPTER 7 **Replication Monitoring Services**

This chapter provides an overview of Replication Monitoring Services (RMS), a middle management monitoring layer, designed to provide complete monitoring and troubleshooting services for large and complex replication environments. It also describes the steps required for configuring the RMS.

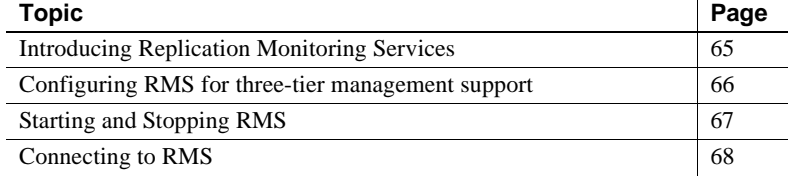

# <span id="page-78-0"></span>**Introducing Replication Monitoring Services**

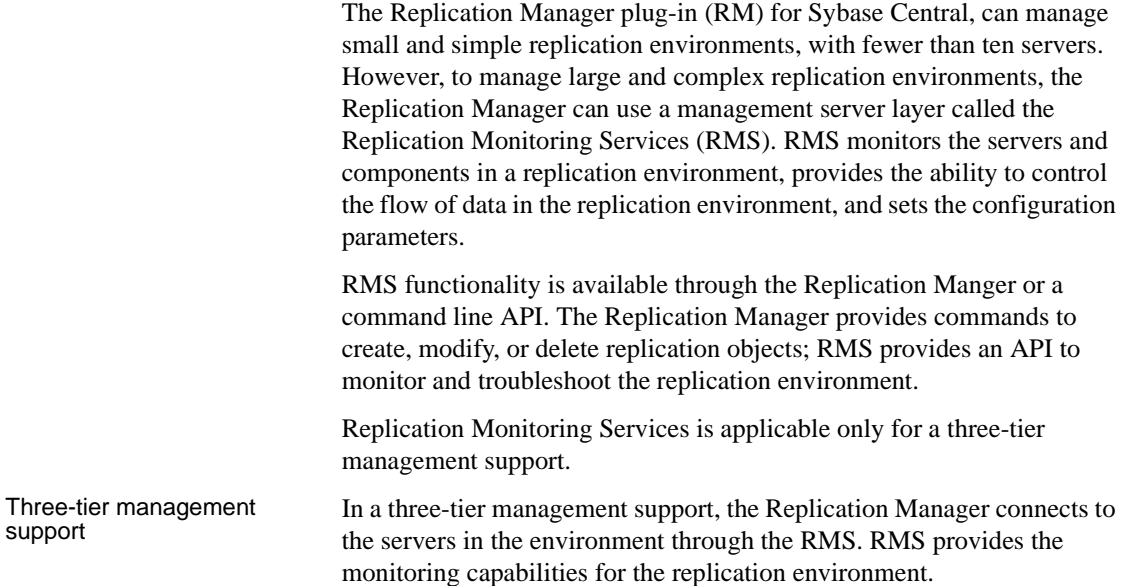

 $\mathcal{L}^{\mathcal{L}}$ 

RMS monitors the status of the servers and other components in the replication environment, and the RM provides the client interface that displays the information provided by the RMS.

### **Monitoring servers in the replication domain**

Using RMS, you can monitor the following servers in your replication domain:

- Adaptive Server Enterprise
- Adaptive Server Anywhere and IQ
- Replication Agent
- Mirror Replication Agent
- DirectConnect<sup>™</sup>
- Open Server™
- Replication Server
- Other RMS Servers

### **Installation**

You can use InstallShield to install the Replication Monitoring Services component at the same time you install Replication Server.

If you choose Typical or Full installation when you install Replication Server 15.0, InstallShield automatically installs the Replication Monitoring Services component along with Sybase Central and Replication Manager.

# <span id="page-79-0"></span>**Configuring RMS for three-tier management support**

Follow these steps to configure RMS:

- 1 Navigate to the \$SYBASE directory and source *SYBASE.csh*.
- 2 Go to the *\$SYBASE/\$SYBASE\_OCS/bin* directory and select dsedit to add the following entry to the interface file.
	- Server Name RMServices.
- Port 32008.
- Hostname host name of the machine on which RMS will run.
- 3 To start RMS, go to the *\$SYBASE\_UA/bin* directory and run *agent*.
- 4 To configure the RMS server, start an isql session by entering: isql -Usa -Psa\_pwd -SRMServices
- 5 To change the RMS password, enter:

configure password=newPassword

go

6 Set the parameter *sybasehome* to the directory where the interfaces file resides by running the following command, where */software/Sybase* is the directory in which the Sybase interfaces file resides:

configure sybasehome=*/software/Sybase*

The interfaces file contains the connection specifications for the servers added to an RMS domain.

7 You can now start using the RMS API commands to monitor a replication environment. For example:

add replication server SAMPLE\_RS set username to sa

See Chapter 9, "Replication Monitoring Services API" of the *Replication Server Reference Manual* for API definitions.

# <span id="page-80-0"></span>**Starting and Stopping RMS**

RMS is a Java application built using the Sybase Unified Agent Framework (UAF). To start or stop RMS, you must also start or stop UAF.

#### ❖ **Starting RMS**

- 1 Navigate to the Replication Server installation directory, *\$SYBASE*.
- 2 Set the environment variables by sourcing SYBASE.csh.
- 3 Change to the *\$SYBASE\_UA/bin* directory.
- 4 Execute agent or add this command to run Unified Agent (UA) in the background.

### ❖ **Stopping RMS**

- 1 Navigate to the Replication Server installation directory, *\$SYBASE*.
- 2 Set the environment variables by sourcing SYBASE.csh.
- 3 Stop RMS:
	- If an Adaptive Server UA is running, enter one of the following commands:

shutdown [-port *rmi-port*] [-U *username*] [-P *password*]

Or

```
shutdown [-port rmi-port] [-user username] 
[-password password]
```
where:

- *rmi-port* value is 9999
- *username* and *password* are the values configured for the Adaptive Server UA.
- If RMS is the only Unified Agent running, enter shutdown.

# <span id="page-81-0"></span>**Connecting to RMS**

Once the RMS has been started, you can connect to it using the RM plug-in. You can use RM plug-in to add the servers, which need to be monitored by the RMS.

- 1 Click the Connect icon from the toolbar. The Connect to a Replication Domain window opens.
- 2 Select the RMS Server radio button.
- 3 Enter the user name and password needed to connect to RMS.
- 4 Select RMS from the list of servers in the drop-down list, or click the options button to provide the connection information for the RMS.
- 5 Enter a server name, host, and port number.

6 Click OK. The RMS server is added in your object tree.

**Note** For more information on Replication Manager plugin, see Chapter 3, "Managing Replication Server with Sybase Central" in the *Replication Server Administration Guide Volume 1*.

# CHAPTER 8 **Installing and Implementing Heterogeneous Datatype Support**

This chapter describes how to install and implement the heterogeneous datatype support (HDS) feature in Replication Server version 15.0.

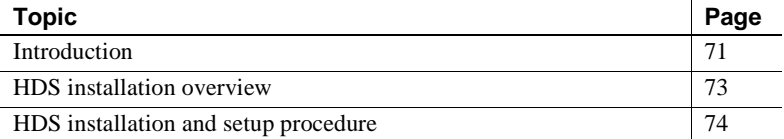

# <span id="page-84-0"></span>**Introduction**

The HDS feature in Replication Server version 15.0 supports replication into a non-Sybase replicate database. It requires:

- Replication Server system tables (rs\_lastcommit and rs\_info) created in the non-Sybase database, support Replication Server functions such as rs\_get\_lastcommit and rs\_get\_charset.
- Function strings that:
	- a Replace certain language command and stored procedure invocations from the replicate Replication Server, then
	- b Produce operations in the replicate database that emulate the behavior of the commands and stored procedures that would exist in a Sybase Adaptive Server Enterprise replicate database.
- Non-Sybase datatypes that do not map directly to Replication Server datatypes (or Sybase ASE datatypes), which must be translated to the appropriate datatypes for replication into the replicate database.

### **HDS components installed with Replication Server**

The default installation of Replication Server version 15.0 includes the following HDS components:

- Function-string classes for each supported database
- Datatype classes
- Replication Server native datatype *literal descriptor* rows in the RSSD rs\_datatype table
- The Replication Server datatype translation engine

See the *Replication Server Administration Guide* for a list of function-string classes and datatype classes.

### **HDS components installed separately**

To use HDS, install the following components after you have installed Replication Server version 15.0:

- Datatype definitions
- Replication Server support objects in the replicate database
- Replication Server function strings
- Class-level translations for non-Sybase datatypes

Datatype definitions Datatype definitions assign a unique datatype ID to each datatype, and describe the attributes of each non-Sybase datatype, such as delimiters, length, scale, precision, minimum and maximum values, how it is represented using native Replication Server datatypes. Replication Server uses datatype definitions to:

- Identify datatypes
- Convert datatypes into native datatypes for internal handling (if necessary)
- Translate datatypes

Replication Server Replication Server<br>Support objects<br>Conception of the Replication Server peeds to replicate to that database operational data that Replication Server needs to replicate to that database.

> HDS accommodates the Replication Server replicate database requirements by creating two tables in the replicate database:

> • rs\_info – stores the character set and sort order used by the database. The Replication Server maintenance user ID must have select permission on this table.

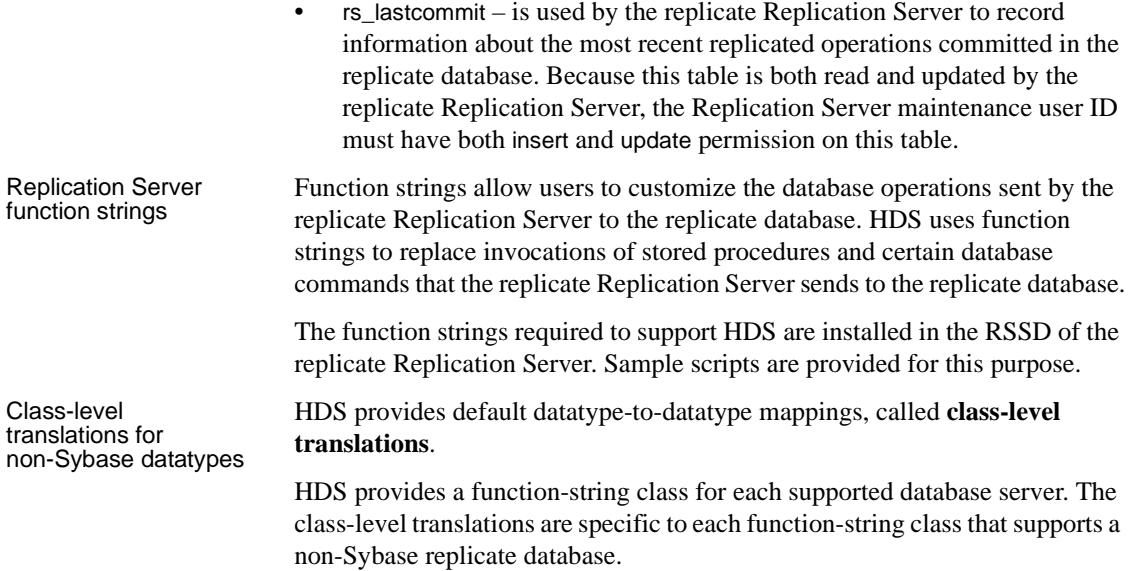

# <span id="page-86-0"></span>**HDS installation overview**

Install and set up HDS in Replication Server version 15.0 following these steps:

- 1 ["Installing Replication Server database support objects" on page 74](#page-87-1)
- 2 ["Installing datatype definitions" on page 76](#page-89-0)
- 3 ["Installing class-level translations" on page 78](#page-91-0)
- 4 ["Installing function strings" on page 81](#page-94-0)
- 5 ["Creating a replicate database connection" on page 83](#page-96-0)
- 6 ["Creating replication definitions" on page 85](#page-98-0)
- 7 ["Creating subscriptions" on page 86](#page-99-0)
- 8 ["Marking primary tables" on page 86](#page-99-1)

Once you complete all these steps, you can begin replicating transactions to a non-Sybase replicate database.

# <span id="page-87-0"></span>**HDS installation and setup procedure**

The following sections provide detailed step-by-step procedures for installing and setting up HDS in Replication Server version 15.0.

### <span id="page-87-1"></span>**Installing Replication Server database support objects**

There are two steps to installing the Replication Server database support objects in the non-Sybase replicate database:

• Set up the replicate database gateway server (for example, DirectConnect for Informix) to properly handle Replication Server communication with the replicate database.

Replication Server requires a database gateway to communicate with a non-Sybase replicate database. The database gateway "translates" the Sybase Open Client/Open Server protocol to ODBC or to the native communication protocol of the non-Sybase database.

• Create the Replication Server replicate database support objects in the replicate database, required to allow Replication Server to operate in a replicate database.

#### ❖ **Configuring the replicate database gateway server to support Replication Server operations**

- 1 Log in to the database gateway server using a user ID that has sa permission in the database gateway server.
- 2 For databases other than Oracle, set the value of the TransactionMode property to long to give Replication Server control over transaction commits.

For the DirectConnect for Oracle database gateway, set the value of the autocommit property to 0 (zero) to give Replication Server control over transaction commits in Oracle.

- 3 Set the value of the SQLTransformation property to passthrough so that the database gateway does not perform any SQL language transformations.
- 4 Set the value of the TargetDecimalSeparator property to correspond with the non-Sybase database server localization settings, if needed.

### ❖ **Creating Replication Server database objects**

Execute a SQL script at the database gateway to create the Replication Server replicate database support objects in the replicate database. The script creates the tables in the replicate database required to support Replication Server operations.

Database object creation sample scripts are provided for each non-Sybase database supported by HDS. The following are the databases supported by HDS in Replication Server version 15.0, and the database object creation sample script for each non-Sybase database:

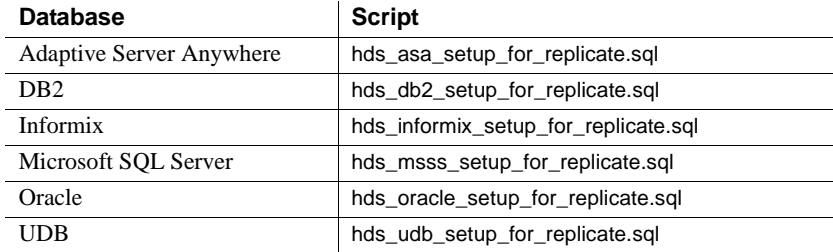

You must execute the appropriate script for your replicate database type.

To create the Replication Server replicate database support objects in the non-Sybase replicate database:

- 1 Refer to the comments in the appropriate script file for information on the permissions required for the database objects created by the script.
- 2 Log in to the database gateway server host, or a machine that has a network connection to the database gateway server host machine, using a user ID with adequate permission in the replicate database to create tables in that database.

**Note** In this procedure, isql is used as the Open Client™ application to access the database gateway. You can use any Open Client application to access the database gateway.

3 Use the following command at the operating system prompt to execute the database object creation script:

```
isql -Uuser -Ppw -Sservice -iscript_name
```
where:

 $user - is$  the user ID with table creation permission in the replicate database.

- *pw* is the password for the user ID.
- *service* is the name of the database gateway service configured to communicate with the replicate database.
- *script name* is the name of the database object creation script file that you edited.

### <span id="page-89-0"></span>**Installing datatype definitions**

To install datatype definition, you must execute a SQL script in the RSSDs of both the primary Replication Server and the replicate Replication Server. The script inserts the datatype definitions for the replicate database the RSSD rs datatype table.

#### ❖ **Installing datatype definitions in the RSSD**

Sample installation scripts are provided for each non-Sybase database supported by HDS. The following databases and installation scripts are supported by HDS in Replication Server version 15.0.

| <b>Database</b>                 | <b>Script</b>         |
|---------------------------------|-----------------------|
| <b>Adaptive Server Anywhere</b> | hds asa udds.sql      |
| DB <sub>2</sub>                 | hds db2 udds.sql      |
| Informix                        | hds informix udds.sql |
| Microsoft SOL Server            | hds msss udds.sql     |
| Oracle                          | hds oracle udds.sql   |
| UDB                             | hds_udb_udds.sql      |

*Table 8-1: Datatype definition installation scripts*

You must execute the appropriate script for your replicate database type.

1 Find the script you need for your replicate database, then edit the script by adding the following command line after the initial comments, where *rssd* is the name of the RSSD database:

use *rssd*

2 Log in to the RSSD data server or a machine with a network connection to the RSSD host machine using a user ID that has owner permission in the RSSD database.

**Note** In this procedure, isql is used as the Open Client application to access the RSSD database. You can use any Open Client application to access the RSSD database.

3 Use the following command at the operating system prompt to execute the datatype definition installation script:

```
isql -Uuser -Ppw -Sserver -Drssd -iscript_name
where:
```
- *user* is the user ID with owner permission in the RSSD.
- $pw -$  is the password for the user ID.
- *server* is the server name of the RSSD host machine.
- $rssd$  is the database name of the RSSD.
- *script\_name* is the name of the datatype definition installation script file that you edited.

**Note** You must repeat this procedure for both the primary Replication Server RSSD and the replicate Replication Server RSSD. You can also install datatype definitions in any other Replication Server RSSD in your replication system with no performance penalty.

### <span id="page-91-0"></span>**Installing class-level translations**

Class-level translations specify the datatype translations to be performed on primary database datatypes handled by the primary Replication Server (published datatypes), based on the function-string class associated with the database connection to the replicate database.

You must run a script if the primary database is Sybase Adaptive Server Enterprise (ASE) and the replicate database is a non-Sybase database. You must run a second script if both the primary and replicate databases are non-Sybase. This second script creates class-level translations from the non-Sybase primary datatypes to the non-Sybase replicate datatypes.

Replication Server requires the class-level translations that translate from Sybase ASE datatypes to the non-Sybase datatypes of the replicate database to process the non-Sybase datatypes correctly in the same way it processes Sybase ASE datatypes.

Each non-Sybase database supported by HDS has class-level translations defined to support that database.

To install class-level translations, execute one or more SQL scripts in the RSSD of the replicate Replication Server.

Class-level translation installation sample scripts are provided for each database supported by HDS. [Table 8-2](#page-92-0) lists the databases supported by HDS in Replication Server version 15.0 and the class-level translation installation sample script for each database.

| <b>Databases</b>                   | <b>Script</b>                  |
|------------------------------------|--------------------------------|
| Sybase ASE to Sybase ASA           | hds_clt_ase_to_asa.sql         |
| Sybase ASA to Sybase ASE           | hds_clt_asa_to_ase.sql         |
| Sybase ASA to DB2                  | hds_clt_asa_to_db2.sql         |
| Sybase ASA to Informix             | hds_clt_asa_to_informixsql     |
| Sybase ASA to Microsoft SQL Server | hds_clt_asa_to_msss.sql        |
| Sybase ASA to Oracle               | hds_clt_asa_to_oracle.sql      |
| Sybase ASA to UDB                  | hds_clt_asa_to_udb.sql         |
| Sybase ASE to DB2                  | hds_clt_ase_to_db2.sql         |
| DB2 to Sybase ASE                  | hds_clt_db2_to_ase.sql         |
| DB <sub>2</sub> to Informix        | hds_clt_db2_to_informix.sql    |
| DB2 to Microsoft SQL Server        | hds_clt_db2_to_msss.sql        |
| DB <sub>2</sub> to Oracle          | hds_clt_db2_to_oracle.sql      |
| DB2 to UDB                         | hds_clt_db2_to_udb.sql         |
| Sybase ASE to Informix             | hds_clt_ase_to_informix.sql    |
| Informix to Sybase ASA             | hds_clt_informix_to_asa.sql    |
| Informix to Sybase ASE             | hds_clt_informix_to_ase.sql    |
| Informix to DB2                    | hds_clt_informix_to_db2.sql    |
| Informix to Microsoft SQL Server   | hds_clt_informix_to_msss.sql   |
| Informix to Oracle                 | hds_clt_informix_to_oracle.sql |
| Informix to UDB                    | hds_clt_informix_to_udb.sql    |
| Sybase ASE to Microsoft SQL Server | hds_clt_ase_to_msss.sql        |
| Microsoft SQL Server to Sybase ASA | hds_clt_msss_to_asa.sql        |
| Microsoft SQL Server to Sybase ASE | hds_clt_msss_to_ase.sql        |
| Microsoft SQL Server to DB2        | hds_clt_msss_to_db2.sql        |
| Microsoft SQL Server to Informix   | hds_clt_msss_to_informix.sql   |
| Microsoft SQL Server to Oracle     | hds_clt_msss_to_oracle.sql     |
| Microsoft SQL Server to UDB        | hds_clt_msss_to_udb.sql        |
| Sybase ASE to Oracle               | hds_clt_ase_to_oracle.sql      |
| Oracle to Sybase ASA               | hds_clt_oracle_to_asa.sql      |
| Oracle to Sybase ASE               | hds_clt_oracle_to_ase.sql      |
| Oracle to DB2                      | hds_clt_oracle_to_db2.sql      |
| Oracle to Informix                 | hds_clt_oracle_to_informix.sql |
| Oracle to Microsoft SQL Server     | hds_clt_oracle_to_msss.sql     |
| Oracle to UDB                      | hds_clt_oracle_to_udb.sql      |
| Sybase ASE to UDB                  | hds_clt_ase_to_udb.sql         |
| UDB to Sybase ASA                  | hds_clt_udb_to_asa.sql         |

<span id="page-92-0"></span>*Table 8-2: Class-level translation installation scripts*

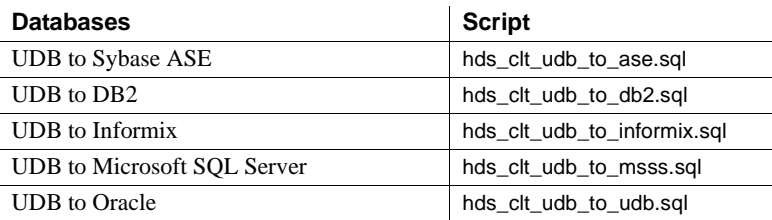

**Note** Class-level translations are not supplied for Sybase ASE datatypes to Microsoft SQL Server datatypes (or Microsoft SQL Server datatypes to Sybase ASE datatypes) because Microsoft SQL Server datatypes are directly compatible with Sybase ASE datatypes and require no translation. The files *hds\_clt\_ase\_to\_msss.sql* and *hds\_clt\_msss\_to\_ase.sql* contain only comments to that effect. For unsigned integer datatypes, column level mapping may be required.

You must execute the appropriate scripts for your primary and replicate database types.

#### ❖ **Installing class-level translations**

1 Use [Table 8-2](#page-92-0), to identify the script for your replicate database, then edit the scripts to use for either the primary or replicate database by adding the following command line after the initial comments and before the first line of code in the script files, where *rssd* is the name of the RSSD database:

use *rssd*

You must perform this step for each class-level translations installation script you need to execute for the primary and replicate database types.

2 Log in to the RSSD data server or a machine with a network connection to the RSSD host machine, using a user ID with owner permission in the RSSD database to execute the datatype definition installation script.

**Note** isql is used as the Open Client application to access the RSSD database in this step. You can use any Open Client application to access the RSSD database.

3 Execute each installation script for each class-level translations you need to execute for the primary and replicate database types:

```
isql -Uuser -Ppw -Sserver -Drssd -iscript_name
where:
```
- *user* is the user ID with owner permission in the RSSD.
- $pw -$  is the password for the user ID.
- *server* is the server name of the RSSD host machine.
- $rssd is$  the database name of the RSSD.
- *script* name is the name of the class-level translations installation script file that you edited.

## <span id="page-94-0"></span>**Installing function strings**

To use a non-Sybase replicate databases, function strings must:

- 1 Replace stored procedure and certain language command invocations that the replicate Replication Server normally sends to a Sybase ASE replicate database, and
- 2 Produce operations in the non-Sybase replicate database that emulate the behavior of the Replication Server stored procedures in a Sybase ASE replicate database.

A function-string class is defined for each supported database server; the function strings required to support the replicate database reside in the function-string class for that database. In the case of a non-Sybase database, these function strings replace the default Sybase ASE function strings that would be used by the replicate Replication Server if it were replicating into a Sybase ASE database.

Execute a SQL script in the RSSD database to install the function strings that support a non-Sybase replicate database.

#### ❖ **Installing HDS function strings in the replicate Replication Server**

Function-string installation sample scripts are provided for each database supported by HDS. The following databases and sample scripts are supported by HDS in Replication Server version 15.0:

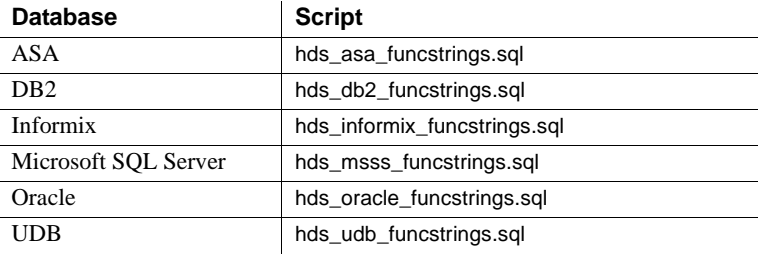

**Note** Do not install the DB2 function strings provided with Replication Server version 15.0 if you already have a DB2 database configured as a replicate database with an earlier version of Replication Server. Instead, continue using the earlier versions with Replication Server version 15.0 and its HDS feature. The 15.0 version function strings may not be compatible with earlier versions.

Execute the appropriate script for your replicate database type.

1 Find the function-string script you need, then edit the script for the replicate database by adding the following command line after the initial comments and before the first line of code in the script file, where *rssd* is the name of the RSSD database:

use *rssd*

2 Log in to the RSSD data server or a machine with a network connection to the RSSD host machine, using a user ID that has owner permission in the RSSD database to execute the function string installation script.

**Note** isql is used as the Open Client application to access the RSSD database in this step. You can use any Open Client application to access the RSSD database.

3 Execute the function-string installation script with the following:

```
isql -Uuser -Ppw -Sserver -Drssd -iscript_name
```
where:

- $user is$  the user ID with owner permission in the RSSD.
- $pw -$  is the password for the user ID.
- *server* is the server name of the RSSD host machine.
- $\,$  *rssd* is the database name of the RSSD.
- *script* name is the name of the function-string installation script file that you edited.
- 4 After you execute the script, you must shut down and restart the replicate Replication Server to refresh its function-string cache.
	- Log in to the replicate Replication Server with a user ID with sa permission in the Replication Server to shut down the Replication Server.
	- At the isql prompt, enter:

shutdown

• After Replication Server shuts down, restart the replicate Replication Server by invoking the Replication Server executable program:

repserver

### <span id="page-96-0"></span>**Creating a replicate database connection**

After you have installed datatype definitions, Replication Server database objects, function strings, and class-level translations, you must create a database connection to the replicate database. Replication Server uses database connections to specify how it connects to a database and how it handles the information it sends to and receives from the database.

To create a database connection for a non-Sybase replicate database, log in to the replicate Replication Server and execute a database connection script that invokes the Replication Server create connection to command.

#### ❖ **Creating a database connection for a non-Sybase replicate database**

Sample scripts are provided for each non-Sybase database supported by HDS. The following databases and connection scripts are supported by HDS in Replication Server version 15.0:

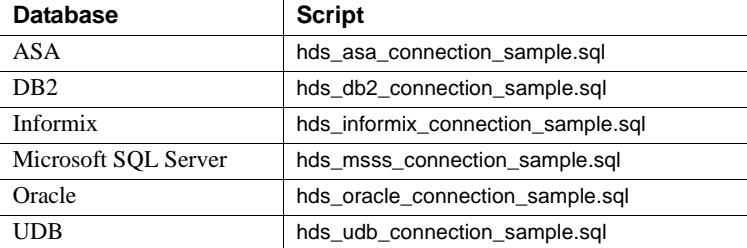

Identify the sample script you need, then edit the database connection sample script for the database you want to use as a replicate database.

1 Modify create connection to to specify the name of the database gateway server and the name of the replicate database:

create connection to *rbds*.*rdb*

where:

- *rdbs* is the service name of the database gateway for the replicate database.
- $rdb$  is the database name of the replicate database, in the format *service.database*.
- 2 Modify set username to specify the user ID of the Replication Server maintenance user for the replicate database; where *rs\_maint\_user* is the user ID of the Replication Server maintenance user for the replicate database:

set username *rs\_maint\_user*

3 Modify set password to specify the password of the Replication Server maintenance user for the replicate database, where *rs\_maint\_user\_ps* is the password of the replicate Replication Server maintenance user for the replicate database:

set password *rs\_maint\_user\_ps*

**Note** The Replication Server maintenance user ID must be granted update permission on the replicate database.

4 Modify [with log transfer on] [, dsi\_suspended] to set up the database connection for the intended use of the database.

If the database is to be used as a bidirectional database (both a primary and a replicate), enable only the log transfer on option:

with log transfer on

If the database is to be used as a primary database only, enable both the log transfer on option and the dsi\_suspended option:

with log transfer on, with dsi\_suspended

If the database is to be used as a replicate database only, enable only the log transfer off option:

with log transfer off

5 With a user ID sa permission in the replicate Replication Server to execute the database connection script, log in to the Replication Server host machine or a machine with a network connection to the replicate Replication Server host machine.

**Note** In this procedure, isql is used as the Open Client application to access the replicate Replication Server. You can use any Open Client application to access the replicate Replication Server.

6 At the operating system prompt, enter:

```
isql -Uuser -Ppw -Sserver -Drepsvr -iscript_name
```
where:

- *user* is the user ID with sa permission in the replicate Replication Server.
- $pw -$  is the password for the user ID.
- *server* is the name of the replicate Replication Server host machine.
- *repsvr* is the server name of the replicate Replication Server.
- *script\_name* is the name of the database connection script file that you edited.

**Note** After you create the Replication Server database connection to the replicate database, verify the database side of the connection by using the user ID and password you specified for the Replication Server maintenance user, to log in to the replicate database and select data from tables in the database.

### <span id="page-98-0"></span>**Creating replication definitions**

No special procedure is required to create replication definitions for the primary tables when you use HDS in Replication Server version 15.0 to replicate transactions to a non-Sybase replicate database.

See Chapter 9, "Managing Replicated Tables" in the *Replication Server Administration Guide Volume 1,* for instructions.

### <span id="page-99-0"></span>**Creating subscriptions**

No special procedure is required to create subscriptions when you use HDS in Replication Server version 15.0 to replicate transactions to a non-Sybase replicate database.

See Chapter 9, "Managing Replicated Tables" in the *Replication Server Administration Guide Volume 1,* for instructions.

### <span id="page-99-1"></span>**Marking primary tables**

No special procedure is required to mark the primary tables for replication when you use HDS in Replication Server version 15.0 to replicate transactions to a non-Sybase replicate database.

See Chapter 9, "Managing Replicated Tables" in the *Replication Server Administration Guide Volume 1,* for instructions.

For more information about creating a subscription, see the *Adaptive Server Enterprise System Administration Guide* or the appropriate *Replication Agent Administration Guide*.

# APPENDIX A **Worksheets**

This appendix contains the Replication Server Installation Worksheet, and the Database Setup Worksheet.

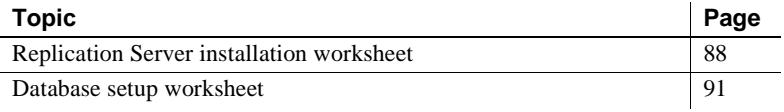

# <span id="page-101-0"></span>**Replication Server installation worksheet**

Make a copy of this worksheet for each Replication Server you install. Fill out the worksheet as you read [Chapter 1, "Preparing to Install and Configure](#page-14-0)  [Replication Server."](#page-14-0)

Required worksheet items are marked with an asterisk (\*). rs\_init has default values for items that are *not* marked. To use a default value, leave the unmarked item blank and fill it in on the worksheet when you run rs\_init.

#### **Release directory**

Release directory:

#### **Replication Server information**

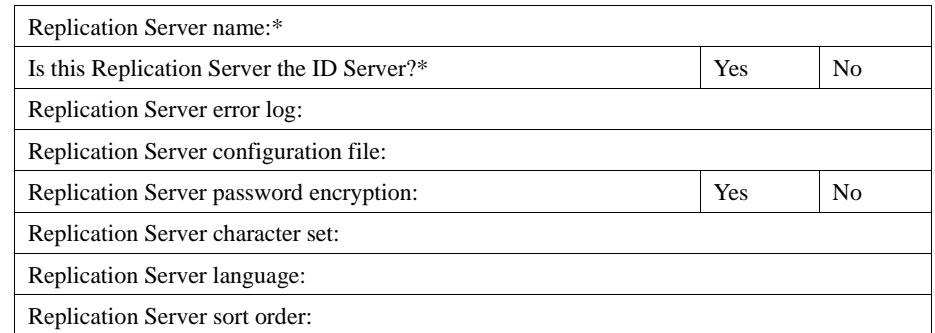

#### **Replication Server security information**

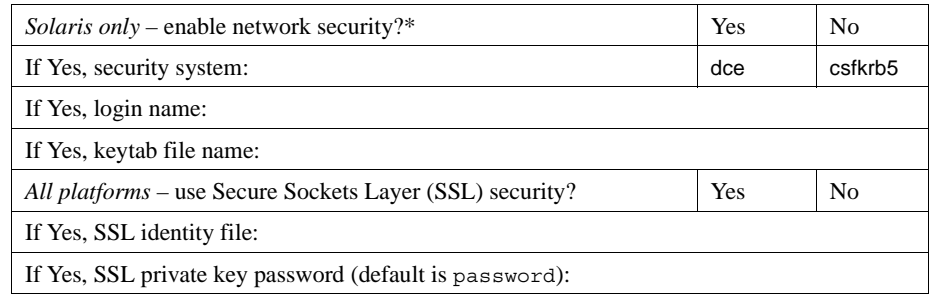

#### **Replication Server interfaces information**

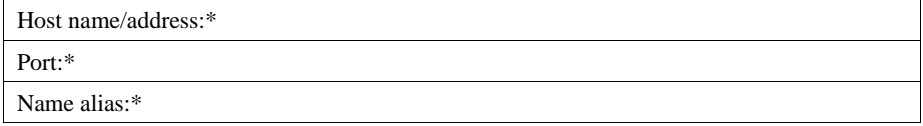

#### **ID Server information**

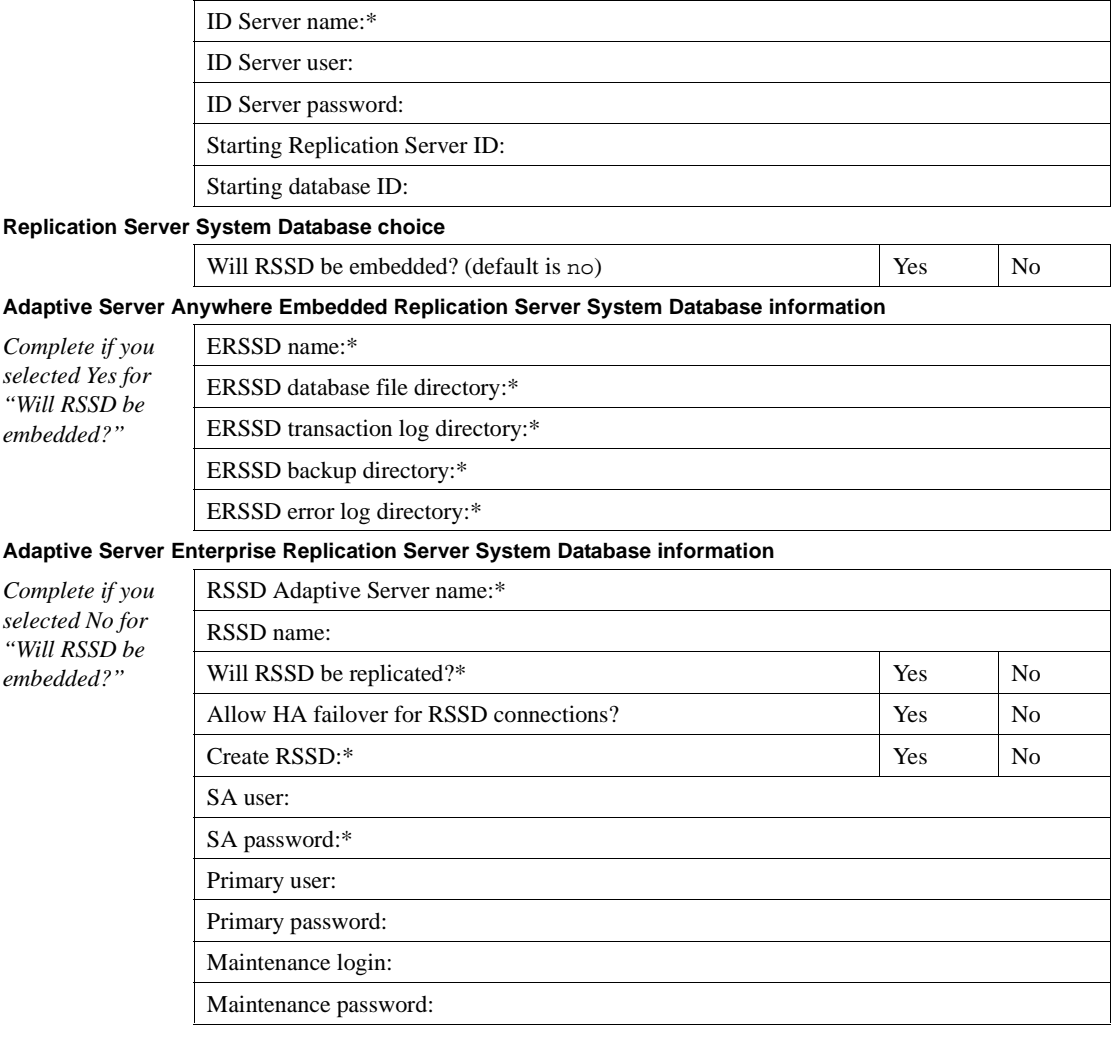

#### **Adaptive Server Enterprise RSSD device information**

*Complete if you selected No for "Will RSSD be embedded?"*

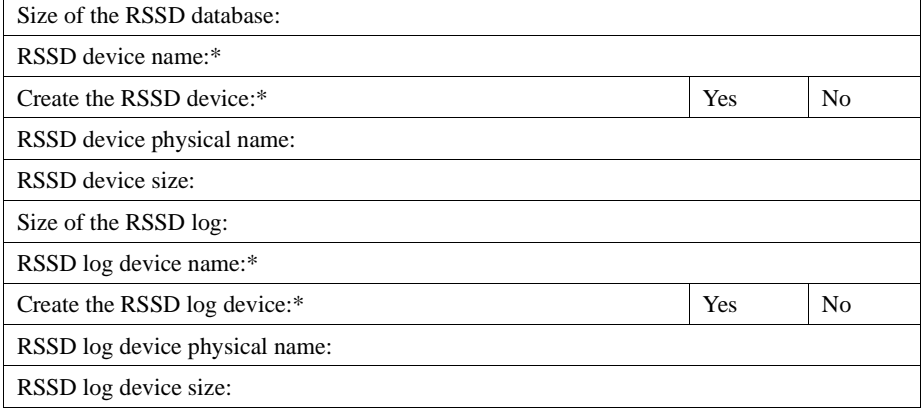

**Disk partition information**

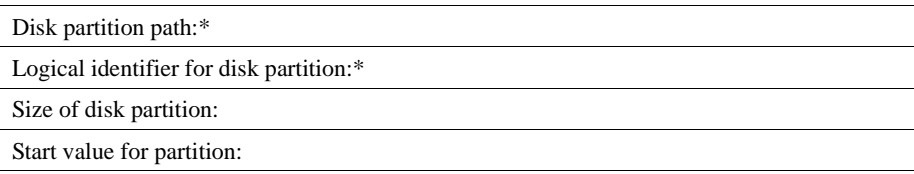

#### **Remote site connections information**

Replication Server login name: Replication Server password:

#### **RSSD RepAgent information**

*Complete if you selected Yes for "Will RSSD be replicated?"*

RS user:

RS password:

# <span id="page-104-0"></span>**Database setup worksheet**

Make a copy of this worksheet for each database you add to the replication system. Fill out the worksheet as you read [Chapter 1, "Preparing to Install and](#page-14-0)  [Configure Replication Server."](#page-14-0) Refer to the information on the worksheet when you use rs\_init to add the database to your replication system.

Required worksheet items are marked with an asterisk (\*). rs\_init has default values for items that are *not* marked. To use the default values, leave the unmarked items blank and fill them in on the worksheet when you run rs\_init.

#### **Replication Server information**

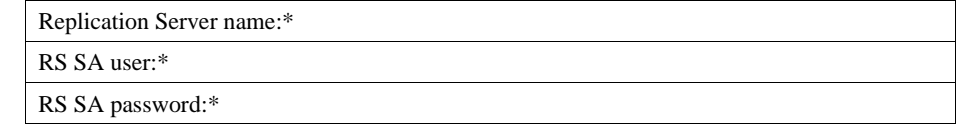

#### **Replication Server interfaces information**

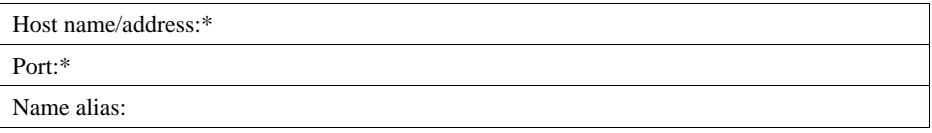

#### **Database information**

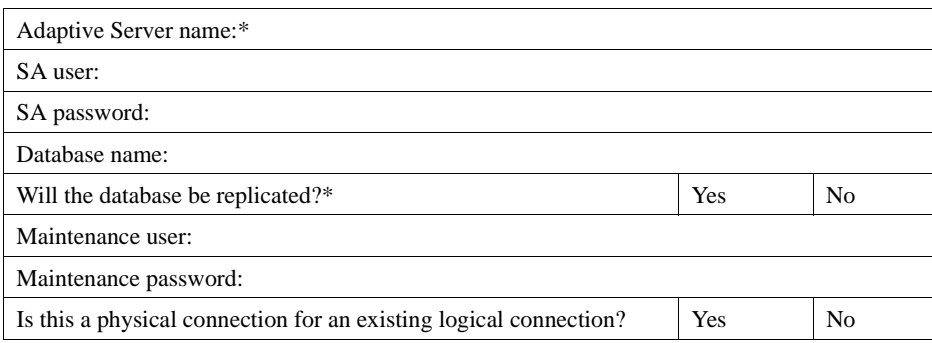

#### **Logical connection information**

*Complete if you selected Yes for "Is this a physical connection for an existing logical connection?"*

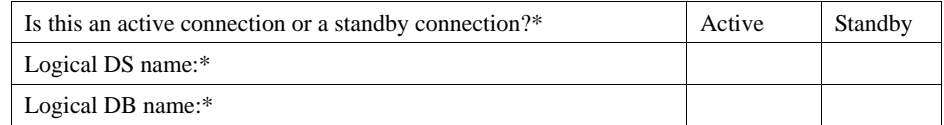

*Complete the rest of the items in this section only if you selected "Standby" in response to "Is this an active connection or standby connection?"*

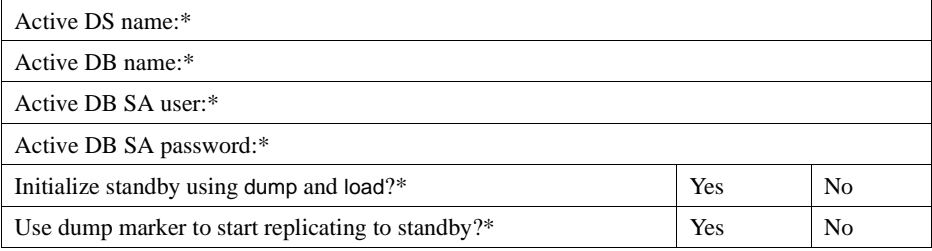

*Complete the following three sections if you selected Yes for "Will the database be replicated?"*

#### **Database RepAgent information**

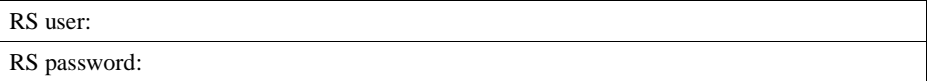

# APPENDIX B **Using** *rs\_init* **with Resource Files**

This appendix explains how to use rs\_init resource files. It also lists the rs\_init command line options.

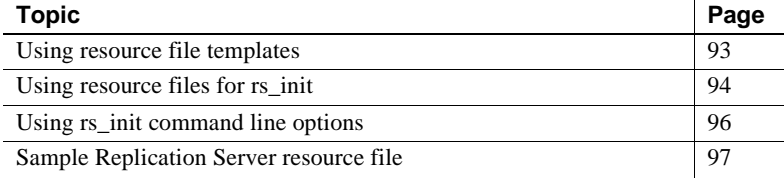

# <span id="page-106-0"></span>**Using resource file templates**

Instead of using rs\_init interactively, you can use a resource file to install, configure, upgrade, or downgrade a Replication Server. Resource files are text files that you can modify using any text editor that can save ASCII format files. To create a resource file, copy and edit a template file, which is supplied with the Replication Server software. Then execute rs\_init with the -r command line option, specifying the resource file that rs\_init is to use for input.

Sybase supplies several resource file templates for Replication Server. Each template contains the attributes that are valid for a certain rs\_init operation.

[Table B-1](#page-106-1) lists the Replication Server resource file templates. The templates are located in subdirectories under the *init* subdirectory of the Sybase installation directory.

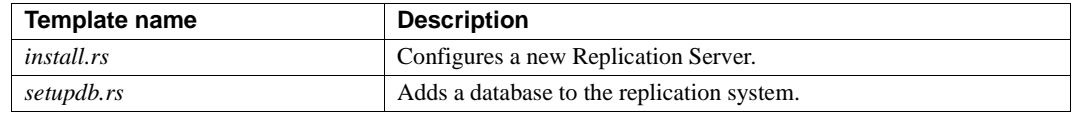

#### <span id="page-106-1"></span>*Table B-1: Resource file templates for Replication Server*

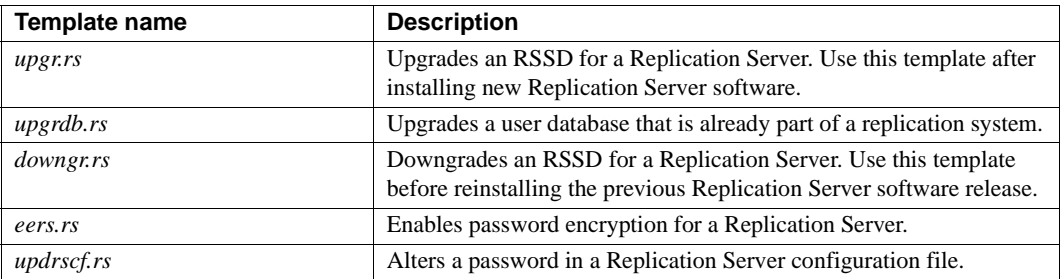

# <span id="page-107-0"></span>**Using resource files for** *rs\_init*

This section explains how to prepare a resource file for rs\_init.

#### ❖ **Using resource files for** *rs\_init*

- 1 From [Table B-1](#page-106-1), find the resource file template you want to use.
- 2 Make a copy of the template and rename it to distinguish it from the original. For example:

cp install.rs install.rsx

**Note** You must have read and write permissions on the copy of the resource file template that you want to edit. You may need to grant write permission to yourself as the file owner.

3 Use a text editor to edit the new resource file.

To use the vi editor, for example, enter:

vi install.rsx

See ["Editing a resource file" on page 95](#page-108-0) for instructions.

4 When you have finished editing the resource file, start rs\_init from the operating system prompt, using the -r flag (see [Table B-2 on page 96\)](#page-109-1) to specify your resource file. For example:
\$SYBASE/\$SYBASE\_REP/install/rs\_init -r install.rsx

 **Warning!** If you try to start a resource file session with an input file that is not an edited copy of one of the resource file templates, rs\_init fails upon validation of the input file.

#### **Editing a resource file**

<span id="page-108-0"></span>Resource files list the attributes to be defined during an rs\_init session and the values for these attributes. Attribute entries are in this format:

```
product_name.attribute:value
```
where:

- *product\_name* is either sybinit or rs.
- *attribute* is an item for which you are supplying information, such as a server name or network protocol.
- *value* is the value you want to assign to the attribute.

Resource file entries can be only one line long (80 characters).

<span id="page-108-1"></span>rs\_init ignores blank lines and lines that begin with a pound sign (#).

If you do not enter a valid value for every required attribute, rs\_init returns an error when you use the resource file.

<span id="page-108-3"></span>If a Sybase-defined default value exists for an attribute, you can specify the default with the special value USE\_DEFAULT.

<span id="page-108-4"></span>Certain resource file attributes can take lists of values. Attributes that can accept lists of values end with "\_list." Use commas to separate values. For example:

rs.rs\_rs\_network\_protocol\_list:tcp,ipx

If you use a resource file to upgrade or modify a Replication Server, you can use the UNCHANGED value to indicate that a particular attribute should remain unchanged.

<span id="page-108-2"></span>You cannot use the USE\_DEFAULT or the UNCHANGED value for required attributes with a null default value, except for attributes that specify passwords. If you enter USE\_DEFAULT or UNCHANGED for attributes that specify passwords, rs\_init uses a NULL password.

## <span id="page-109-1"></span>**Using** *rs\_init* **command line options**

After you have edited your resource file, start rs\_init from the operating system prompt:

rs\_init *resource\_file\_name* [-*option*] [*parameter*]

where:

- *option* is the letter specifying a command line option.
- *parameter* is any valid parameter for that option.

You can specify more than one command line option. For a resource file session, you must specify the -r option and the resource file name. [Table B-2](#page-109-0) lists the available options for a resource file. You can also use some of these options in an interactive rs\_init session.

| <b>Flags</b>   | <b>Parameters</b>                                                                         | <b>Explanation</b>                                                                                                    |
|----------------|-------------------------------------------------------------------------------------------|----------------------------------------------------------------------------------------------------|
| -a             | none                                                                                      | Validates the resource file and exits without performing the<br>configuration task. Without the -a flag, rs_init validates the resource<br>file and continues the product configuration. You must use the -r<br>flag with the -a flag. |
| $-C$           | See "Replication"<br>Server<br>information" on<br>page 6 for a list of<br>character sets. | Specifies the character set used for all messages and prompts. The<br>-c flag forces rs_init to use a particular character set. Otherwise,<br>rs_init uses your system's default character set.                                        |
| -e             | none                                                                                      | Records information about the user's environment and exits.<br>Information is written to the log file. Without the -e flag, rs_init<br>records user environment information and continues the product<br>configuration.                |
| $-h$           | none                                                                                      | Prints out usage message (help) and exits.                                                                                                    |
| $\overline{a}$ | French, German,<br>Japanese,<br>Portuguese,<br>Spanish, Chinese,<br>Korean                | Specifies the language used for all messages and prompts. The -<br>flag forces rs_init to use a particular language. Without this option,<br>rs_init uses U.S. English.                                                                |
| -log           | Path and file<br>name of log file                                                         | Lets the user specify location of the session log file. Without the -<br>log flag, rs_init uses the default log location $(\frac{S}{S}{VBASE}/init/log)$ .                                                                             |
| -r             | Path and file<br>name of resource<br>file                                                 | Specifies that rs_init is to take input from the listed resource file.<br>Use this flag in noninteractive sessions to configure new server<br>products, upgrade existing server products, or modify existing<br>server products.       |

<span id="page-109-2"></span><span id="page-109-0"></span>*Table B-2: rs\_init command line options*

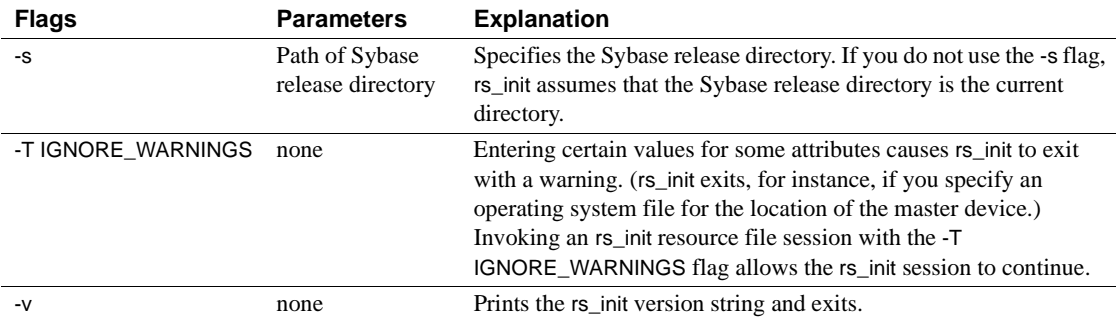

#### <span id="page-110-0"></span>**Sample Replication Server resource file**

<span id="page-110-1"></span>This section contains a sample resource file for configuring a new Replication Server. Your resource file will have different values for many of the attributes, but will be similar to the sample.

```
######################################################
# RESOURCE TEMPLATE
#
# This file contains a list of configuration attributes
# for Sybase Replication Server. This is the template
# for configuring a new Replication Server. DO NOT EDIT
# THIS FILE. 
# Copy the template to another file and edit that.
#
# Syntax of the resource file is:
#
# product_name.attribute:value
#
# Attributes with a value of USE_DEFAULT will use the
#Sybase defaults for this platform.
#
#NOTES:
# Generic attributes are prefaced by "sybinit." The
# only generic attributes are "release directory" and
# "product."
#
```
###################################################### ###################################################### # RELEASE LOCATION # sybinit.release\_directory: /usr/u/sybase # The product that you wish to configure. Possible values are:  $# \qquad rs$ # sybinit.product: rs ###################################################### # REPLICATION SERVER ATTRIBUTES # # This operation installs a new Replication Server. rs.rs\_operation: rs\_install ###################################################### # ID SERVER INFORMATION # # Name of the ID Server rs.rs\_idserver\_name: IDRS # Is the ID Server the same as the Replication Server that is being installed ? Default is no rs.rs\_id\_server\_is\_rs\_server: yes # Login that other Replication Servers will use to # connect with the ID Server. Default is #<rs idserver name> id user. rs.rs\_idserver\_user: USE\_DEFAULT # Password for the ID Server user. Default is #<rs\_idserver\_name>\_id\_passwd rs.rs\_idserver\_pass: USE\_DEFAULT # The next two attributes should be set only when #installing an ID Server and there are multiple ID #Server domains # First ID used for Replication Servers in this ID #Server domain rs.rs\_start\_rs\_id: USE\_DEFAULT # First ID used for databases in this ID Server domain rs.rs\_start\_db\_id: USE\_DEFAULT

###################################################### # REPLICATION SERVER INFORMATION # # Replication Server name rs.rs\_name: NYRS # Will the Replication Server manage databases with # primary data, submit asynchronous transactions, or #serve as an intermediate site in an indirect route ? #Default is no rs.rs\_requires\_ltm: no # Will the Replication Server(11.0 or higher) manage #databases with primary data, submit asynchronous #transactions, or serve as an intermediate site in an #indirect route ? Default is yes rs.rs\_needs\_repagent: yes # Locations of the errorlog and config file for the # Replication Server. # The default names of these files are <rs\_name>.log and #<rs name>.cfg respectively. # The default directory in which these files are located #is the current working directory on Unix platforms, and #in %SYBASE%\install on PC platforms. rs.rs\_rs\_errorlog: USE\_DEFAULT rs.rs\_rs\_cfg\_file: USE\_DEFAULT # Character set to be used by this Replication Server #(and the RSSD LTM if needed) rs.rs\_charset: USE\_DEFAULT # Language to be used by this Replication Server (and #the RSSD LTM if needed) rs.rs\_language: USE\_DEFAULT # Sort order to be used by this Replication Server (and #the RSSD LTM if needed) rs.rs\_sortorder: USE\_DEFAULT ###################################################### # REPLICATION SERVER SYSTEM DATABASE CHOICE # # Is this an embedded rssd rs.rs\_rssd\_embedded: no

```
######################################################
# EMBEDDED REPLICATION SERVER SYSTEM DATABASE
#INFORMATION
# The following only applies if embedded RSSD is chosen
#
# erssd name
rs.rs_erssd_name: rep_erssd
# embedded rssd database directory
rs.rs_erssd_database_dir: C:/database
# embedded rssd transaction log directory
rs.rs_erssd_translog_dir: C:/translog
# embedded rssd backup directory
rs.rs_erssd_backup_dir: C:/backup
# embedded rssd error log directory
rs.rs_erssd_errorlog_dir: C:/errorlog
######################################################
# REPLICATION SERVER SYSTEM DATABASE INFORMATION
# The following only applies if embedded RSSD is not
#chosen
# Name of the Adaptive Server that will manage the
# Replication Server's system database.
rs.rs_rssd_sqlsrvr: NYDS
# Name of the database where the Replication Server
#system tables will be stored. Default is <rs name> RSSD
rs.rs_rssd_db: USE_DEFAULT
# Do you want the RSSD connections to allow HA failover?
#Default is no
rs.rs_rssd_ha_failover: no
# Do you want rs_init to create the system database ?
#Default is no
rs.rs_create_rssd: no
# sa login for the system Adaptive Server - default is sa
rs.rs_rssd_sa_login: USE_DEFAULT
# sa password for the system Adaptive Server - default
#is NULL
rs.rs_rssd_sa_pass: 
# Name of the RSSD primary user. Default is
#<rs_rssd_db>_prim
rs.rs_rssd_prim_user: USE_DEFAULT
# Password for the RSSD primary user. Default is
#<rs rssd db> prim ps
rs.rs_rssd_prim_pass: USE_DEFAULT
# Name of the RSSD maintenance user. Default is
#<rs rssd db> maint
```
rs.rs\_rssd\_maint\_user: USE\_DEFAULT # Password for the RSSD maintenance user. Default is #<rs rssd db> maint ps rs.rs\_rssd\_maint\_pass: USE\_DEFAULT # The dbo user and dbo password attributes are not used #by default. They should be used only if the RSSD #requires an LTM and the log should be scanned by #someone other than rs rssd sa login. This user should already exist in the database. # Name of the Database Owner for the RSSD rs.rs\_rssd\_dbo\_user: USE\_DEFAULT # Password for the database owner rs.rs\_rssd\_dbo\_pass: USE\_DEFAULT ###################################################### # REPLICATION SERVER SYSTEM DATABASE DEVICE INFORMAITON # The following only applies if embedded RSSD is not # chosen (USED ONLY IF RS\_INIT IS TO CREATE THE RSSD) # Size of the system database in MB. Default and minimum # is 10 rs.rs\_rsdddb\_size: 10 # Size of the log for the system databas in MB. Default #and minimum is 10 rs.rs\_rssd\_log\_size:10 # Name of the device on which the system database is to #be created Default is master rs.rs\_rssd\_db\_device\_name: dbdev # Do you want rs\_init to create this device for the #system database ? # Default is no rs.rs\_create\_rssd\_database\_dev: no # Physical pathname of the device for the system #database rs.rs\_rssd\_db\_device\_path: /work/dev1 # Size of the device for the system database rs.rs\_rssddb\_device\_size: 10 # Name of the device on which the log for the system #database is to be created rs.rs\_rssd\_log\_device\_name: logdev # Do you want rs init to create this device for the log

# for the system database ? Default is no rs.rs\_create\_rssd\_log\_dev: no # Physical pathname of the device for the log for the # system database rs.rs\_rssd\_log\_device\_path: /work/dev2 # Size of the device for the log for the system database rs.rs\_rssd\_log\_device\_size:10 ###################################################### # DISK PARTITION INFORMATION # # Full path name of a raw disk partition for the # Replication Server rs.rs\_diskp\_name: /work/dev3 # Logical identifier name for the raw disk partition for # the Replication Server rs.rs\_diskp\_lname: part1 # Size, in megabytes, of the raw disk partition.Default # is 20. rs.rs\_diskp\_size: 20 # The offset, in megabytes, at which the Replication #Server should begin writing in the raw disk partition. #Default is 0 rs.rs\_diskp\_vstart: 0 ###################################################### # REMOTE SITE CONNECTION INFORMATION # # Replication Server login name that other Replication # Servers will use to connect with this Replication # Server Default is <rs name> rsi rs.rs\_rs\_user: USE\_DEFAULT # Password for the Replication Server login name # Default is <rs name> rsi ps rs.rs\_rs\_pass: USE\_DEFAULT ###################################################### # SYSTEM DATABASE LOG TRANSFER MANAGER INFORMATION # # (IF RSSD NEEDS LTM) # Name of the RSSD LTM. Default is # <rs rssd sqlsrvr> <rs name> RSSD ltm. rs.ltm\_name: NY\_LTM # Replication Server login name that the log transfer # manager will use when connecting to the Replication # Server # Default is <rs name> ltm rs.rs\_ltm\_rs\_user: USE\_DEFAULT

# Password for the login name for the log transfer # manager # Default is <rs name>\_ltm\_ps rs.rs\_ltm\_rs\_pass: USE\_DEFAULT # Login name for the user who will start and shutdown #the log # transfer manager for the Replication Server system # database # Default is sa rs.rs\_ltm\_admin\_user: USE\_DEFAULT # Password for the admin user - default is NULL rs.rs\_ltm\_admin\_pass: USE\_DEFAULT ###################################################### # ID SERVER INTERFACES INFORMATION # These attributes are valid only for Unix platforms. # On PC platforms, adding interface file entries through # resource files is not supported. # rs.do add id server must be no on these platforms. # # Add ID Server to interfaces file? Default is no rs.do\_add\_id\_server: USE\_DEFAULT # Connect retry count; number of times client tries to # connect to ID Server before giving up rs.rs\_id\_server\_connect\_retry\_count: USE\_DEFAULT # Connect retry delay time (in seconds); amount of time # client waits between each connection attempt rs.rs\_id\_server\_connect\_retry\_delay\_time: USE\_DEFAULT # Notes associated with ID Server interfaces file entry rs.rs\_id\_server\_notes: Default Sybase Configuration # Protocol for ID Server network listener rs.rs\_id\_server\_network\_protocol\_list: tcp # Name of host for ID Server rs.rs\_idserver\_hostname: herbie # Port numbers for network listener rs.rs\_idserver\_port: 5002 ###################################################### # REPLICATION SERVER INTERFACES INFORMATION # These attributes are valid only for Unix platforms. # On PC platforms,adding interface file entries through # resource files is not supported. # rs.do add replication server must be no on these # platforms.

# # Add Replication Server to interfaces file? rs.do\_add\_replication\_server: no # Connect retry count; number of times client tries to # connect # to Replication Server before giving up rs.rs\_rs\_connect\_retry\_count: USE\_DEFAULT # Connect retry delay time (in seconds); amount of time # client waits between each connection attempt rs.rs\_rs\_connect\_retry\_delay\_time: USE\_DEFAULT # Notes associated with Replication Server interfaces # file entry rs.rs\_rs\_notes: Default Sybase Configuration # Protocol for Replication Server network listener rs.rs\_rs\_network\_protocol\_list: tcp # Name of host for Replication Server rs.rs\_rs\_hostname: herbie # Port numbers for network listener rs.rs\_rs\_port: 5005 ##################################################### # LOG TRANSFER MANAGER INTERFACES INFORMATION - IF RSSD # HAS LTM # These attributes are valid only for Unix platforms. # On PC platforms,adding interface file entries through # resource files is not supported. # rs.do add ltm must be no on these platforms. # Add Log Transfer Manager to interfaces file? rs.do\_add\_ltm: no # Connect retry count; number of times client tries to # connect to Log Transfer Manager before giving up rs.rs\_ltm\_connect\_retry\_count: USE\_DEFAULT # Connect retry delay time (in seconds); amount of time #client waits between each connection attempt rs.rs\_ltm\_connect\_retry\_delay\_time: USE\_DEFAULT # Notes associated with Log Transfer Manager interfaces # file entry rs.rs\_ltm\_notes: Default Sybase Configuration # Protocol for Log Transfer Manager network listener rs.rs\_ltm\_network\_protocol\_list: tcp # Name of host for Log Transfer Manager rs.rs\_ltm\_hostname: herbie # Port numbers for network listener

rs.rs\_ltm\_port: 5000 ###################################################### # REPLICATION SERVER SECURITY INFORMATION # These attriibutes apply to the security features # available for the replication server. This option is # only available on Solaris and NT. # Enable external network security rs.rs\_network\_security\_enable: no # Type of network security for the Replication Server, # choices are "dce" or "csfkrb5", rs.rs\_network\_security\_system: USE\_DEFAULT # Login name for the user who will principle user, this # login name will be used for all secure connections, # Sybase recommends the name of the Replication Server # as the principle user name. rs.rs\_principal\_user\_name: USE\_DEFAULT # Full path to the location of keytab file rs.rs\_keytab\_file: USE\_DEFAULT # Use Secure Socket Layer(ssl) security rs.rs\_use\_ssl: no # Full path to the location of the ssl identity file rs.rs\_ssl\_identity\_file: USE\_DEFAULT # Password for the ssl private key rs.rs\_ssl\_pkey\_password: USE\_DEFAULT # end of resource file

# APPENDIX C **Sample Replication System**

<span id="page-120-1"></span>This appendix describes a sample replication system and the steps needed to set it up.

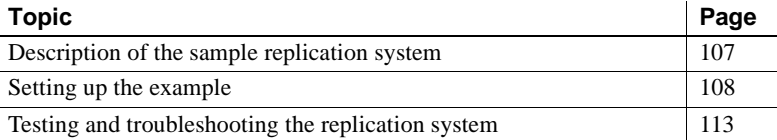

The sample replication system replicates the changes made to two tables in the pubs2 database from one Adaptive Server to another Adaptive Server.

You can set up this example as an introduction to using Replication Server or to test your replication system installation.

**Note** The application architecture for this example is similar to the decision-support model described in the *Replication Server Design Guide*.

### <span id="page-120-0"></span>**Description of the sample replication system**

The goal of this replication system is to replicate all changes made to the authors and titles tables in the pubs2 database in one Adaptive Server to the same tables in the pubs2 database in another Adaptive Server.

The replication system has two Adaptive Servers:

- A primary Adaptive Server, named TOKYO\_DS, holds the RSSD for the primary Replication Server and the primary pubs2 database.
- The replicate Adaptive Server, named SYDNEY\_DS, holds the RSSD for the replicate Replication Server and the replicate pubs2 database.

The replication system has two Replication Servers:

- A primary Replication Server named TOKYO\_RS manages the primary pubs2 database.
- A replicate Replication Server named SYDNEY\_RS manages the replicate pubs2 database.

The replication system has two RepAgents:

- A RepAgent for the primary RSSD runs in the ASE TOKYO RSSD and transfers the RSSD log to the primary Replication Server.
- A RepAgent for the primary pubs2 database runs in the ASE TOKYO\_PUBS2 and transfers the pubs2 log to the primary Replication Server.

### <span id="page-121-0"></span>**Setting up the example**

This section outlines the tasks for setting up the replication system.

- • ["General setup tasks" on page 108](#page-121-1) explains how to install the servers and databases used in the example. These instructions may refer you to other chapters in this guide, or to other books.
- • ["Establishing replication" on page 110](#page-123-0) explains how to set up replication between the pubs2 databases in the two Adaptive Servers.

#### <span id="page-121-1"></span>❖ **General setup tasks**

If you already have Adaptive Servers or Replication Servers installed, you can use them for the example. Substitute the names of your servers throughout the instructions.

You must choose the machines where each server will execute. You must also locate disk space for Adaptive Server database devices and Replication Server partitions.

- 1 Install the primary Adaptive Server, TOKYO\_DS.
	- The Adaptive Server must have room on its database devices for a 2MB pubs2 database, a 10MB RSSD, and at least 10MB for logs.
- 2 Install the replicate Adaptive Server, SYDNEY\_DS.
	- The Adaptive Server must have room on its database devices for a 2MB pubs2 database, a 10MB RSSD, and at least 10MB for logs.

3 Install the pubs2 database in the primary Adaptive Server:

```
isql -Usa -Psa_passwd -STOKYO_DS < \
     $SYBASE/$SYBASE_ASE/scripts/installpubs2
```
4 Install the pubs2 database in the replicate Adaptive Server:

```
isql -Usa -Psa_passwd -SSYDNEY_DS < \
      $SYBASE/$SYBASE_ASE/scripts/installpubs2
```
- 5 Complete [Appendix A, "Worksheets"](#page-100-0) for the primary Replication Server (TOKYO\_RS).
	- Create the RSSD for TOKYO\_RS in the TOKYO\_DS Adaptive Server.
	- The RSSD requires a RepAgent.
- 6 Complete [Appendix A, "Worksheets"](#page-100-0) for the replicate Replication Server (SYDNEY\_RS).
	- Create the RSSD for SYDNEY RS in the SYDNEY DS Adaptive Server.
	- The RSSD does not require a RepAgent.
- 7 Complete ["Database setup worksheet" on page 91](#page-104-0) for the primary pubs2 database.
	- The database is in Adaptive Server TOKYO DS.
	- The database is managed by the TOKYO\_RS Replication Server.
	- The database requires a RepAgent.
- 8 Complete ["Database setup worksheet" on page 91](#page-104-0) for the replicate pubs2 database.
	- The database is in Adaptive Server SYDNEY DS.
	- The database is managed by the SYDNEY RS Replication Server.
	- The database does not require a RepAgent.
- 9 Log in to the machine where the primary Replication Server will execute. Run rs\_init and install Replication Server TOKYO\_RS using the worksheet you completed in step 5.
- 10 Log in to the machine where you installed the primary Replication Server. Run rs\_init and add the primary pubs2 database to the replication system using the worksheet you completed in step 7.
- 11 Log in to the machine where the replicate Replication Server will execute. Run rs\_init and install Replication Server SYDNEY\_RS using the worksheet you completed in step 6.
- 12 Log in to the machine where you installed the replicate Replication Server. Run rs\_init and add the replicate pubs2 database to the replication system using the worksheet you completed in step 8.

#### <span id="page-123-0"></span>❖ **Establishing replication**

Create a route from the primary Replication Server to the replicate Replication Server.

<span id="page-123-2"></span>1 Log in to the primary Replication Server as "sa":

<span id="page-123-1"></span>isql -Usa -STOKYO\_RS

2 Enter the create route command:

```
create route to SYDNEY_RS 
   set username SYDNEY_RS_rsi 
   set password SYDNEY_RS_rsi_ps 
go
```
**Note** Find the user name and password for the create route command in the "Remote site connections" section of the Replication Server Installation Worksheet for the replicate Replication Server.

3 Create a login account in the primary Adaptive Server for the user who will create the replication definitions and subscriptions. In this example, the login name is "repsys." Add the user to the pubs2 databases and grant the user select permissions for the tables to replicate.

```
isql -Usa -STOKYO_DS
      sp_addlogin_repsys, repsys_ps
      go
      use pubs2
      go
      sp_adduser repsys
      go
      grant select on authors to repsys
      grant select on titles to repsys
      go
      quit
```
<span id="page-124-1"></span>4 Add the "repsys" user to the two Replication Servers and grant create object permission to the user. The "repsys" user must have the same login name and password in the two Replication Servers and the primary Adaptive Server:

```
isql -Usa -STOKYO_RS
      create user repsys
      set password repsys_ps
      go
      grant create object to repsys
      go
      quit
isql -Usa -SSYDNEY_RS
      create user repsys
      set password repsys_ps
      go
      grant create object to repsys
      go
      quit
```
<span id="page-124-0"></span>5 Create replication definitions for the authors and titles tables:

```
isql -Urepsys -Prepsys_ps -STOKYO_RS
      create replication definition authors
     with primary at TOKYO_DS.pubs2
      with all tables named 'authors' 
      \left(au id varchar(11),
          au_lname varchar(40),
          au fname varchar(20),
          phone char(12),
          address varchar(40),
          city varchar(20),
          state char(2),
          country varchar(12),
          postalcode char(10)
      )
      primary key (au_id)
      searchable columns (state, postalcode)
      go
      create replication definition titles
     with primary at TOKYO_DS.pubs2
      with all tables named 'titles'
```

```
(
   title id varchar(6),
   title varchar(80),
   type char(12),
   pub_id char(4),
   price money,
   advance money,
   total_sales int,
   notes varchar(200),
   pubdate datetime,
   contract bit
)
primary key (title_id)
searchable columns (type, pub_id)
go
```
<span id="page-125-0"></span>6 Set replication to on for the authors and titles tables in the primary pubs2 database:

```
isql -Usa -STOKYO_DS
     use pubs2
     go
      sp_setreptable authors, true
      go
      sp_setreptable titles, true
      go
```
7 In the replicate pubs2 database, grant permissions on the authors and titles tables to the maintenance user:

```
isql -Usa -SSYDNEY_DS
     use pubs2
     go
     grant select, insert, delete, update
     on authors to pubs2_maint
     grant select, insert, delete, update
     on titles to pubs2_maint
     go
```
**Note** You can find the maintenance user in the "Database information" section of the Database setup worksheet you completed for the replicate pubs2 database.

<span id="page-126-1"></span>8 In the replicate Replication Server, create subscriptions for the authors and titles tables:

> isql -Urepsys -Prepsys\_ps -SSYDNEY\_RS create subscription authors\_sub for authors with replicate at SYDNEY DS.pubs2 without materialization go create subscription titles\_sub for titles with replicate at SYDNEY DS.pubs2 without materialization go

**Note** Since there is already data at the replicate database, this example uses the create subscription without materialization option. For other methods, see Chapter 3, "Replication Server Commands," in the *Replication Server Reference Manual*.

### <span id="page-126-2"></span><span id="page-126-0"></span>**Testing and troubleshooting the replication system**

Replication should now be established for the authors and titles tables. To test and troubleshoot the replication system:

- Log in to the replicate pubs2 database and select the data from the titles and authors tables. If the rows exist in the tables, it indicates that the subscriptions were created and materialized successfully.
- If rows are not appearing in the replicate tables, execute the check subscription command in each of the Replication Servers:

```
check subscription authors_sub
   for authors
   with replicate at SYDNEY DS.pubs2
```
The check subscription command reports the status of the subscription. If the status is not "valid" in both the primary and replicate Replication Servers, then either the subscription has not finished materializing or an error has occurred.

The authors and titles tables are very small. If there are no configuration problems, they should not take more than a few seconds to materialize. If you do not see the results quickly, you can assume that an error has occurred.

- Log in to the primary pubs2 database and execute some insert, update, and delete SQL commands against the authors and titles tables. Then log in to the replicate pubs2 database and verify that your modifications appear in the replicate tables. If rows do not appear in the replicate tables, execute the check subscription command in each of the Replication Servers.
- <span id="page-127-0"></span>• Check the error logs for the primary and replicate Replication Servers for error messages. The most common problems are:
	- Failure to log in to the primary Adaptive Server. The user who creates the subscription in the replicate Replication Server must have the same login name and password in the primary Adaptive Server and the primary Replication Server.
	- Missing permissions in the primary database. The user who creates the subscription must be a user in the primary database and must have select permission in the primary table.
	- Missing permissions in the replicate database. The maintenance user must have select, insert, update, and delete permissions on the tables in the replicate database.
	- A Replication Server or Adaptive Server has stopped running. Try logging in to each of the servers. Restart any servers that are not running.

## **Index**

### **A**

[active databases, warm standby applications 21](#page-34-0) [Adaptive Server Anywhere and ERSSD 14](#page-27-0) Adaptive Server Enterprise [for RSSD 14](#page-27-1) [RSSD device information 15](#page-28-0) [advanced security feature. See SSL](#page-70-0) **alter user** [command, specifying passwords with 53](#page-66-0) [altering passwords 55](#page-68-0) [asynchronous transactions 4](#page-17-0) [attribute format for resource files 95](#page-108-0) [audience for this book vii](#page-6-0)

#### **B**

[backup configuration file 55](#page-68-1)

### **C**

**certauth** [utility 59](#page-72-0) [certificate authority 58](#page-71-0) **certpk12** [utility 59](#page-72-1) **certreq** [utility 59](#page-72-0) [changing encrypted password 55](#page-68-2) [chapter listings in this book vii](#page-6-1) character sets [Chinese 8](#page-21-0) [cp437 7](#page-20-0) [cp850 7](#page-20-1) [deckanji 7](#page-20-2) [eucgb 7](#page-20-3) [eucjis 7](#page-20-4) [eucksc 7](#page-20-5) [French 8](#page-21-1) [gb18030 7](#page-20-6) [German 8](#page-21-1) [iso\\_1 8](#page-21-2)

[iso15 7](#page-20-7) [Japanese 8](#page-21-3) [Korean 8](#page-21-4) [mac 8](#page-21-5) [Portuguese 8](#page-21-1) [Replication Server 9](#page-22-0) [roman8 8](#page-21-6) roman<sub>9</sub> 8 [sjis 8](#page-21-8) [Spanish 8](#page-21-1) [utf8 8](#page-21-9) [Chinese character sets 8](#page-21-0) command line options in **rs\_init** [96](#page-109-1) commands **alter user** [53](#page-66-0) **create replication definition** [111](#page-124-0) **create route** [110](#page-123-1) **create user** [111](#page-124-1) **sysadmin site\_version** [42](#page-55-0) **sysadmin system\_version** [40](#page-53-0) communication protocol [TCP, Transmission Control Protocol 60](#page-73-0) configuration files [backup 55](#page-68-1) [Replication Server 6](#page-19-1) configuring [Replication Server 25](#page-38-0) [RMS for three-tier support 66](#page-79-0) connections [physical 20](#page-33-0) [remote site 18,](#page-31-0) [30](#page-43-0) conventions [document style xi](#page-10-0) [examples xi](#page-10-1) [syntax statements xii](#page-11-0) [copying resource file templates 94](#page-107-0) **create replication definition** [command example 111](#page-124-0) **create route** [command example 110](#page-123-1) **create subscription** [command example 113](#page-126-1) **create user** command

[example 111](#page-124-1) [specifying passwords with 53](#page-66-0) creating [partitions 18](#page-31-1) [routes 110](#page-123-2) *.cshrc* [file 6](#page-19-2)

### **D**

[database ID, starting 12](#page-25-0) Database Setup Worksheet [completing 19](#page-32-0) [template 91](#page-104-0) [database setup worksheet 91](#page-104-0) databases [adding to replication system 31](#page-44-0) [log, for RSSD 15](#page-28-1) [dates, formatting 9](#page-22-0) [deckanji character set 7](#page-20-2) default values, **rs\_init** [5](#page-18-0) definitions **rs\_init** [23](#page-36-0) [runserver 63](#page-76-0) descriptions [ID Server 3,](#page-16-0) [11](#page-24-0) **rs** init [resource file 24](#page-37-0) [RSSD 3](#page-16-1) [device information, Adaptive Server Enterprise for RSSD](#page-28-0)  15 [directory services 27](#page-40-0) [disabling secondary truncation point 47](#page-60-0) [disk partitions 3,](#page-16-2) [17](#page-30-0) *downgr.rs* [resource file template 94](#page-107-1) [downgrading an RSSD 38,](#page-51-0) [50](#page-63-0) **dsedit**[, editing interfaces files with 27](#page-40-1)

### **E**

editing interface files with **dsedit** [27](#page-40-1) [interfaces files 27](#page-40-2) [resource files 94](#page-107-2) *eers.rs* [resource file template 94](#page-107-3) [Embedded Replication Server System Database. See](#page-27-2)  ERSSD [enabling password encryption for Replication Server](#page-67-0)  [54,](#page-67-0) [55](#page-68-3) encrypted password [changing 55](#page-68-2) [ERSSD 55](#page-68-2) [encryption, password 7](#page-20-8) [entering RSSD information or ERSSD 28](#page-41-0) environment variables [release directory 6](#page-19-3) [SYBASE 6](#page-19-3) [error log in Replication Server 6](#page-19-4) ERSSD [Adaptive Server Anywhere database 14](#page-27-2) [encrypted password 55](#page-68-2) [enter information for RSSD 28](#page-41-0) [system database 14](#page-27-2) [worksheet 87](#page-100-0) [eucgb character set 7](#page-20-3) [eucjis character set 7](#page-20-4) [eucksc character set 7](#page-20-5) examples **create replication definition** [command 111](#page-124-0) **create user** [command 111](#page-124-1) **pubs2** [replication system 107](#page-120-1) [replication systems 107,](#page-120-1) [114](#page-127-0) [style conventions xi](#page-10-1) executing **rs\_init** [with resource files 94](#page-107-4)

### **F**

files *.profile* [6](#page-19-3) *.cshrc* [6](#page-19-2) [identity for SSL 59](#page-72-2) [installation logs 31,](#page-44-1) [34](#page-47-0) *libtcl.cfg* [58](#page-71-1) [Replication Server configuration file 6](#page-19-1) [Replication Server error log 6](#page-19-4) [resource file templates 93](#page-106-0) [runserver 63](#page-76-0) [French character sets 8](#page-21-1)

### **G**

[gb18030 character set 7](#page-20-6) [German character sets 8](#page-21-1)

### **H**

[host name 11](#page-24-1) [how to use this book vii](#page-6-1)

## **I**

ID Server [described 3,](#page-16-0) [11](#page-24-0) [information screen 27](#page-40-3) [installing 6,](#page-19-5) [11,](#page-24-0) [27](#page-40-0) [name 12](#page-25-1) [password 12](#page-25-2) [user 12](#page-25-3) [identify file for SSL 59](#page-72-2) *install.rs* [resource file template 93](#page-106-1) installing [ID Server 27](#page-40-4) [intended audience for this book vii](#page-6-0) interactive mode in **rs\_init** [23](#page-36-1) [interfaces file 36](#page-49-0) [editing 27](#page-40-2) [release directory 20](#page-33-1) [interfaces information for Replication Server 10](#page-23-0) [iso\\_1 character set 8](#page-21-2) [iso15 character set 7](#page-20-7) **isql** [program 64](#page-77-0)

#### **J**

[Japanese character sets 8](#page-21-3)

#### **K**

[Korean character sets 8](#page-21-4)

## **L**

[languages for Replication Server 9](#page-22-1) *libtcl.cfg* [file 58](#page-71-1) lists of values, resource file [attributes 95](#page-108-1) log files and **rs\_init** [96](#page-109-2) [logical connections 20](#page-33-2) [warm standby applications, for 21](#page-34-1) [logical DB setup 33](#page-46-0) login name [Replication Server 19](#page-32-1)

#### **M**

[mac character set 8](#page-21-5) [maintenance password 20](#page-33-3) maintenance user [permissions 20](#page-33-4) [RSSD, for 15](#page-28-2) menus in **rs\_init** [5](#page-18-1) [multiple replication systems 12](#page-25-4)

### **N**

[name alias 11](#page-24-2) [network-based security 27](#page-40-0) [NULL default values, resource file 95](#page-108-2)

### **O**

online help for **rs\_init** [utility 24](#page-37-1) [operating systems in this book vii](#page-6-2) [organization of this book vii](#page-6-1)

### **P**

partitions [creating 18](#page-31-1) [Replication Server 3,](#page-16-2) [17,](#page-30-1) [30](#page-43-1) password administration in **rs\_init** [53](#page-66-0) [password encryption 7](#page-20-8)

[enabling for a Replication Server 54,](#page-67-0) [55](#page-68-3) passwords [Adaptive Server "sa" user 15](#page-28-3) [altering 55](#page-68-0) [changing encrypted 55](#page-68-2) [encryption 7](#page-20-9) [ERSSD 55](#page-68-2) [maintenance user 20](#page-33-3) [primary user 15](#page-28-4) specifying with **alter user** [command 53](#page-66-0) specifying with **create user** [command 53](#page-66-0) [permissions for maintenance user 20](#page-33-4) [physical connections 20](#page-33-0) [planning replication systems 2](#page-15-0) [platforms in this book vii](#page-6-2) [port, interfaces 11](#page-24-3) [Portuguese character sets 8](#page-21-1) preparing to start **rs\_init** [25](#page-38-1) [primary data and RepAgent 4](#page-17-1) [primary user for RSSD 15](#page-28-5) *.profile* [file 6](#page-19-3) **pubs2** [example replication system 107](#page-120-1)

## **Q**

[queues, stable 3](#page-16-2) quitting **rs\_init** [24](#page-37-2)

### **R**

[raw disk partitions, protecting start sectors 18](#page-31-2) release directory [environment variables 6](#page-19-3) [interfaces file 20](#page-33-1) [remote site connections 18,](#page-31-0) [30](#page-43-0) [for Replication Server 19](#page-32-1) RepAgent [primary data 4](#page-17-1) [replicated stored procedure execution 4](#page-17-0) [RSSD 4](#page-17-2) [RSSD and 19](#page-32-2) [warm standby applications 4](#page-17-2) replicated databases [restoring 48](#page-61-0)

replicated stored procedure execution [RepAgent 4](#page-17-0) Replication Monitoring Services [description 65](#page-78-0) [installing 66](#page-79-1) [starting and stopping 67](#page-80-0) [using Unified Agent Framework 67](#page-80-1) Replication Server [character sets 9](#page-22-0) [configuration file 6](#page-19-1) [configuring 25](#page-38-0) [error log 6](#page-19-4) [install worksheet 88](#page-101-0) [interfaces information 10](#page-23-0) [language 9](#page-22-1) [login name 19](#page-32-1) [name 6](#page-19-6) [partitions 17](#page-30-1) [password encryption, enabling 54,](#page-67-0) [55](#page-68-3) [remote site connections 19](#page-32-1) [site version, setting 42](#page-55-1) [sort order 9](#page-22-0) [starting 63](#page-76-1) [stopping 64](#page-77-1) [version number 42](#page-55-2) *Replication Server Administration Guide* [7,](#page-20-9) [13,](#page-26-0) [18,](#page-31-3) [19](#page-32-3) [Replication Server ID, starting 12](#page-25-5) *Replication Server Installation Guide* [vii](#page-6-3) [Replication Server Installation Worksheet 5,](#page-18-2) [87](#page-100-0) *Replication Server Reference Manual* [5](#page-18-3) [Replication Server site version See site version](#page-55-1) [Replication Server System Database See RSSD](#page-26-0) [Replication system version. See system version](#page-53-1) replication systems [adding a database 31](#page-44-0) [example 107,](#page-120-1) [114](#page-127-0) [multiple 12](#page-25-4) [planning 2](#page-15-0) [requirements for warm standby applications 33](#page-46-1) [reserved words 5](#page-18-4) resource file **rs\_init** [23](#page-36-0) [templates 93](#page-106-0) [resource file attributes 95](#page-108-1) resource file mode in **rs\_init** [93](#page-106-2) resource file of **rs\_init** [described 24](#page-37-0)

[resource file templates 93](#page-106-3) [copying 94](#page-107-0) *downgr.rs* [94](#page-107-1) *eers.rs* [94](#page-107-3) *install.rs* [93](#page-106-1) *setupdb.rs* [93](#page-106-4) *upgr.rs* [94](#page-107-5) *upgrdb.rs* [94](#page-107-6) *uprscf.rs* [94](#page-107-7) resource files [attribute format 95](#page-108-0) [editing 94](#page-107-2) preparing for **rs\_init** [94](#page-107-8) [sample 97](#page-110-0) [starting a session 94](#page-107-4) [using 93](#page-106-2) [restoring replicated databases 48](#page-61-0) [restoring replication after upgrade 48](#page-61-0) [RMS 67](#page-80-0) [connecting to 68](#page-81-0) [roman8 character set 8](#page-21-6) [roman9 character set 8](#page-21-7) [routes, creating 110](#page-123-2) **rs\_init** [command line options 96](#page-109-1) [commands, list of 24](#page-37-3) [defined 23](#page-36-0) [executing with resource files 94](#page-107-4) [interactive command keys 24](#page-37-3) [interactive mode 23](#page-36-1) [log file 31,](#page-44-1) [34,](#page-47-0) [96](#page-109-2) [menus 5](#page-18-1) [online help 24](#page-37-1) [password administration 53](#page-66-0) [preparing for, with resource files 94](#page-107-8) [preparing to start 25](#page-38-1) [quitting 24](#page-37-2) [resource file 23](#page-36-0) [resource file mode 93](#page-106-2) [resource file, description of 24](#page-37-0) [starting 24,](#page-37-4) [54](#page-67-1) [version number 97](#page-110-1) [writing to a resource file 24](#page-37-5) RSSD [Adaptive Server Enterprise device information](#page-28-0)  15

[described 3](#page-16-1) [device 15,](#page-28-6) [17,](#page-30-2) [29](#page-42-0) [downgrading 38,](#page-51-0) [50](#page-63-0) [draining transaction log manually 47](#page-60-1) [enter information 28](#page-41-0) [log device 17](#page-30-3) [maintenance user 15](#page-28-2) [primary user 15](#page-28-5) [RepAgent 4](#page-17-2) [RepAgent and 19](#page-32-2) [RepAgent requirement 6](#page-19-7) [screen 29](#page-42-1) [upgrading 36,](#page-49-1) [38](#page-51-0) [using Adaptive Server Enterprise 14](#page-27-1) [worksheet section 14](#page-27-2) runserver files [defined 63](#page-76-0)

## **S**

[sample replication systems 107,](#page-120-1) [114](#page-127-0) [troubleshooting 113](#page-126-2) [sample resource files 97](#page-110-0) [Secure Sockets Layer. See SSL](#page-70-0) servers [start-up sequence 64](#page-77-2) [setting basic configurations for Replication Server 25](#page-38-0) *setupdb.rs* [resource file template 93](#page-106-4) [site connections, remote 18,](#page-31-0) [30](#page-43-0) [site ID 3](#page-16-3) [site version, setting for Replication Server 42](#page-55-1) [sjisi character set 8](#page-21-8) sort order for Replication Server **sp\_setreptable** [system procedure example 112](#page-125-0) [Spanish character sets 8](#page-21-1) SSL [certificate authority 58](#page-71-0) [enabling on Replication Server 61](#page-74-0) [identify file 59](#page-72-2) [identity file, creating 59](#page-72-2) [master and query entries 60](#page-73-1) [setting up 57](#page-70-0) [stable queues 3](#page-16-2) starting [database ID 12](#page-25-0)

#### *Index*

[Replication Server ID 12](#page-25-5) **rs\_init** [24,](#page-37-4) [54](#page-67-1) [sessions with resource files 94](#page-107-4) [start-up sequence for servers 64](#page-77-2) stopping **rs\_init** [24](#page-37-2) suspending [replication 45](#page-58-0) [transaction activity 45](#page-58-0) Sybase [release directory 6](#page-19-8) [SYBASE environment variable 37,](#page-50-0) [6](#page-19-9) [SYBASE environment variables 6](#page-19-3) [Sybase installation directory 55](#page-68-4) ["sybase" user 6](#page-19-8) syntax statements [conventions xii](#page-11-0) **sysadmin site\_version** [command 42](#page-55-0) **sysadmin system\_version** [command 40](#page-53-0) [System database](#page-28-7) *See RSSD*

### **T**

templates *downgr.rs* [resource file 94](#page-107-1) *eers.rs* [resource file 94](#page-107-3) [resource files, copying 94](#page-107-0) [transactions, asynchronous 4](#page-17-0) troubleshooting [example replication system 113](#page-126-2)

## **U**

[UNCHANGED value, resource file attributes 95](#page-108-3) *upgr.rs* [resource file template 94](#page-107-5) upgrading [Adaptive Server 45](#page-58-1) [Replication Server software 36](#page-49-2) [RSSD 36,](#page-49-1) [38](#page-51-0) *upgrdb.rs* [resource file template 94](#page-107-6) *uprscf.rs* [resource file template 94](#page-107-7) [USE\\_DEFAULT value, resource file attributes 95](#page-108-4) using [resource files 93](#page-106-2)

```
rs_init 23
utf8 character set 8
utilities
  certauth 59
  certpk12 59
  certreq 59
  rs_init 23
```
#### **V**

version number [Replication Server 42](#page-55-2) **rs\_init** [97](#page-110-1)

#### **W**

warm standby applications [active database 21](#page-34-0) [adding active or standby database 33](#page-46-0) [dump marker for initializing standby database 22](#page-35-0) [logical connection information 21](#page-34-1) [RepAgent 4](#page-17-2) [requirements 33](#page-46-1) [standby database 21](#page-34-2) [who should read this book vii](#page-6-0) worksheets [Database Setup 19](#page-32-0) [database setup 91](#page-104-0) [Replication Server Installation 5,](#page-18-2) [87](#page-100-0)